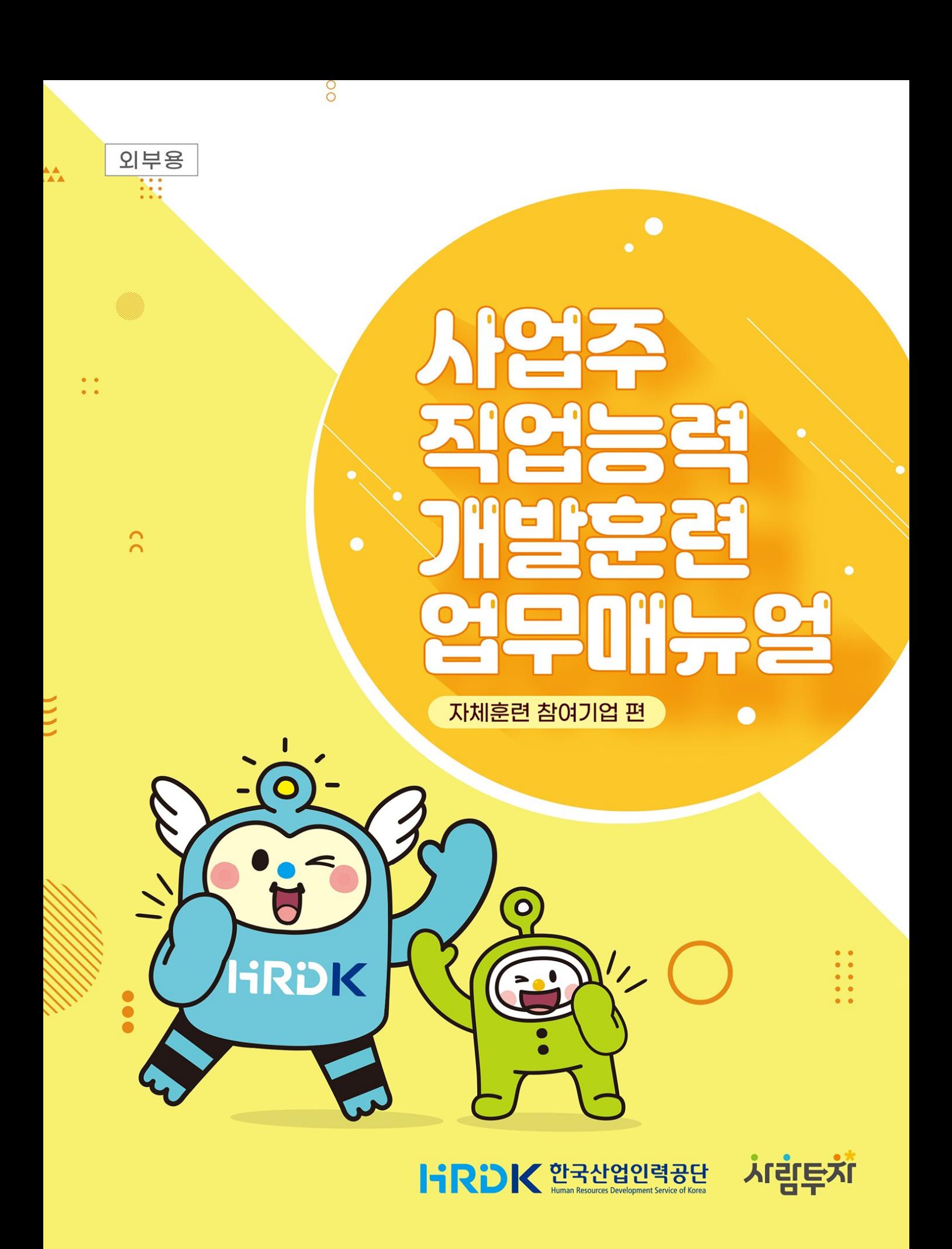

## **CONTENTS**

#### **2022년에는 사업주훈련이 이렇게 달라집니다** 4

# Ⅰ **사업주 직업능력개발훈련**

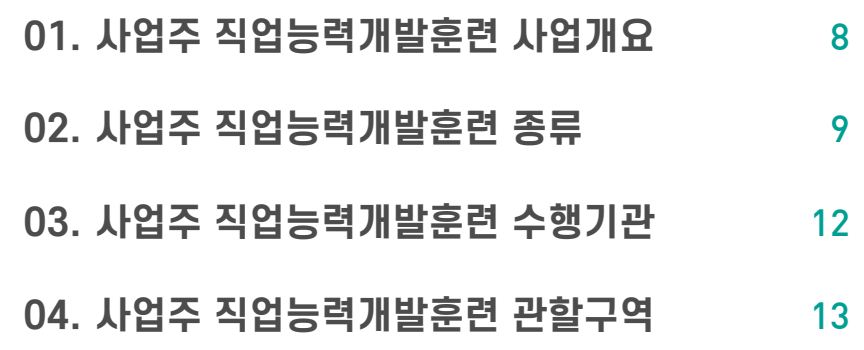

### Ⅱ **사업주 직업능력개발훈련 단계별 업무**

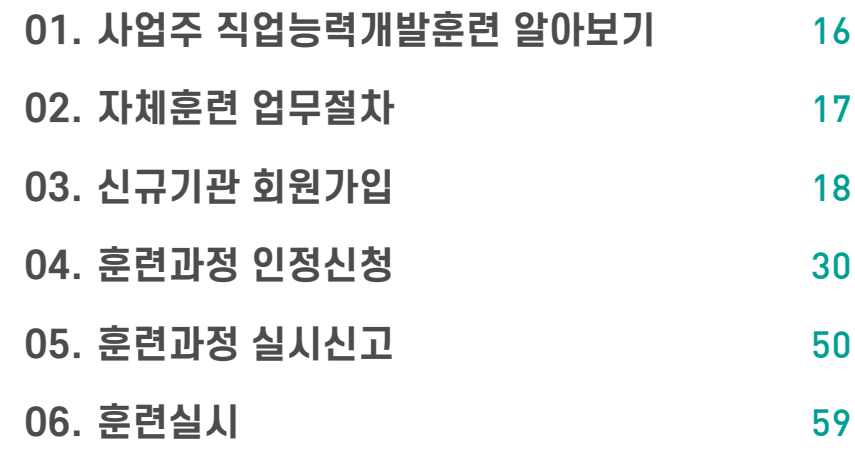

- **07. 수료보고** 67
- **08. 훈련비용 신청** 70

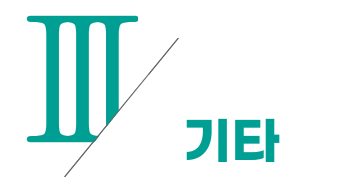

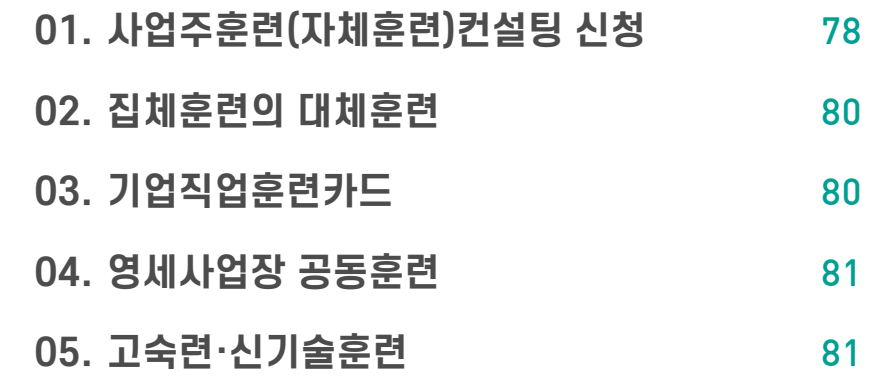

### 2022년에는 사업주훈련이 이렇게 달라집니다.

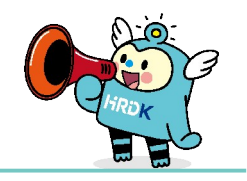

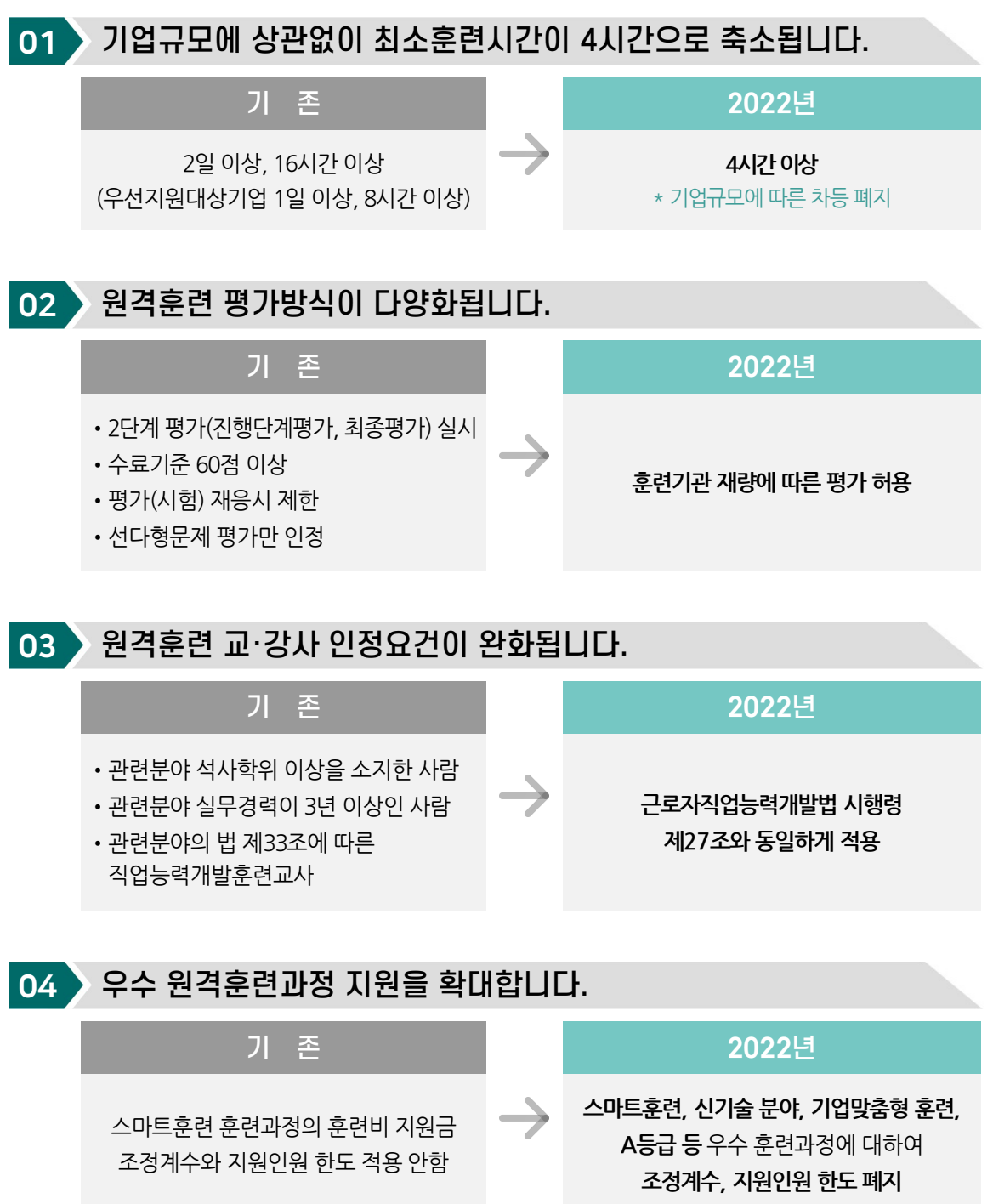

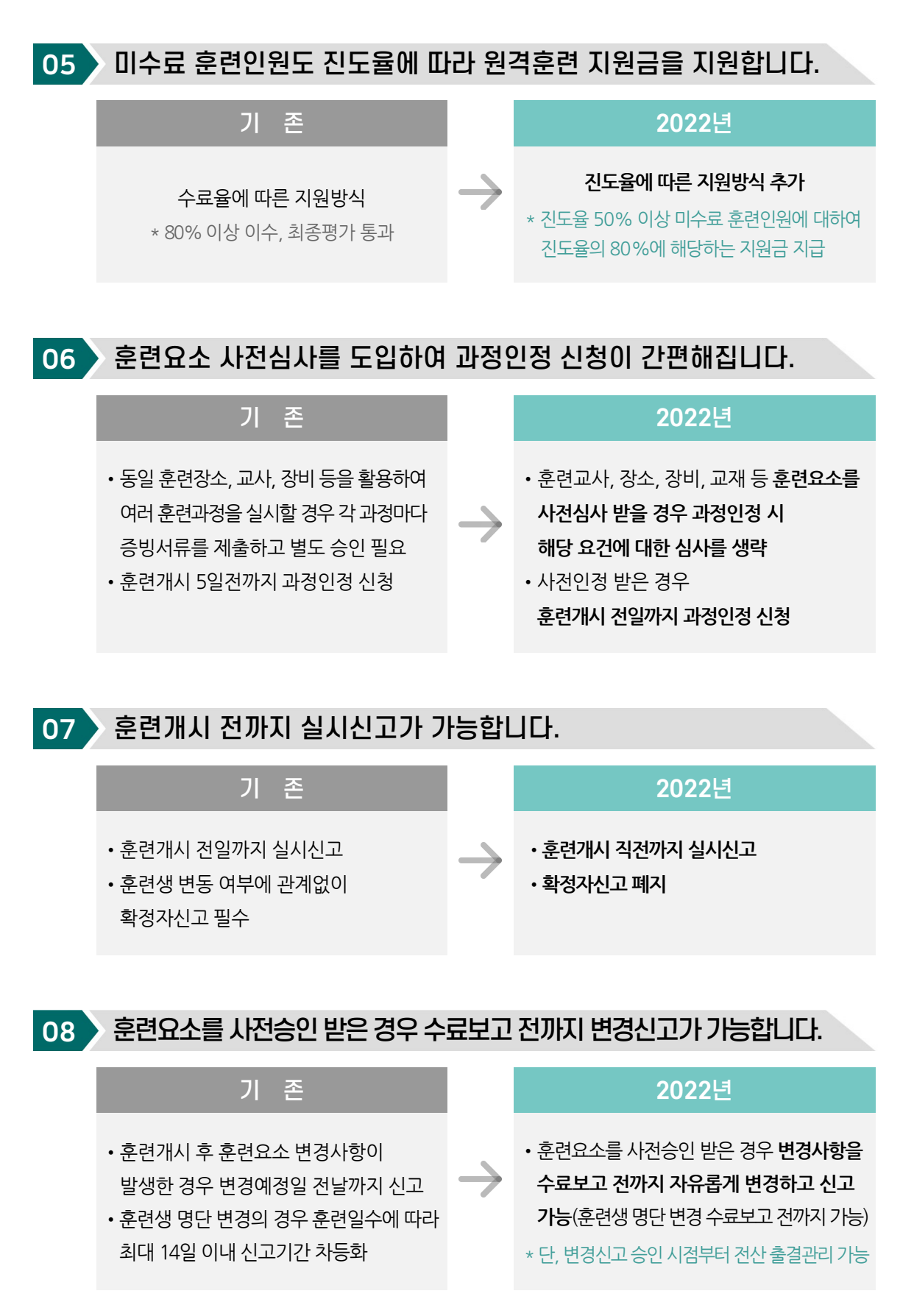

5

# $\mathbf{I}$

# 사업주 직업능력개발훈련

- 사업주 직업능력개발훈련 사업개요
- 사업주 직업능력개발훈련 종류
- 사업주 직업능력개발훈련 수행기관
- 사업주 직업능력개발훈련 관할구역

Human Resources Development Service of Korea

01

#### **사업주 직업능력개발훈련이란**

사업주(=사업장 대표)가 소속근로자 등의 직무수행능력을 향상시키기 위하여 훈련을 실시할 때, 이에 소요되는 비용의 일부를 지원해 주는 제도로 **사업주훈련**이라고도 합니다.

**예시** OO건설의 사업주 김OO 사장이 소속 근로자 최OO의 직무수행능력 향상을 위해 '건축 설계 심화과정'이라는훈련에 참여시키는 경우, 이 훈련에 소요되는 비용의일부를지원

#### 1. 제도의 의의 및 법적 근거

가**.** 제도의 의의

- ∙ 사업주가 소속근로자, 채용예정자, 구직자 등을 대상으로 직업능력개발훈련을 실시할 때, 직업능력개발훈련 실시에 따라 소요되는 훈련비 등 비용의 일부를 지원함으로써 사업주의 직업능력개발훈련 실시를 촉진
- ∙ 재원 : 고용보험기금(고용안정‧직업능력개발사업의 보험료로 조성)

나**.** 관련 법령

- ∙ 고용보험법
- ∙ 근로자직업능력개발법
- ∙ 사업주 직업능력개발훈련 지원 규정
- ∙ 직업능력개발 훈련기관 지도 ‧ 감독에 관한 규정
- ∙ 직업능력개발훈련 품질관리에 관한 규정
- ∙ 고용보험 전자 서비스 이용에 관한 고시

#### 2. 일반 개요

가**.** 직업능력개발훈련의 정의

- ∙ 근로자에게 직업에 필요한 직무수행능력을 습득‧향상시키기 위하여 실시하는 훈련
- '직무수행능력'이라 함은 직무를 수행하기 위한 지식‧기술‧태도 등을 의미
- 취미활동‧오락‧스포츠 등을 목적으로 하거나 단순한 정보교류 활동은 직업능력개발 훈련으로 볼 수 없음
- 나**.** 사업주 직업능력개발훈련 실시 주체 및 대상
- ∙ 훈련실시 주체 사업주(고용보험법상 직업능력개발사업의 적용을 받는 사업주)
- ∙ 훈련실시 대상 15세 이상의 근로자(재직자, 채용예정자, 구직자)
- 다**.** 우선지원대상기업**(**고용보험법 시행령 제**12**조**)**에 대한 혜택 및 지원 강화
- ∙ 우선지원대상기업
	- 산업별로 상시 사용하는 근로자 수에 따라 고용안정‧직업능력개발을 위해 우선적으로 고려되는 기업
- ∙ 우선지원대상기업 적용 시점
	- 훈련비용 신청일 기준이 아니라 훈련 시작 일을 기준으로 적용
- ∙ 우선지원대상기업 여부 확인
- 우선지원대상기업 해당 여부는 근로복지공단에서 매년 상시근로자 수, 자산규모 등을 토대로 결정
- 우선지원대상기업 해당 여부 확인 및 이의신청 : 관할 근로복지공단 지부‧지사에 문의 \* 우선지원대상기업 해당 여부 확인은 훈련 실시 관할 한국산업인력공단 지부·지사에서 확인 가능함

#### 사업주 직업능력개발훈련의 종류

- ∙ 훈련주체에 따라 : 자체훈련, 위탁훈련
	- ∙ 훈련대상(내용)에 따라 : 양성훈련, 향상훈련, 전직훈련
	- ∙ 훈련방법에 따라 : 집체훈련, 현장훈련, 원격훈련, 혼합훈련

#### 1. 훈련주체에 따른 구분

가**.** 자체훈련

02

- ∙ 사업주가 훈련비용을 부담하여 훈련계획 수립, 훈련실시, 훈련생관리 등을 수행하는 직업 능력개발훈련
	- 사업주가 외부강사를 초빙하더라도, 훈련계획수립, 훈련실시, 훈련생관리 등을 직접 수행하면 자체훈련에 해당
	- \* 자체훈련은 훈련을 실시하는 지역 관할 한국산업인력공단 지부·지사에서 상시심사 함

나**.** 위탁훈련

- 사업주가 후련비용을 부담하여 재직근로자, 채용예정자를 다른 훈련기관에 위탁하고 해당 훈련기관(이하 "수탁 훈련기관"이라 한다)이 훈련실시, 훈련생관리 등을 직접 수행 하는 직업능력개발훈련
- 위탁훈련을 실시하는 훈련기관은 직접 훈련을 운영해야 하며 운영 업무를 다른 훈련 기관에 재 위탁하는 것은 불가하고, 하나의 훈련과정을 2개 이상의 훈련기관에서 공동 으로 운영할 수 없음
	- \* 위탁훈련은 직업능력심사평가원에서 인증평가 및 통합심사를 실시함

#### 2. 훈련 대상에 따른 구분

가**.** 양성훈련

● 훈련생에게 직업에 필요한 기초적 직무수행능력을 습득시키기 위하여 실시하는 훈련으로 채용예정자 및 구직자를 대상으로 하는 훈련

\* 채용예정자 : 사업에서 고용하려는 사람으로, 훈련 종료 후 반드시 채용되어야 지원

#### 나**.** 향상훈련

∙ 양성훈련을 받은 사람이나 직업에 필요한 기초적 직무수행능력을 가지고 있는 사람 에게 더 높은 직무수행 능력을 습득시키거나 기술발전에 맞추어 지식·기능을 보충하게 하기 위하여 실시하는 훈련으로 근로자를 대상으로 하는 훈련

#### **향상훈련 시 훈련생 세부 구분**

- 적용제외근로자 : 사업주 소속근로자 중 고용보험법의 적용을 받지 않는 사람
- ∙ 자사근로자 : 비용부담 사업주의 소속근로자 중 고용보험 취득자
- ∙ 타사근로자 : 비용부담 사업주가 아닌, 다른 사업주 소속근로자 중 고용보험 취득자
- 취득예정자: 비용부담 사업주 소속근로자이지만, 훈련개시일 시점에서 아직 고용보험을 취득하지 아니하여 향후 취득이 예정된 자

다**.** 전직훈련

∙ 퇴직 예정인 근로자에게 종전의 직업과 유사하거나 새로운 직업에 필요한 직무수행 능력을 습득시키기 위하여 실시하는 훈련

#### 3. 훈련 방법에 따른 구분

가**.** 집체훈련

∙ 직업능력개발훈련을 실시하기 위하여 설치한 훈련전용시설, 그 밖에 훈련을 실시 하기에 적합한 시설(산업체의 생산시설 및 근무장소는 제외)에서 실시하는 훈련

나**.** 현장훈련

∙ 산업체의 생산시설 또는 근무장소에서 실시하는 직업능력개발훈련

다**.** 인터넷훈련

∙ 정보통신매체를 활용하여 훈련이 실시되고 훈련생관리 등이 웹상으로 이루어지는 원격훈련

라**.** 스마트훈련

∙ 위치기반서비스, 가상현실 등 스마트기기의 기술적 요소를 활용하거나 특성화된 교수방법을 적용하여 원격 등의 방법으로 훈련이 실시되고 훈련생 관리 등이 웹상으로 이루어지는 원격훈련

마**.** 우편원격훈련

∙ 위치기반서비스, 가상현실 등 스마트기기의 기술적 요소를 활용하거나 인쇄매체로 된 훈련교재를 이용하여 훈련이 실시되고 훈련생 관리 등이 웹상으로 이루어지는 원격훈련

바**.** 혼합훈련

∙ 집체훈련, 현장훈련, 원격훈련 중 두 종류 이상의 훈련을 병행하여 실시하는 훈련 (단, 인터넷원격훈련과 우편원격훈련은 혼합 불가)

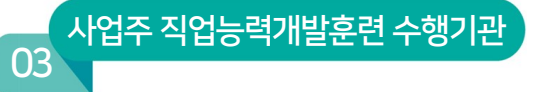

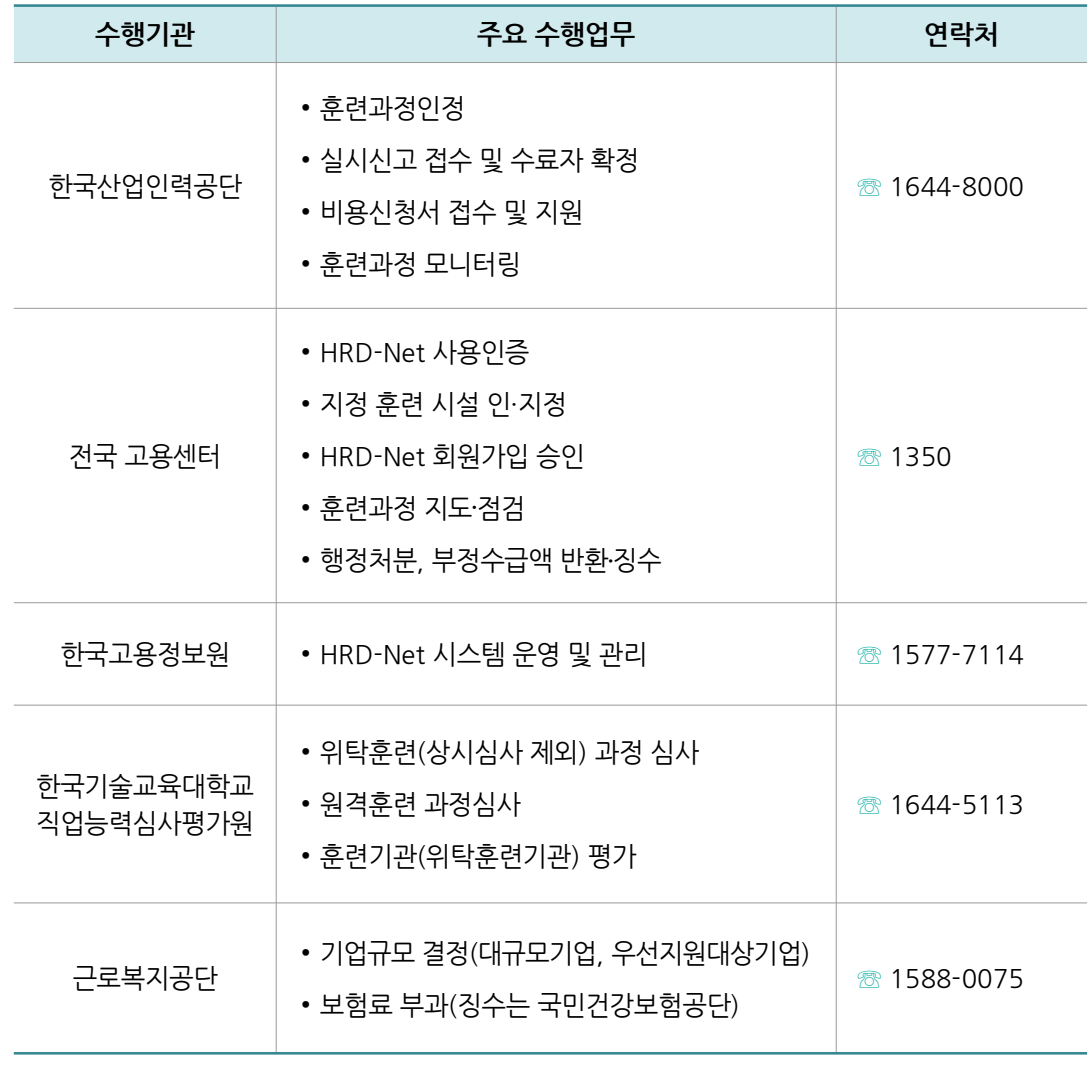

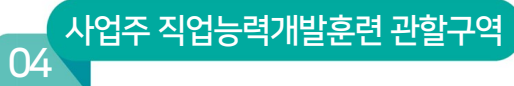

#### 훈련실시 문의 (☏ 고객센터 1644-8000)

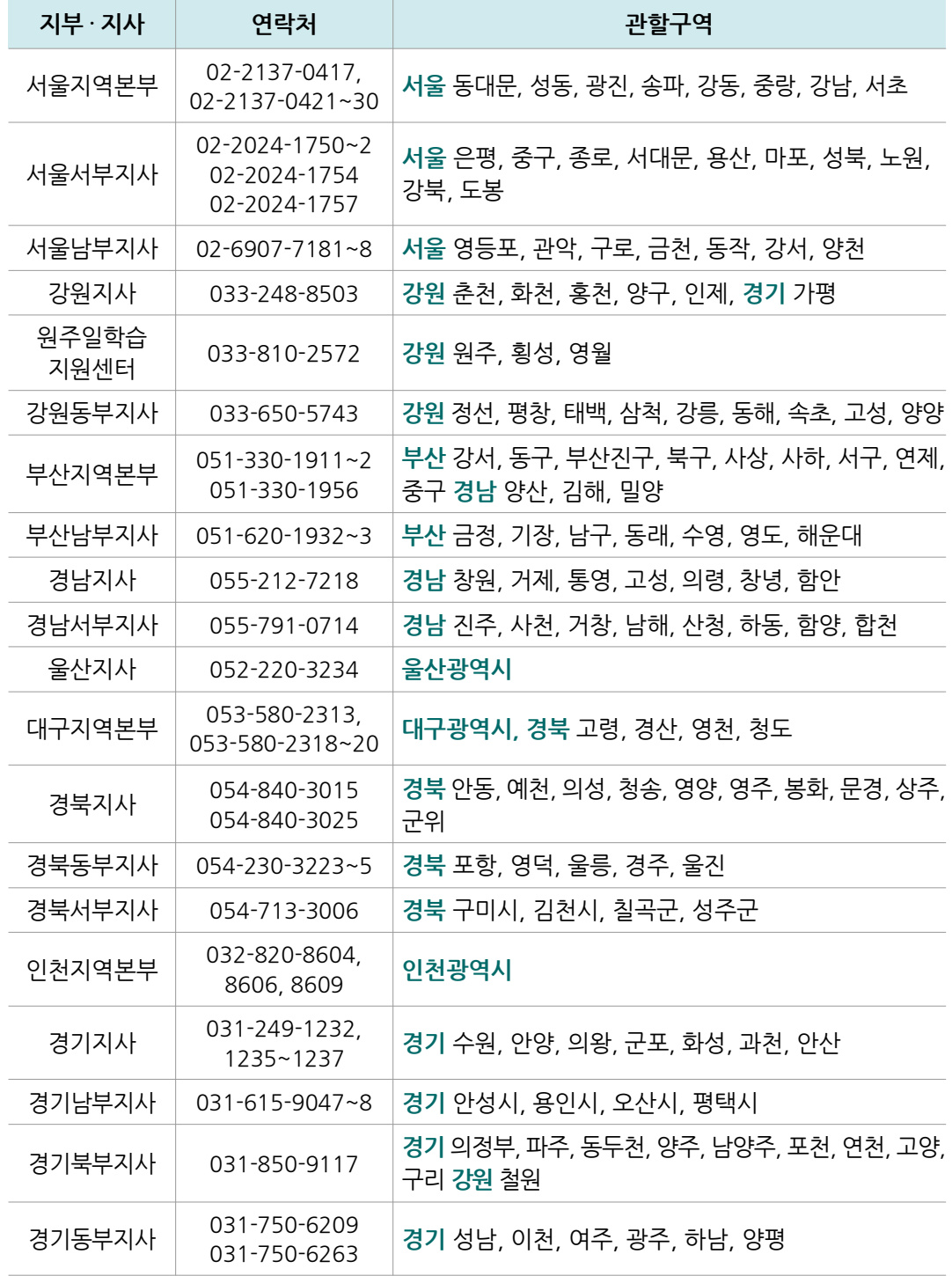

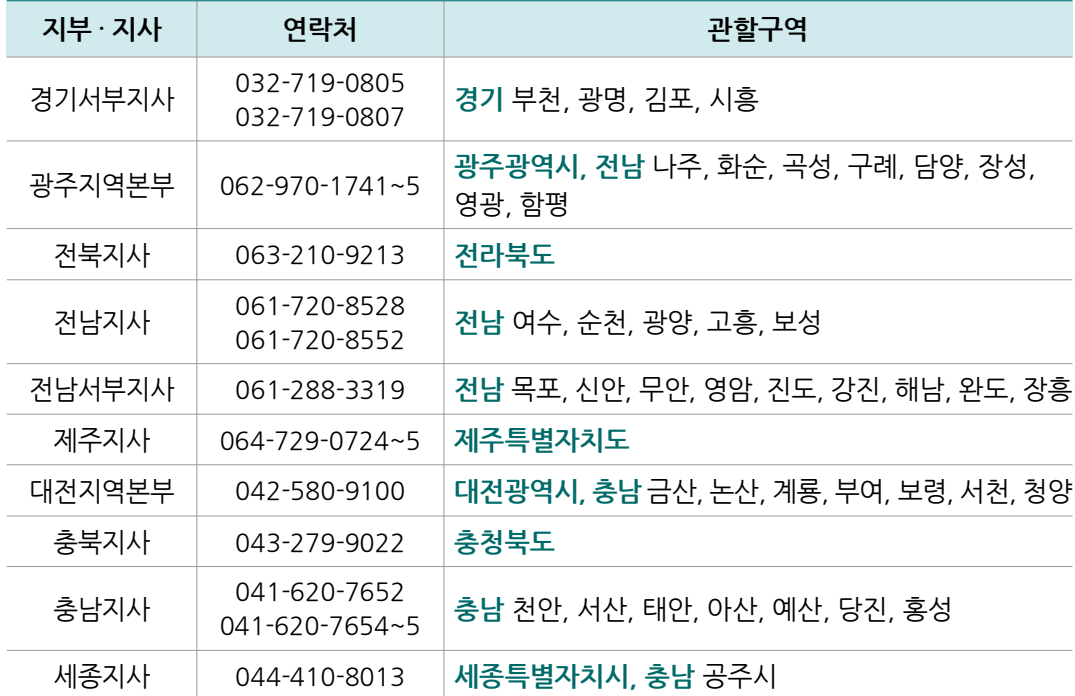

#### 훈련비용 문의 (☏ 고객센터 1644-8000)

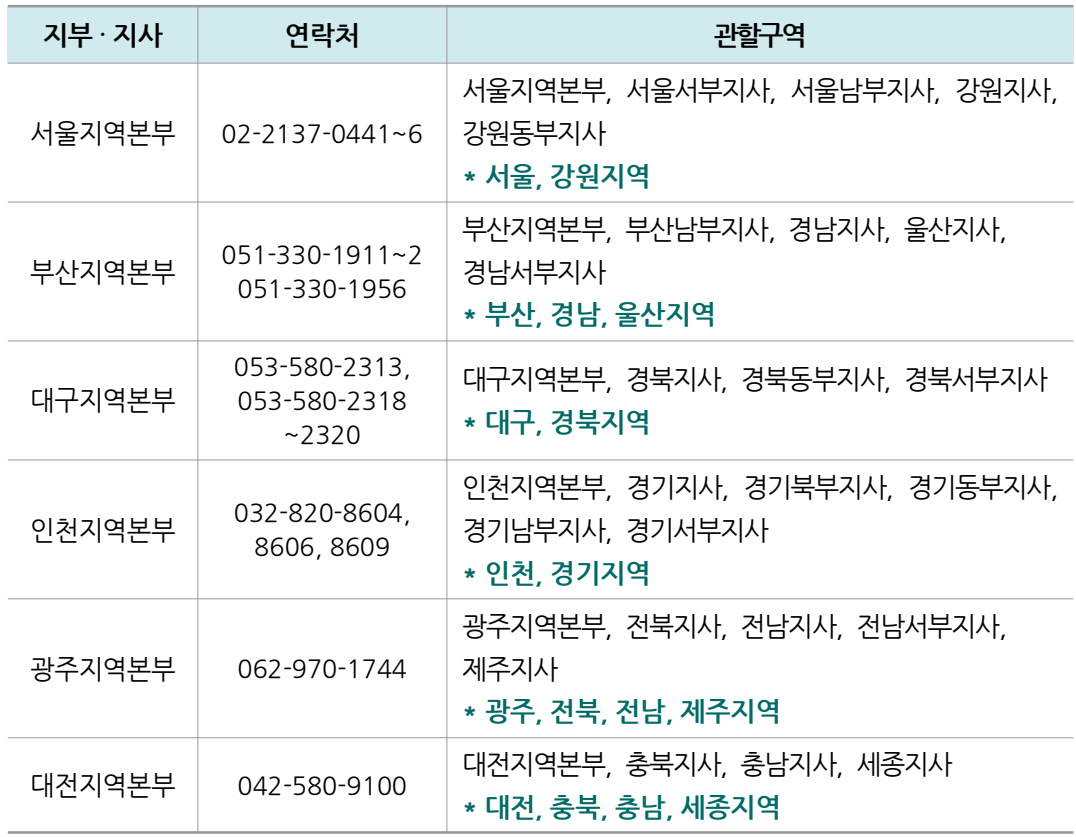

Ⅱ

## 사업주 직업능력개발훈련 단계별 업무

- 사업주 직업능력개발훈련 알아보기
- 자체훈련 업무절차
- 신규기관 회원가입
- 훈련과정 인정신청
- 훈련과정 실시신고
- 훈련실시
- 수료보고
- 훈련비용 신청

Human Resources Development Service of Korea

#### 사업주직업능력개발훈련알아보기

#### 1. 사업주 직업능력개발훈련이란?

#### 개요

01

사업주가 소속근로자 등의 직무수행능력 향상을 위해 훈련을 실시할 때, 이에 소요되는 비용의 일부를 납부한 고용보험료를 통해 지원해 주는 제도

#### 훈련사례

○○산업의 사업주 김공단 사장이 소속근로자 박인력의 직무수행능력 향상을 위해 '정보기술 심화과정' 이라는 훈련에 참여시키는 경우, 이에 소요되는 비용의 일부를 지원

#### 2. 사업주 직업능력개발훈련 참여요건

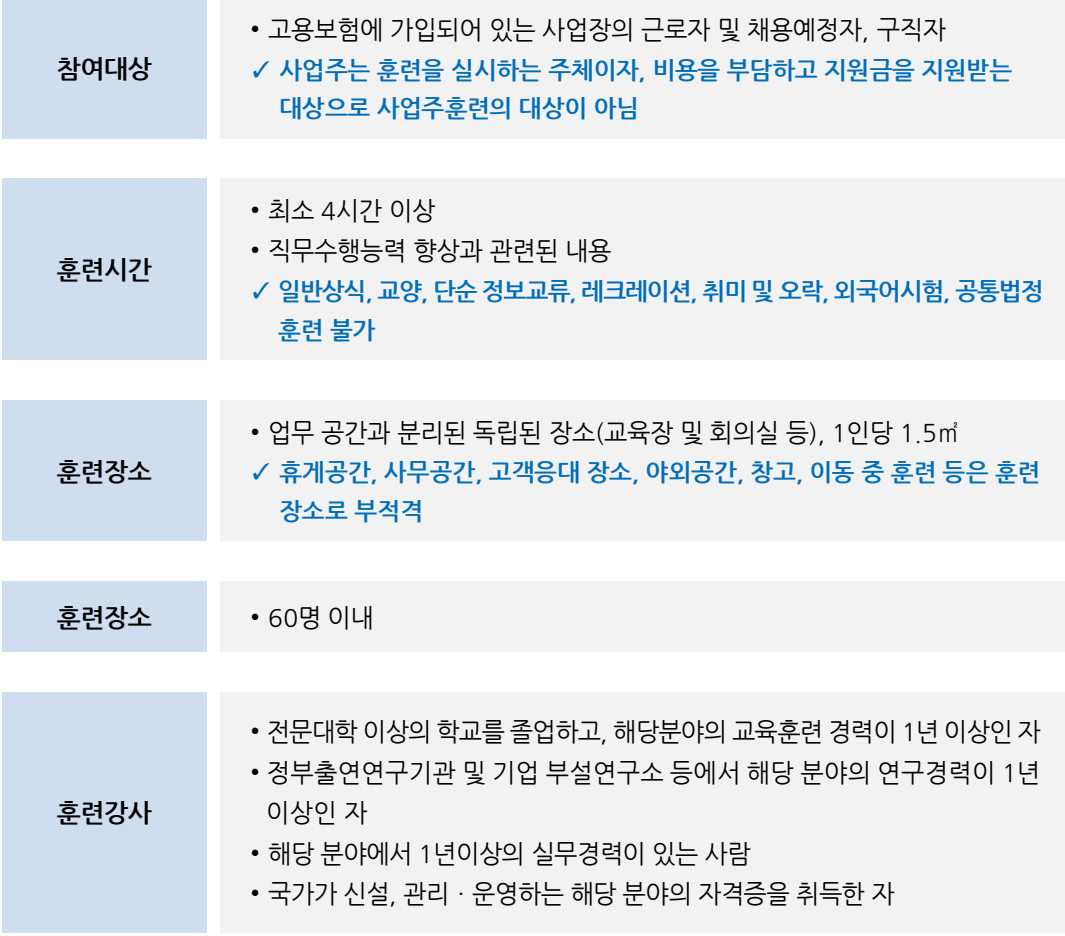

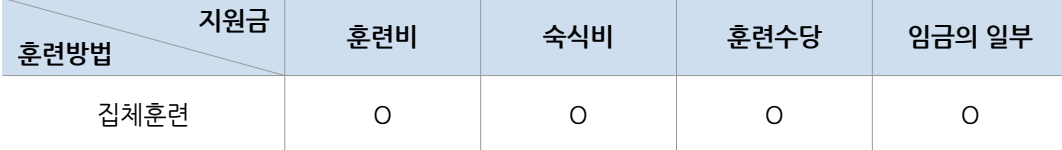

\* 훈련방법과 기업규모에 따라 지원되는 지원금의 종류와 금액은 각각 상이

\* 지원금은 지원금 종류별 각각의 지원요건에 충족할 경우 지원

∙ 정부지원금 = 직종별훈련비용기준단가× 훈련시간× 수료인원×사업주규모별훈련과정 훈련비 지원율(직무법정의무·외국어 등 훈련 시 50%)

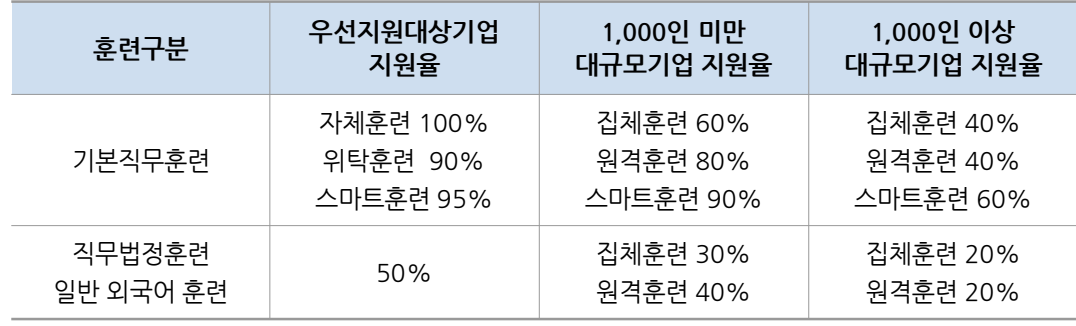

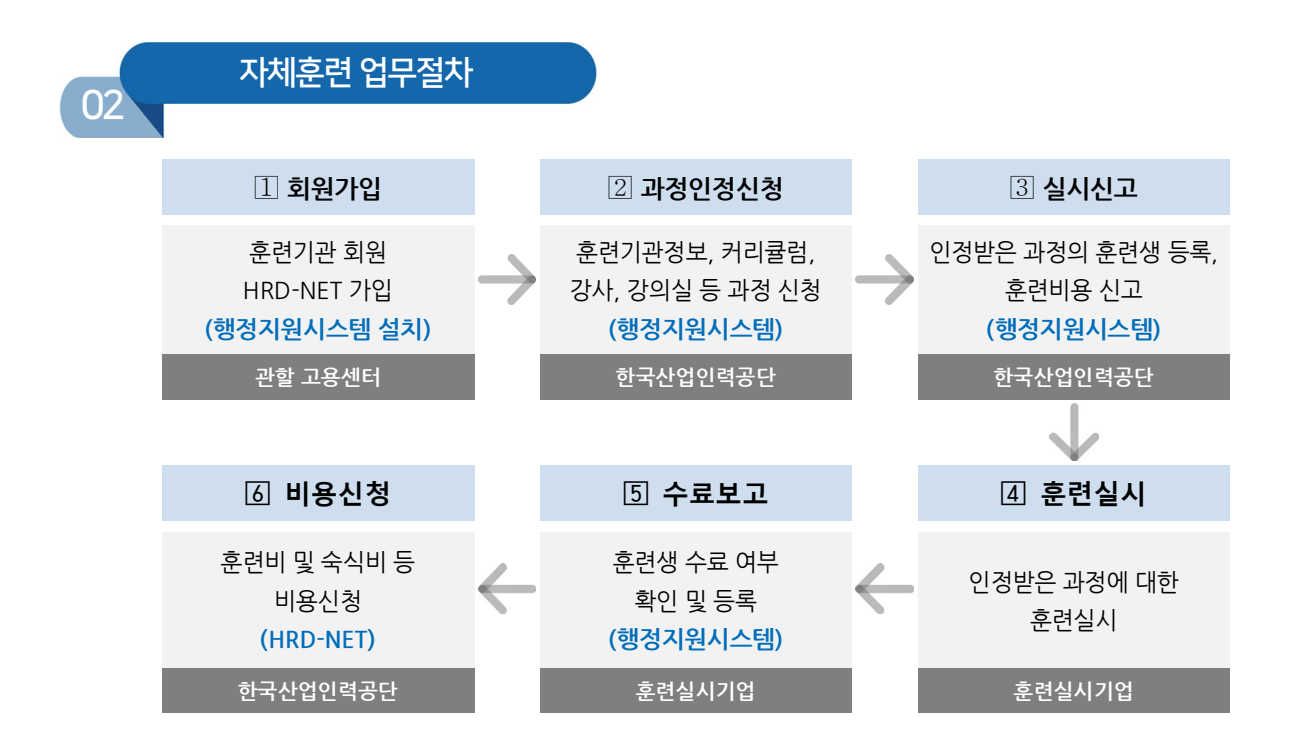

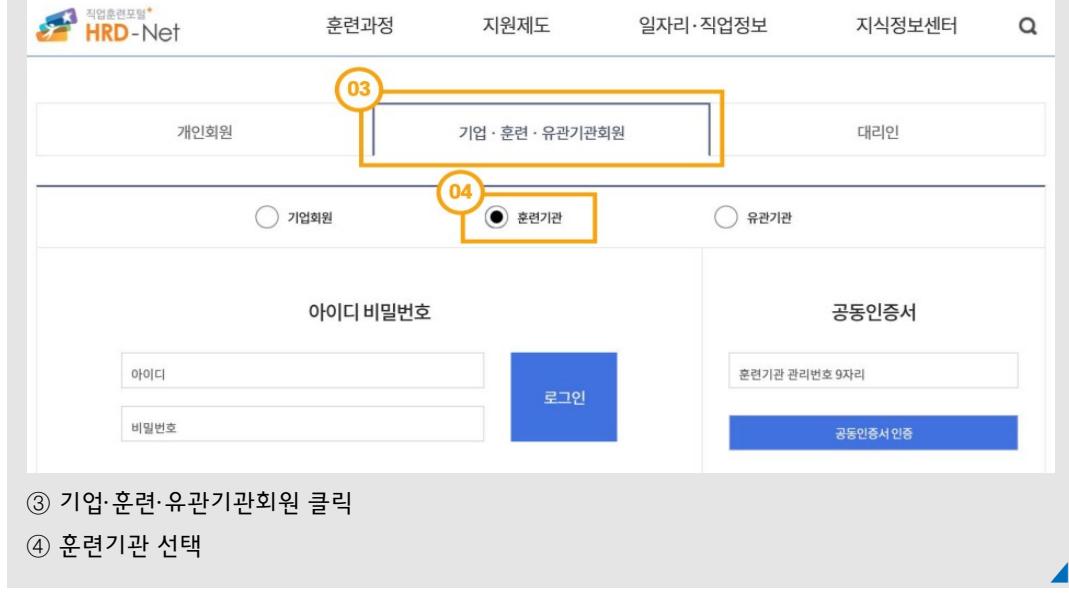

지원제도

로그인 회원가입 고객센터 HRD-Net 소개

지식정보센터

일자리·직업정보

원격지원

 $\alpha$ 

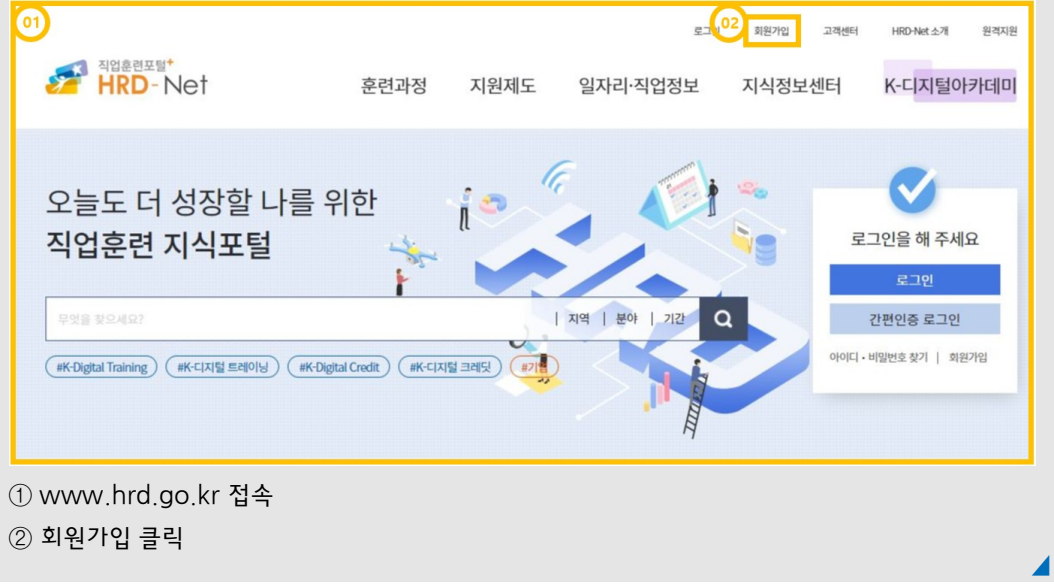

∙ 훈련기관 인증 등 소요기간을 감안하여 훈련개시 최소 2주 전 신청

2. 회원가입 유형 : 기업·훈련·유관기관 회원 가입

훈련과정

∙ 준비사항 : 사업장관리번호, 사업자등록증, 법인 공인인증서 등

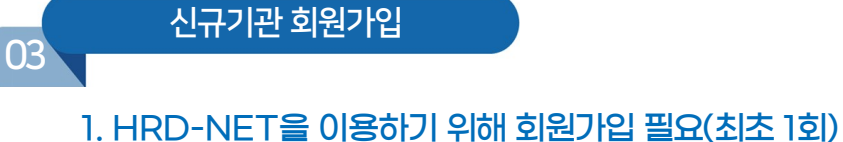

- ∙ 개인회원
- 훈련에 참여 시 출결 관리를 하기 위한 훈련생, 또는 기업 및 훈련기관의 근로자로서 훈련기관회원 또는 기업회원의 권한을 위임받기 위한 계정
- ∙ 훈련기관회원
- 사업주훈련 과정인정 및 행정절차를 수행하기 위한 계정으로, 위탁훈련을 실시하는 훈련기관뿐 아니라 자체훈련을 실시하는 사업주도 훈련기관회원 계정 필요
- ∙ 기업회원
- 기업의 훈련비용 지원신청, 잔여 연간 지원한도액 조회, 훈련 참여 이력 등의 행정처리를 위한 계정

#### 3. 회원가입 절차

① 훈련기관 회원 선택

개인회원

 $\beta$ 

일반회원

대리인 회원

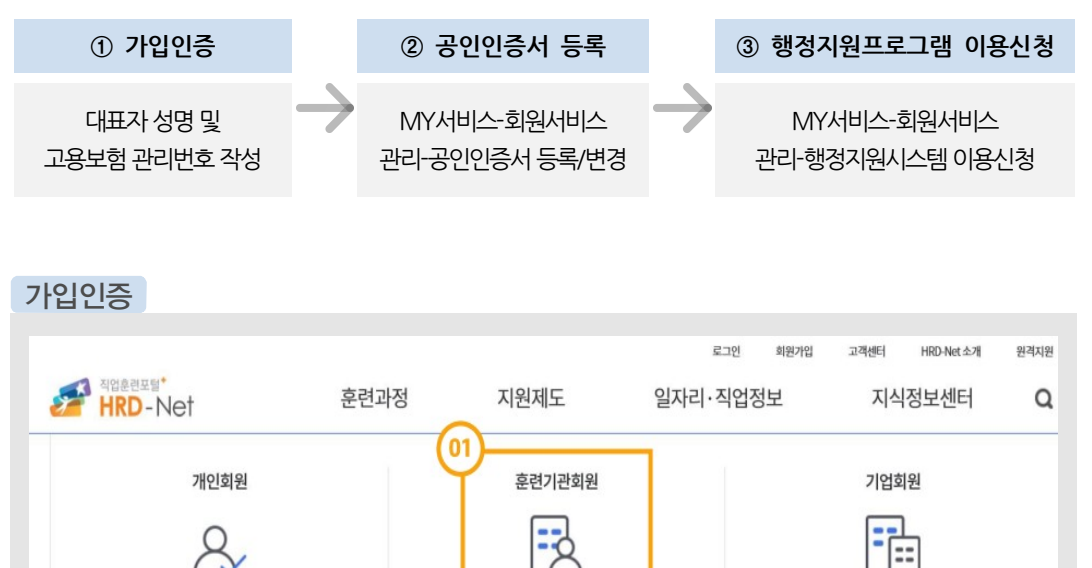

MY서비스 권한: 훈련(구직자, 근로자)훈련, 수강평등록, 동영상 시청, 훈련문의, 생애이력, 카드신청

행정서비스권한: 부정행위 / 신고포상 신청, 청년취업 아카데미, 근로자카드 신청 및 조회

기업/훈련기관 대리인 권한 부여

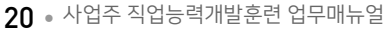

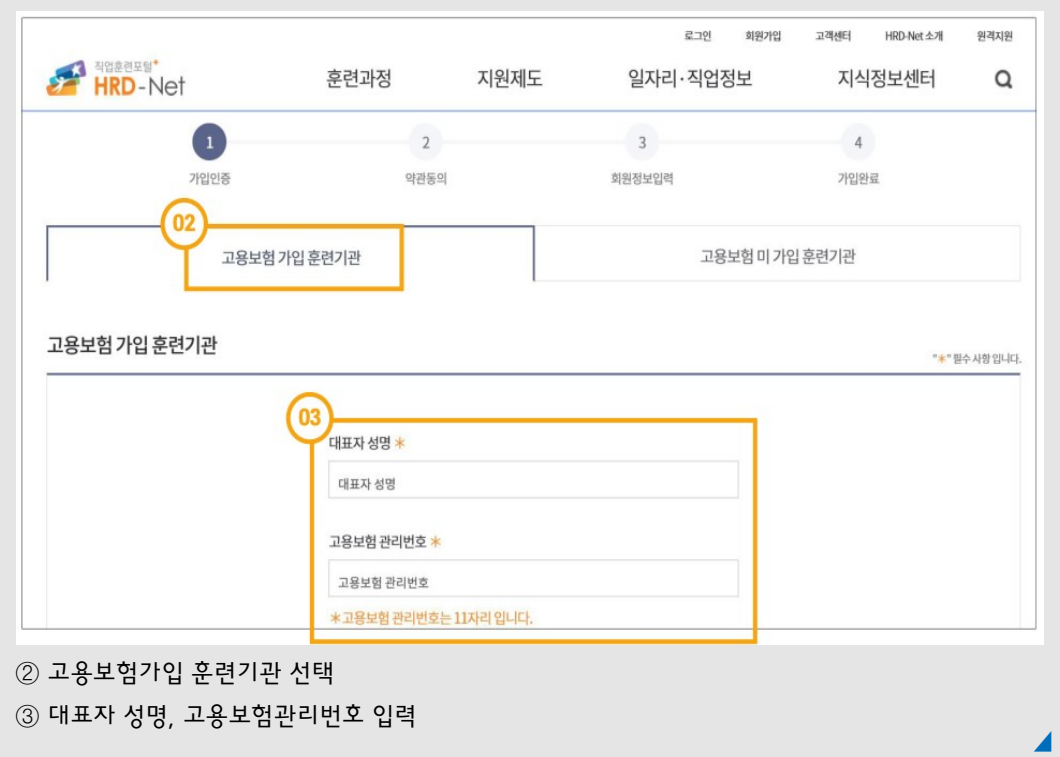

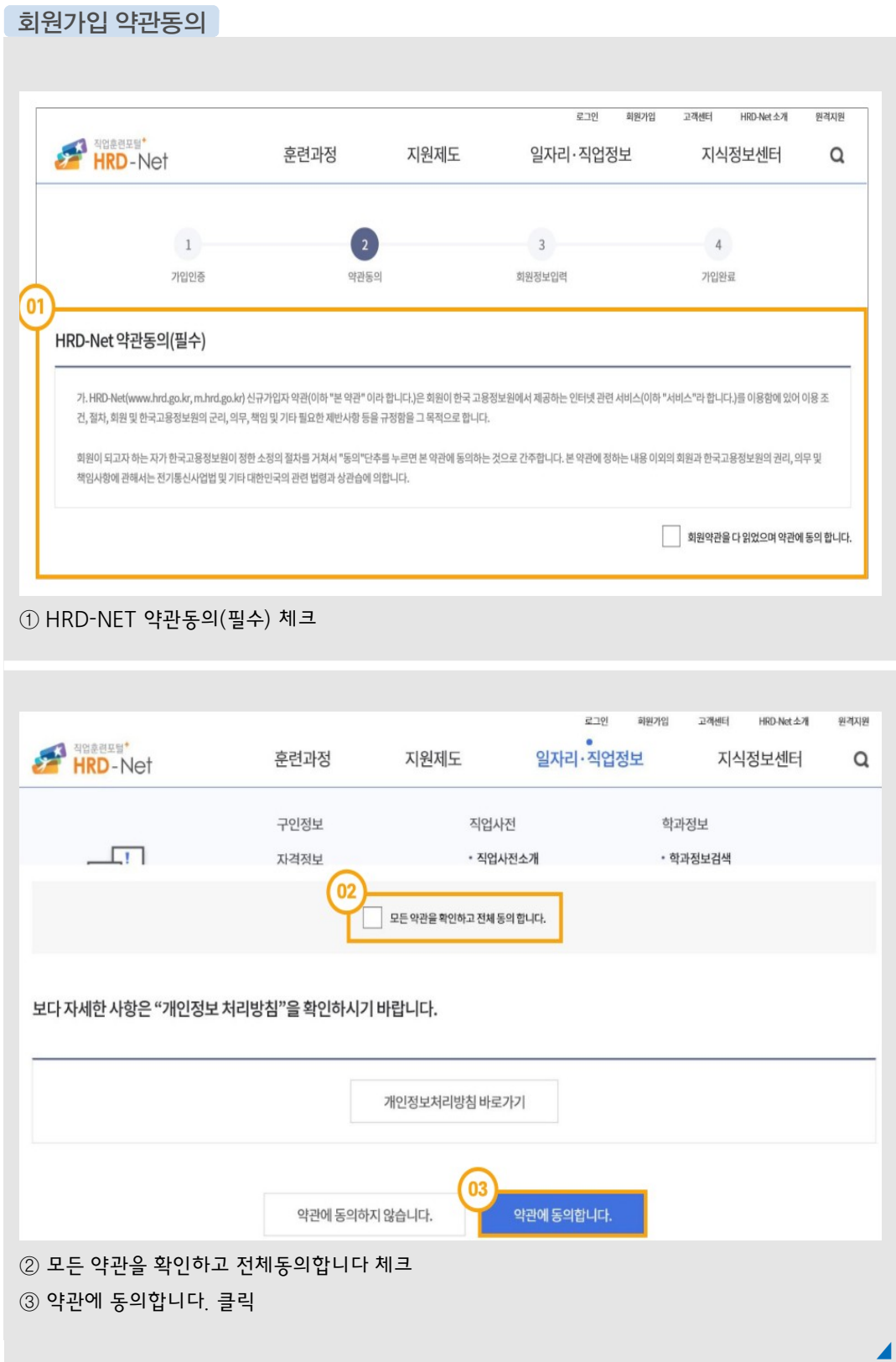

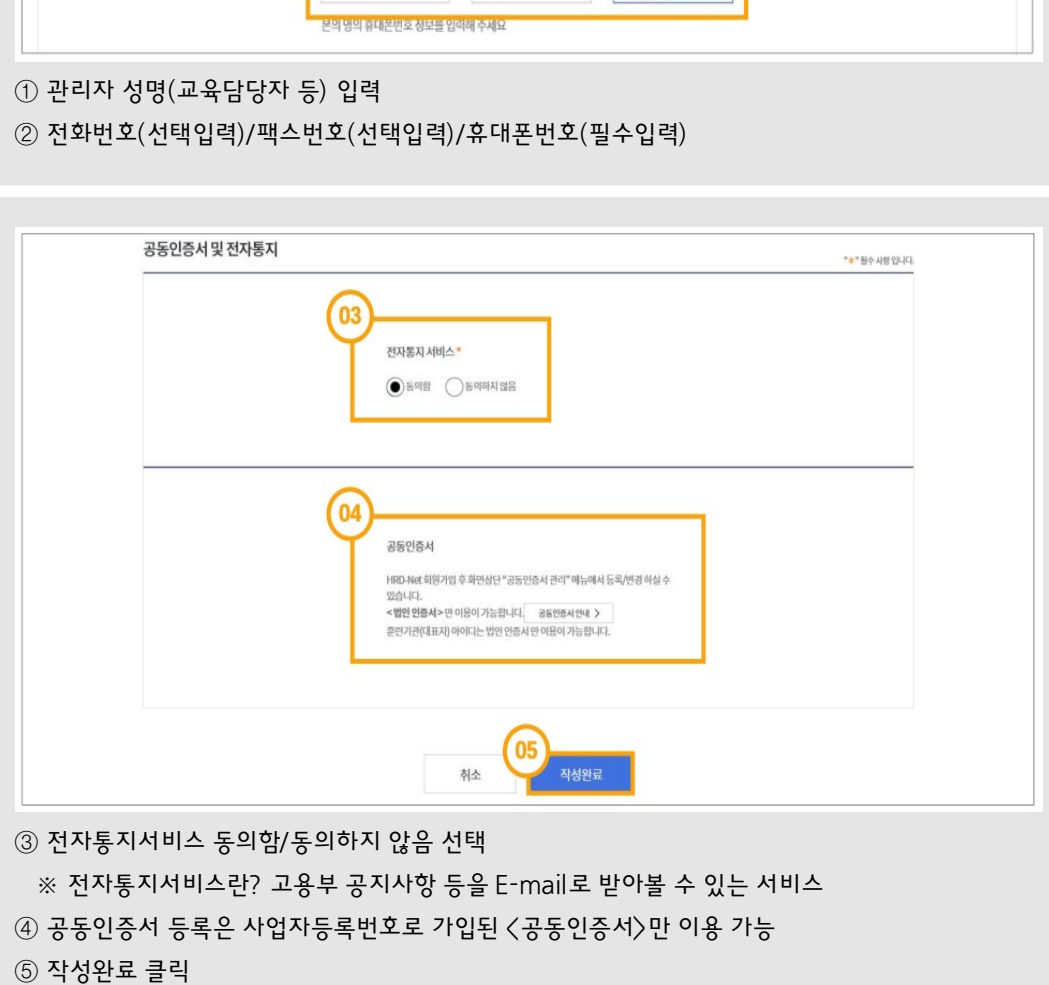

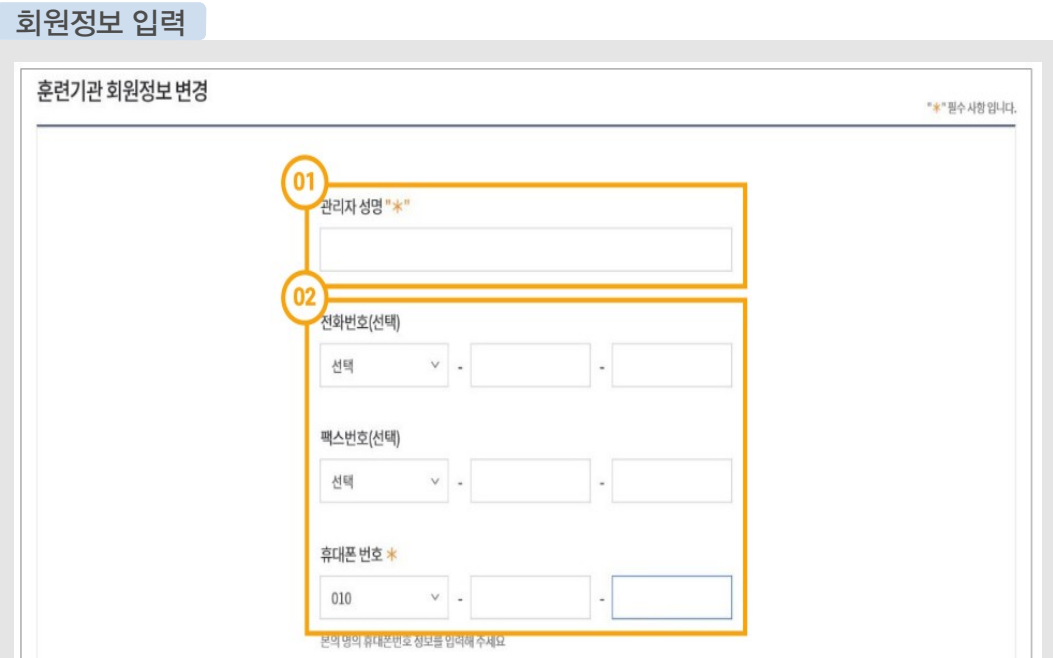

- ④ 아이디·비밀번호로그인 또는 훈련기관 관리번호와공동인증서 인증 로그인
- ③ 기업·훈련·유관기관회원

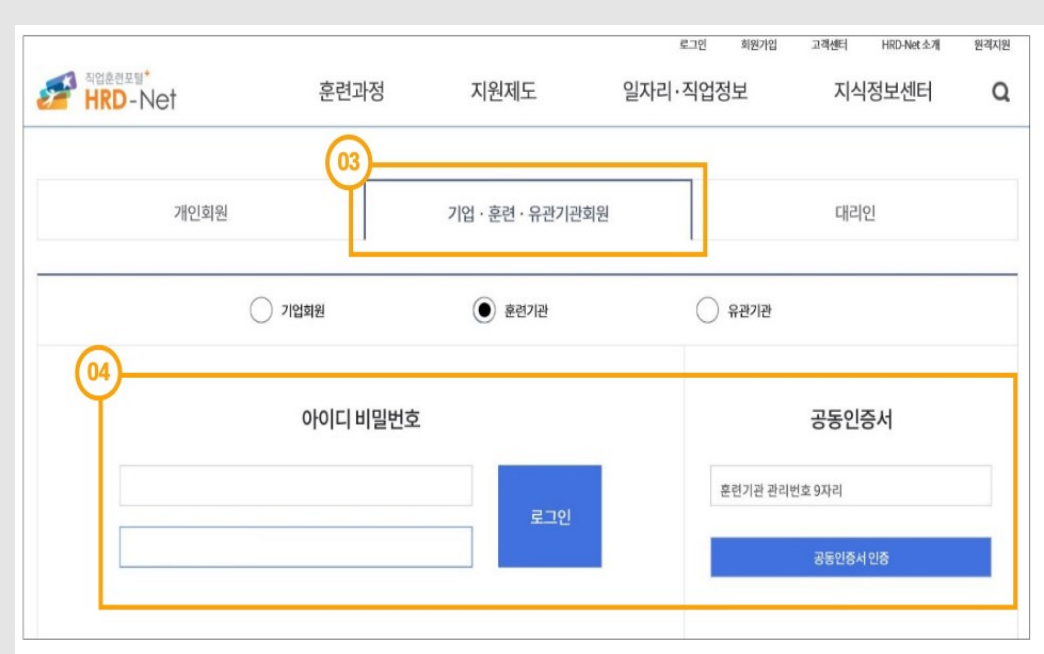

- ② 로그인 클릭
- ① 훈련기관회원가입완료

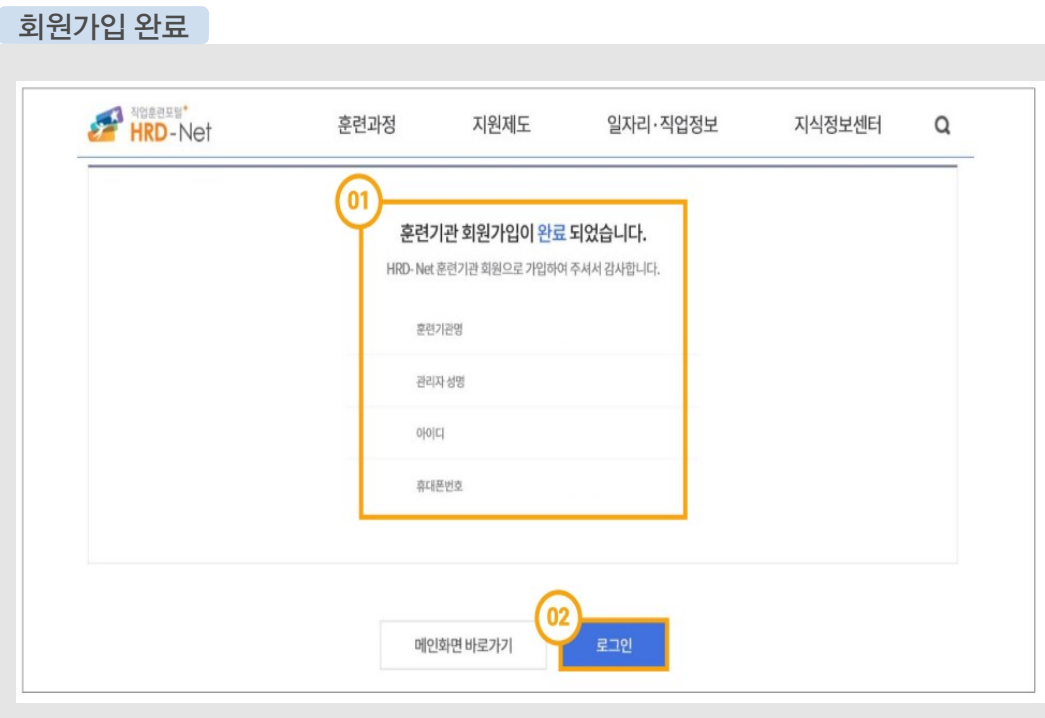

#### 행정지원 이용신청

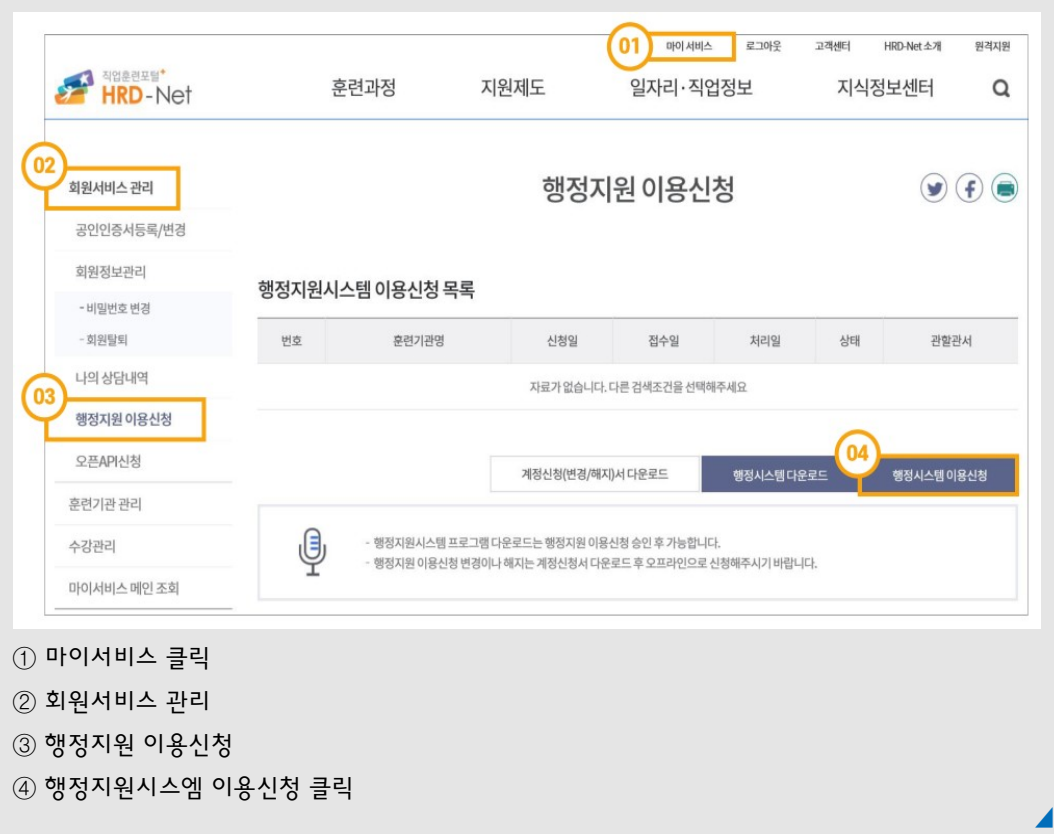

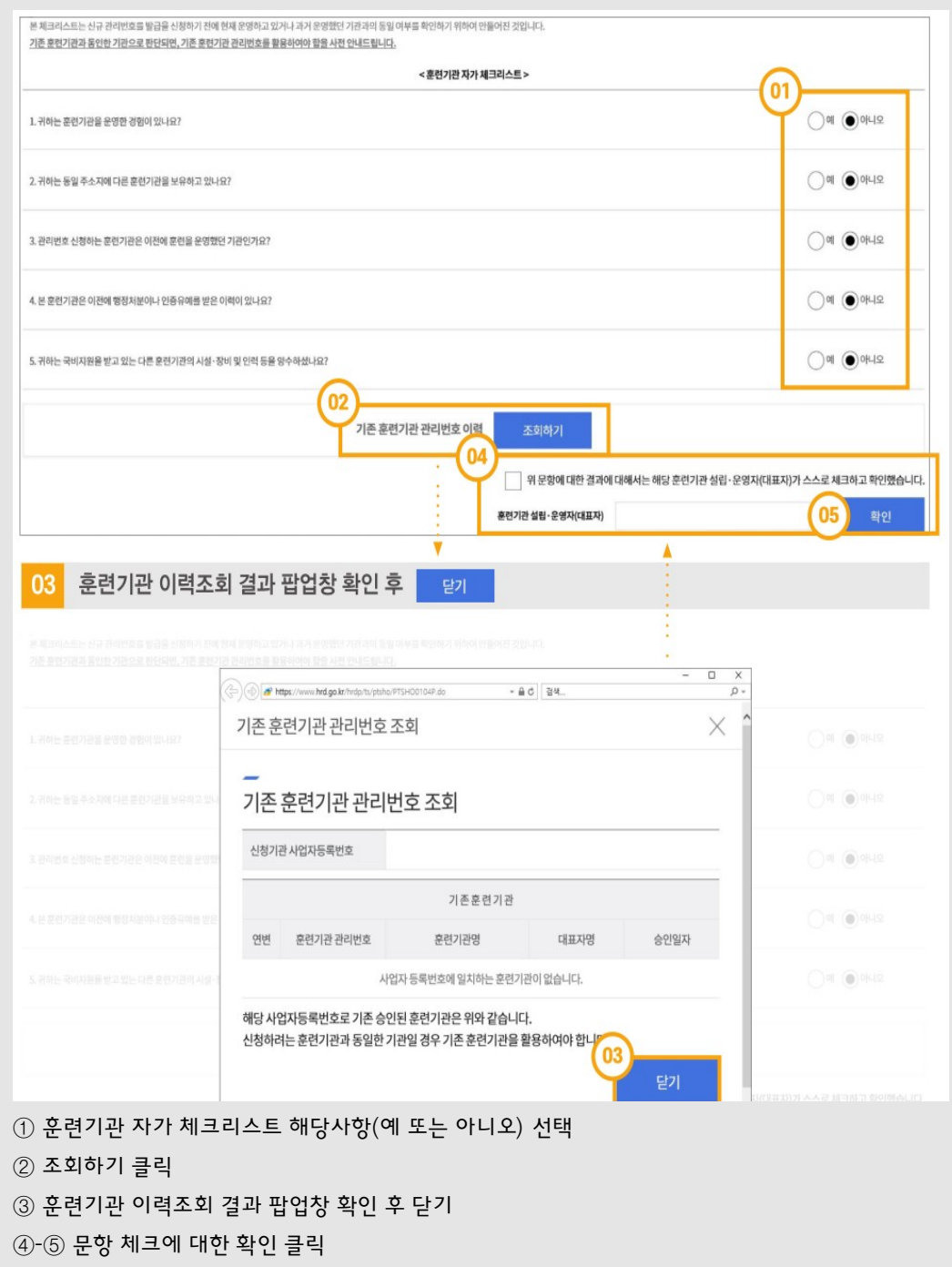

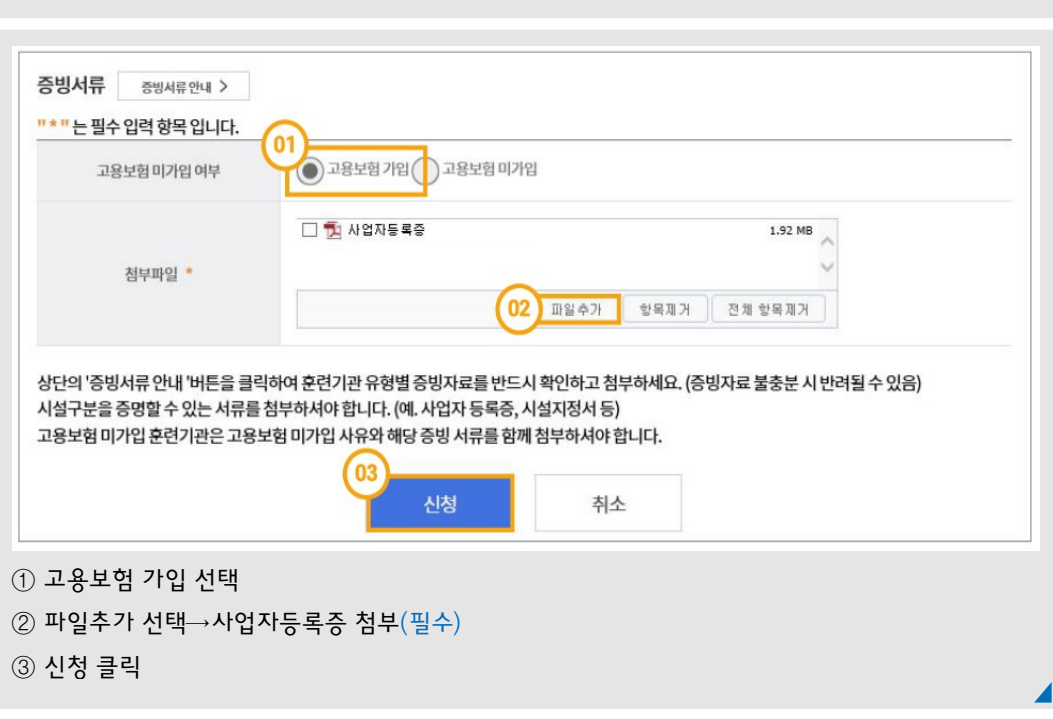

① 행정지원시스템 이용신청서

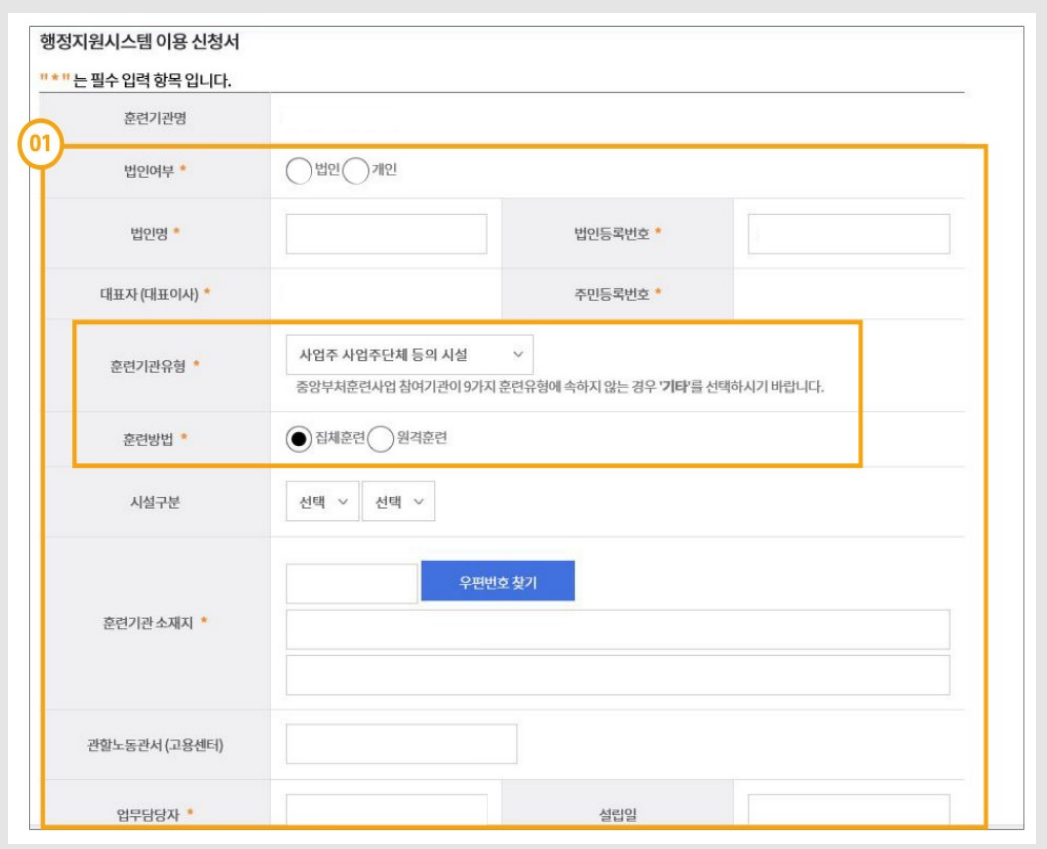

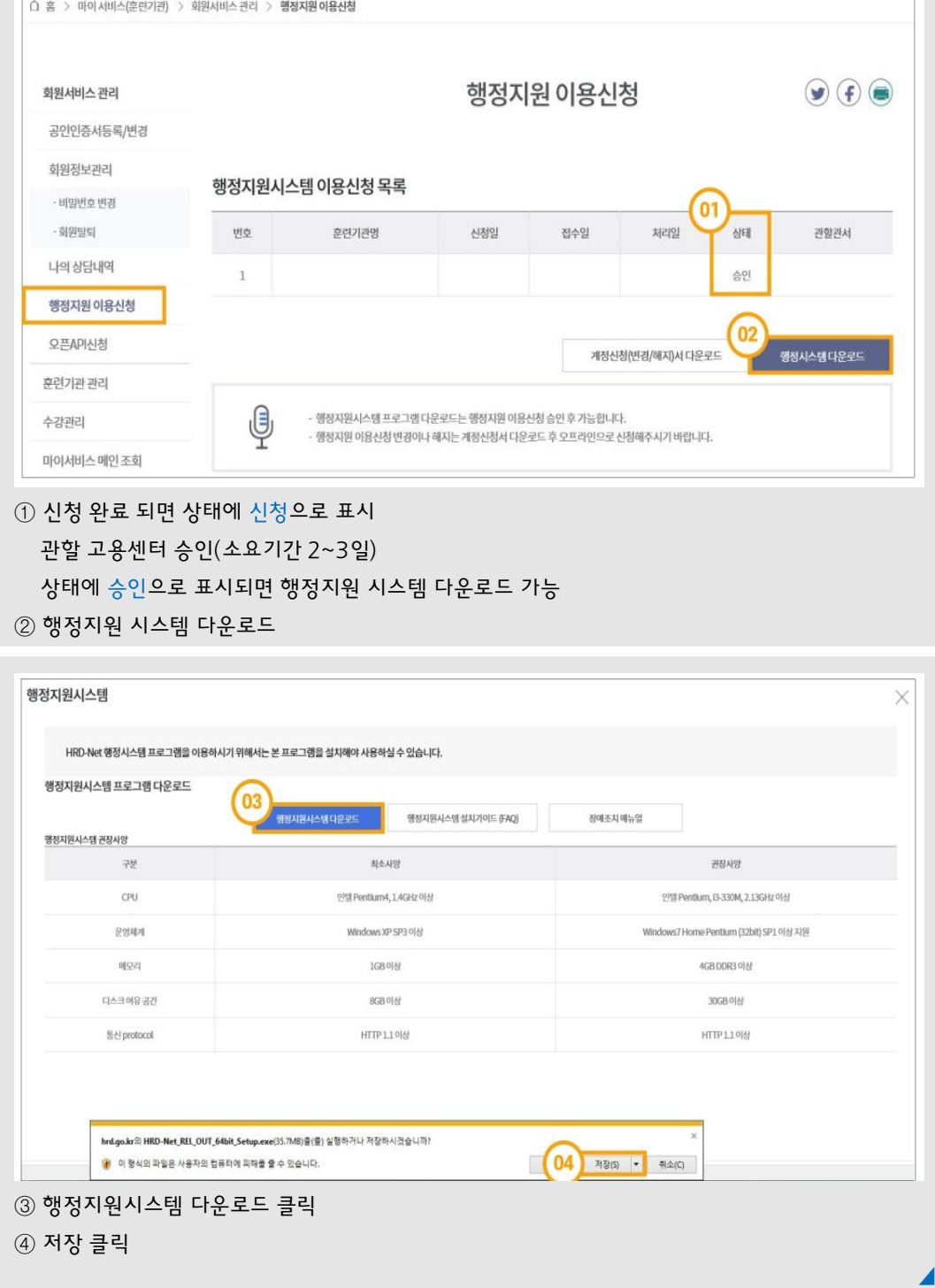

행정시스템 다운로드

훈련과정

지원제도

일자리·직업정보

HRD-Net

 $\hbox{\tt Q}$ 

지식정보센터

- ④ 설치클릭
- $\textcircled{3}$  바탕화면에 set-up 파일 생성 → 더블클릭

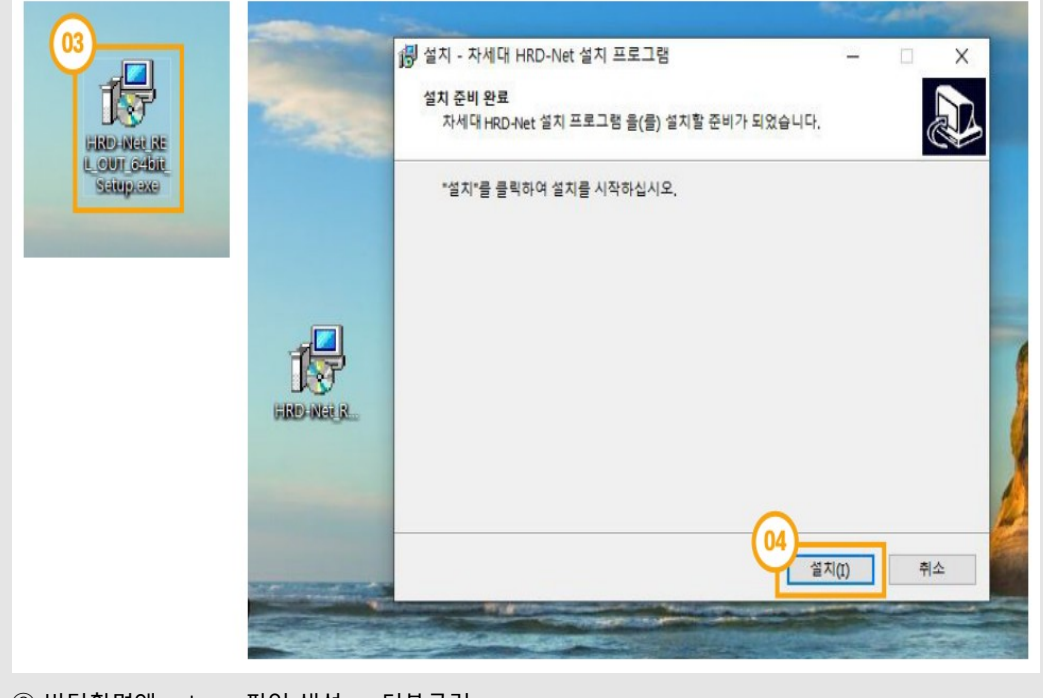

- ② 저장클릭
- $\circled$  바탕화면 선택

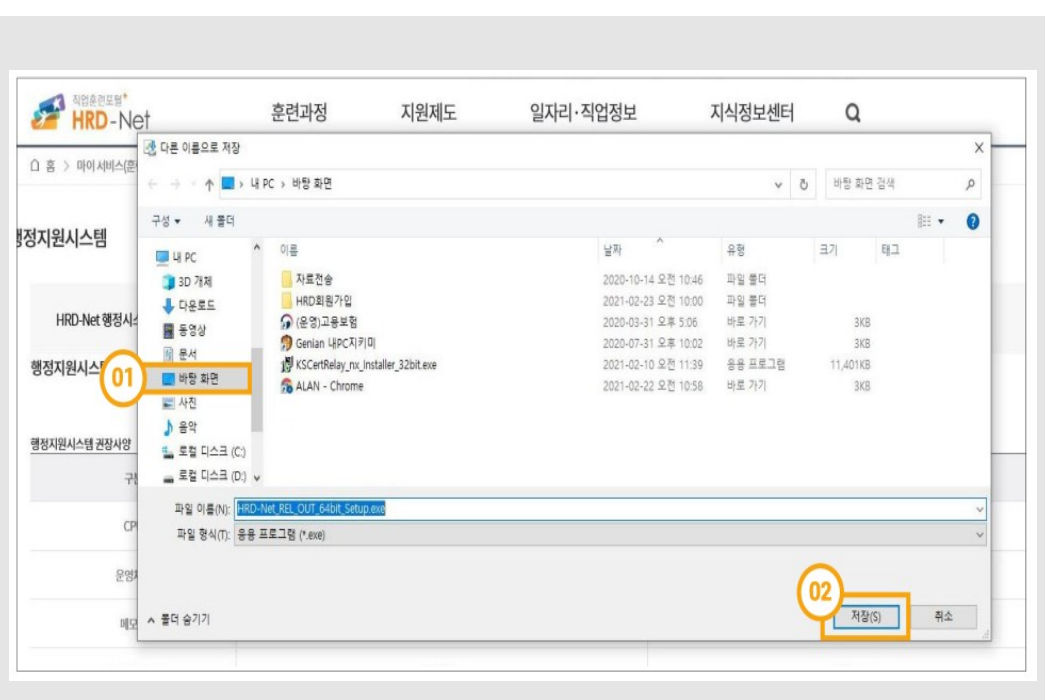

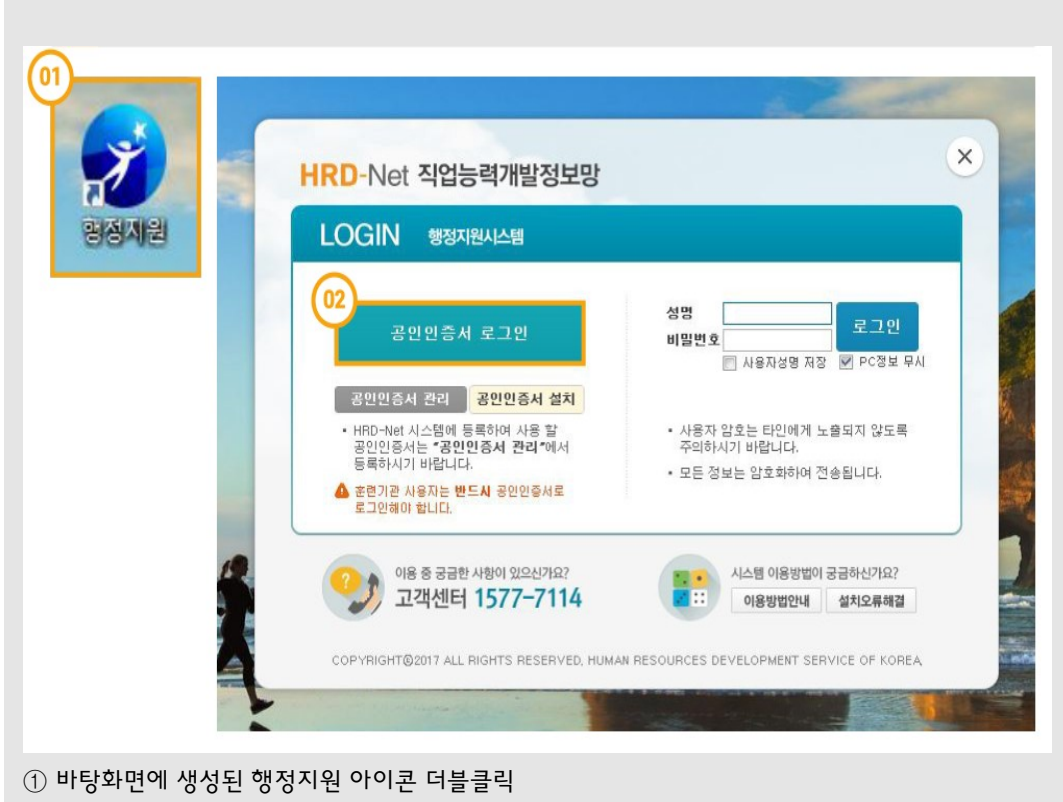

② 공인인증서 로그인클릭하여로그인

 $\overline{0}$ 

#### **빠르게 알아보는 훈련과정 인정신청**

#### **Q1. 과정인정 시 필수 제출서류는?**

A1. 시간표, 강사증빙서류, 시설증빙서류 등

- **Q2. 과정인정 신청기한은?**
- A2. 자체훈련은 5일 전까지

\* 단, NCS적용 과정, 보육교사 및 채용예정자과정(별도 심의 필요과정)은 훈련 실시 2주 전까지 신청

#### **Q3. 인정받은 과정의 유효기간은?**

A3. 인정일로부터 1년(기업맞춤형훈련은 1회 또는 한정한 회차에 한함)

\* 관련 근거 : 근로자 직업능력개발법 시행규칙 제8조 및 사업주직업능력개발훈련 지원규정 제3조∼제7조

#### 1. 과정인정 신청 주체

가**.** 자체훈련 **:** 사업주

∙ 사업주가 직접 훈련계획 수립, 훈련실시, 훈련생 관리, 행정처리 등을 수행

나**.** 위탁훈련 **:** 훈련기관

• 후련과정 이정을 받은 주체가 직접 후련을 운영하며, 운영업무를 다른 훈련기관에 재위탁 불가

#### Tip 업무프로세스에 따른 관할 지부지사

- ∙ **과정인정신청, 실시신고, 훈련생변경신고, 수료보고**: 훈련실시장소 관할 지부 지사
- ∙ **사업장의 훈련비용 지원신청**: 사업장 소재지 관할 공단 지역본부
- ∙ **훈련기관의 훈련비용 지원신청** : 훈련실시장소 관할 지역본부

#### 2. 과정 심사․인정기관

- 가**.** 상시심사 과정 **:** 한국산업인력공단 지부**·**지사
- ∙ 자체훈련, 위탁훈련 중 일부(심사 결과 콘텐츠 적합을 받은 원격훈련, 기업맞춤형 과정, 외국인 취업교육 과정, 계약학과, 채용예정자 과정), 사업주가 실시하는 자체+위탁훈련
- \* 워격후려의 경우 사전식사에서 적합판정 받더라도, 후련내용에 따라 직무와 직접적 연관성이 없으면 과정인정 불승인될 수 있음
- 나**.** 통합심사과정 **:** 한국기술교육대학교 직업능력심사평가원
- ∙ 위탁훈련 중 상시심사 대상이 아닌과정, 훈련기관이 실시하는 자체+위탁훈련

#### 3. 과정인정 신청기한 및 처리기간

가**.** 신청기한

- ∙ 훈련 시작 7일 전까지 신청(자체훈련은 5일 전까지)
- 훈련개시일이 기산일이고, 이 기산일을역산하여기간 말일이되는 날이신청할 수 있는 날의 만료일(만료일이 일요일 및 공휴일일 때 익일이 만료일)
- \* 단, NCS 적용과정, 보육교사과정 및 채용예정자과정(별도 심의 필요과정)은 훈련실시 2주 전까지 신청
- 신청기한 이후, 인정 신청한 경우 절차상의 하자를 이유로 반려될 수 있음
- 나**.** 처리기간
- ∙ 접수 후 처리 기간 내 인정 또는 불인정, 반려 처리
- ∙ 처리 기간 : 자체훈련 5일 이내, 위탁훈련 7일 이내 인정 또는 불인정, 반려 처리

예시 훈련개시일이 2021년 1월 12일인 경우

| 일   | 월                | 화                | 수        | 목        | 금        | 呈   |
|-----|------------------|------------------|----------|----------|----------|-----|
|     | 3                | $\overline{4}$   | 5        | 6        |          | 8   |
|     |                  |                  | 5일 전     | 4일 전     | 3일 전     | 불산입 |
|     | 7일 전(위탁)         | 6일 전(위탁)         | (자체, 위탁) | (자체, 위탁) | (자체, 위탁) |     |
| 9   | 10               |                  | 12       |          |          |     |
| 불산입 | 2일 전<br>(자체, 위탁) | 1일 전<br>(자체, 위탁) | 훈련개시일    |          |          |     |

∙ 자체훈련은 1월 5일까지 인정신청, 위탁훈련은 1월 3일까지 인정신청

\* 『민원 처리에 관한 법률』: 제19조 ① 민원의 처리기간을 5일 이하로 정한 경우에는 민원의 접수시각부터 "시간" 단위로 계산하되, 공휴일과 토요일은 산입하지 아니한다. 이 경우 1일은 8시간 근무시간을 기준 으로 한다. ② 민원의 처리기간을 6일 이상으로 정한 경우에는 "일" 단위로 계산하고 첫날을 산입하되, 공 휴일과 토요일은 산입하지 아니한다.

#### 4. 상시심사 훈련과정 기본요건

가**.** 상시심사 대상

- ∙ 훈련 주체별
- 사업주 자체훈련 : 기업이 필요한 훈련을 자체적으로 실시하는 훈련
- 자체+위탁훈련 : 훈련을 수행하는 주체가 기업(사업장)이며, 기업의 계열사

#### Tip 훈련이 서로 다른 관할지역 2개 이상의 장소에서 실시되는 경우

- ∙ **훈련이 실시되는 주된 장소 소재지 관할 공단 지부·지사**
- 훈련이 실시되는 주된 장소라 함은 훈련 시간 또는 훈련 인원이 더 많이 실시되는 장소
- ∙ **원격훈련 및 원격훈련이 포함된 혼합훈련의 경우**

- 원격훈련 과정이 실시되는 장소(훈련기관 소재지)를 관할하는 공단 지부·지사

- 나**.** 상시과정 심사 기준
- ∙ 공단의 상시심사과정의 심사는 심사기준표에 따라 훈련과정의 적․부를 심사
- ∙ 사업주훈련 상시과정 심사기준표(공통)

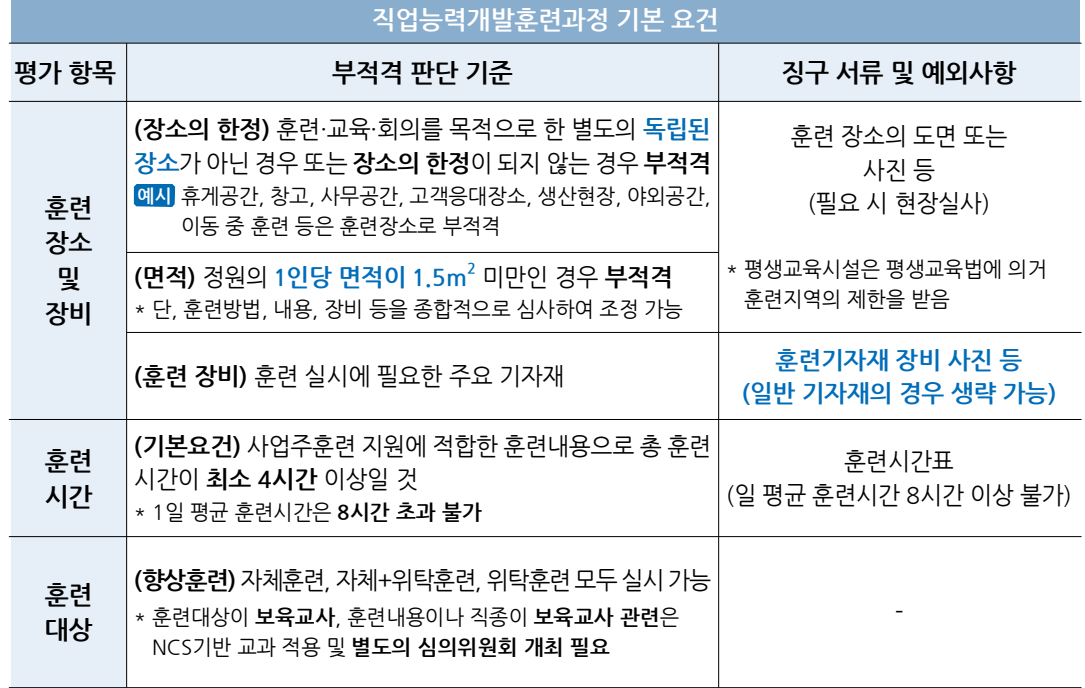

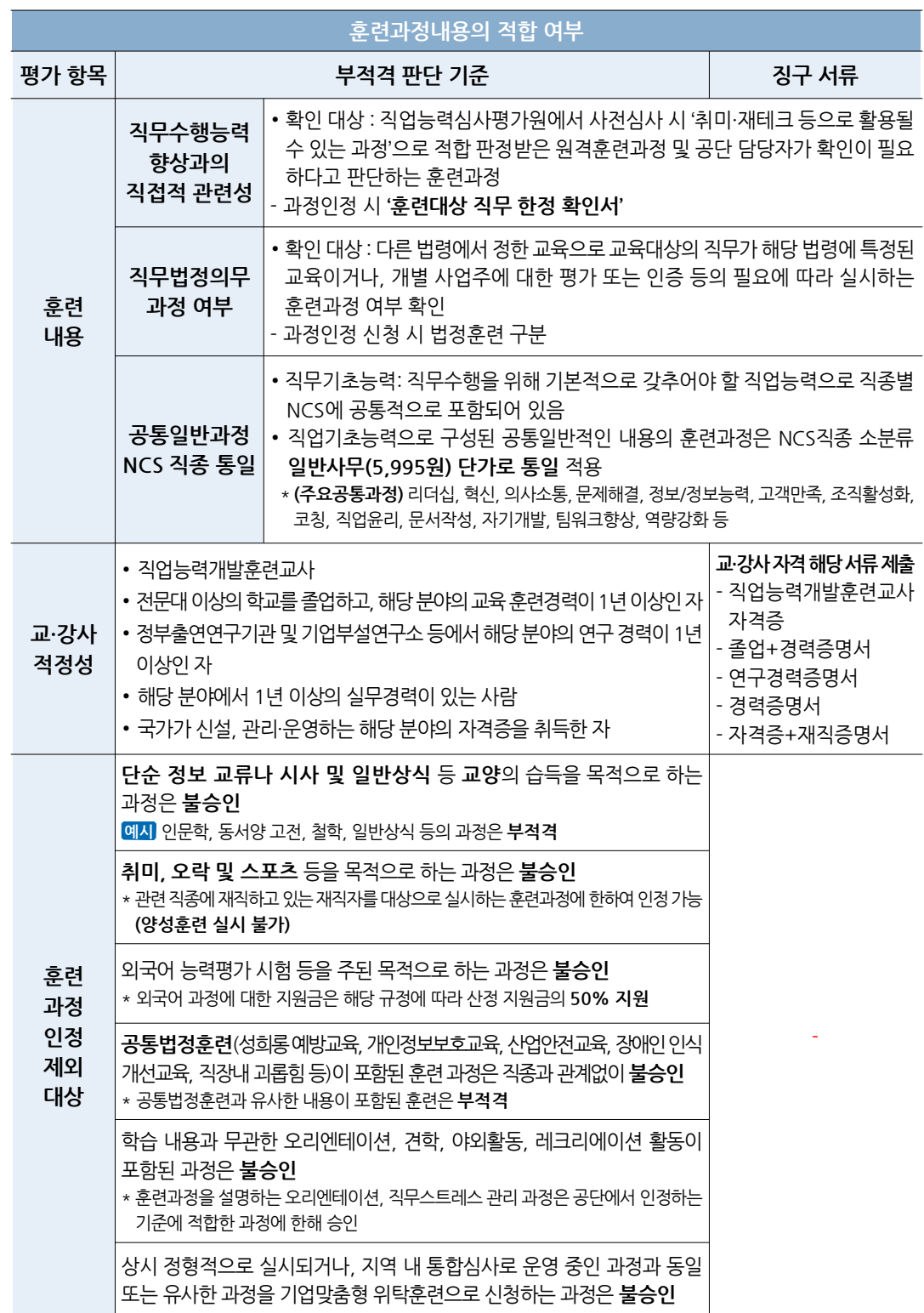

\* 심사예외 : 고숙련·신기술, 기업직업훈련카드, 영세사업장 공동훈련 등 신규사업 또는 시범사업으로 운영되는 사업주훈련 과정은 별도의 사업 계획에 의거하여 심사함

훈련시간표 작성 예시

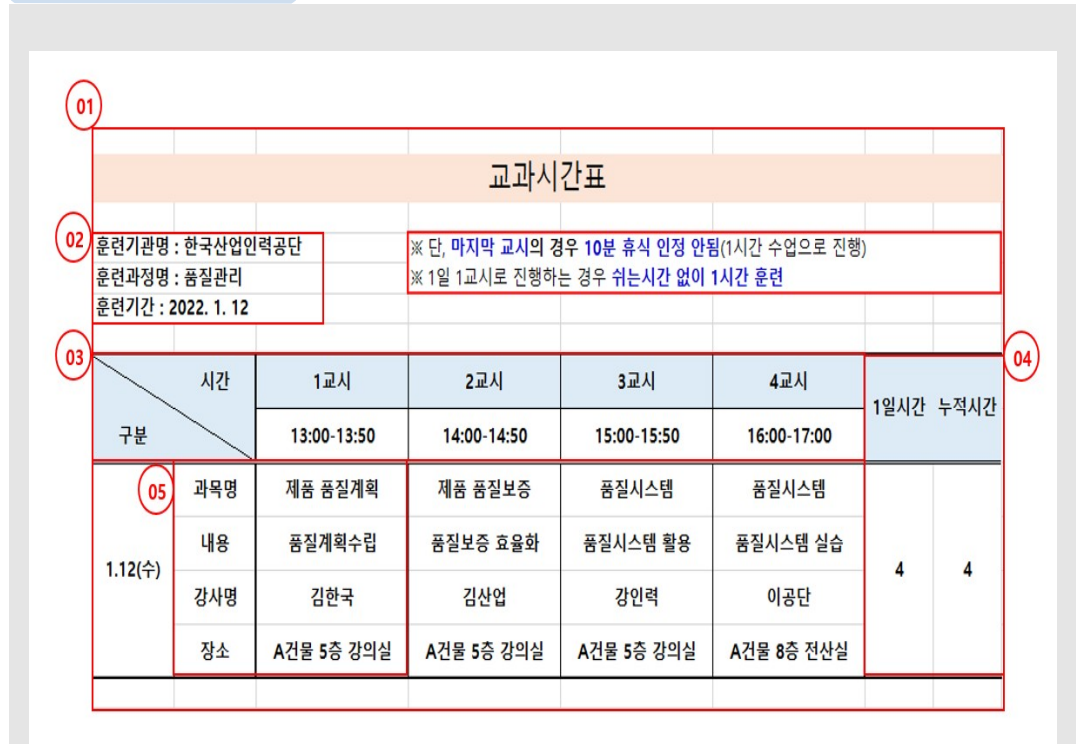

- ① 표준시간표 양식
- ② 훈련기관명 : 회사명 훈련과정명 : 훈련내용에맞는과정명 설정 훈련기간: 훈련시작일-훈련종료일
- ③ 훈련시간: 교시별 50분수업, 10분 휴식
- ④ 1일 훈련시간·누적시간기재
- ⑤ 과목명·내용(과목 주요내용)·강사명·장소 필수 입력

#### 5. 행정지원시스템 활용

가**.** 행정지원시스템 공인인증서 등록**(**최초 **1**회**)**

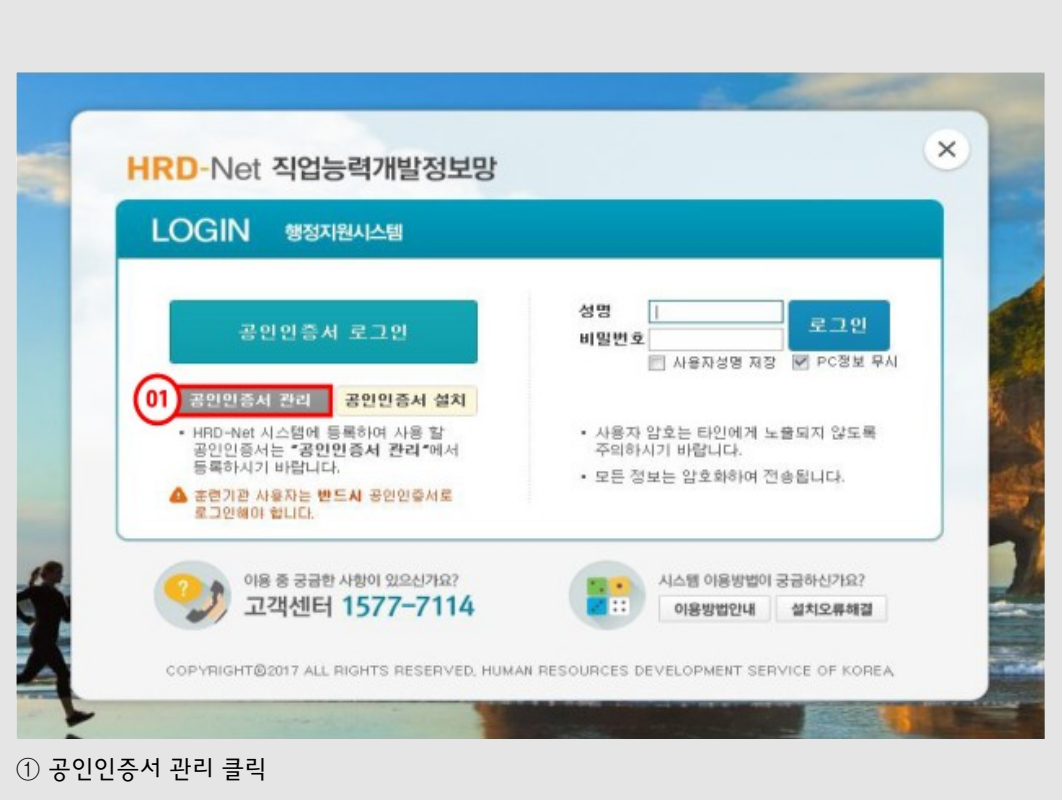

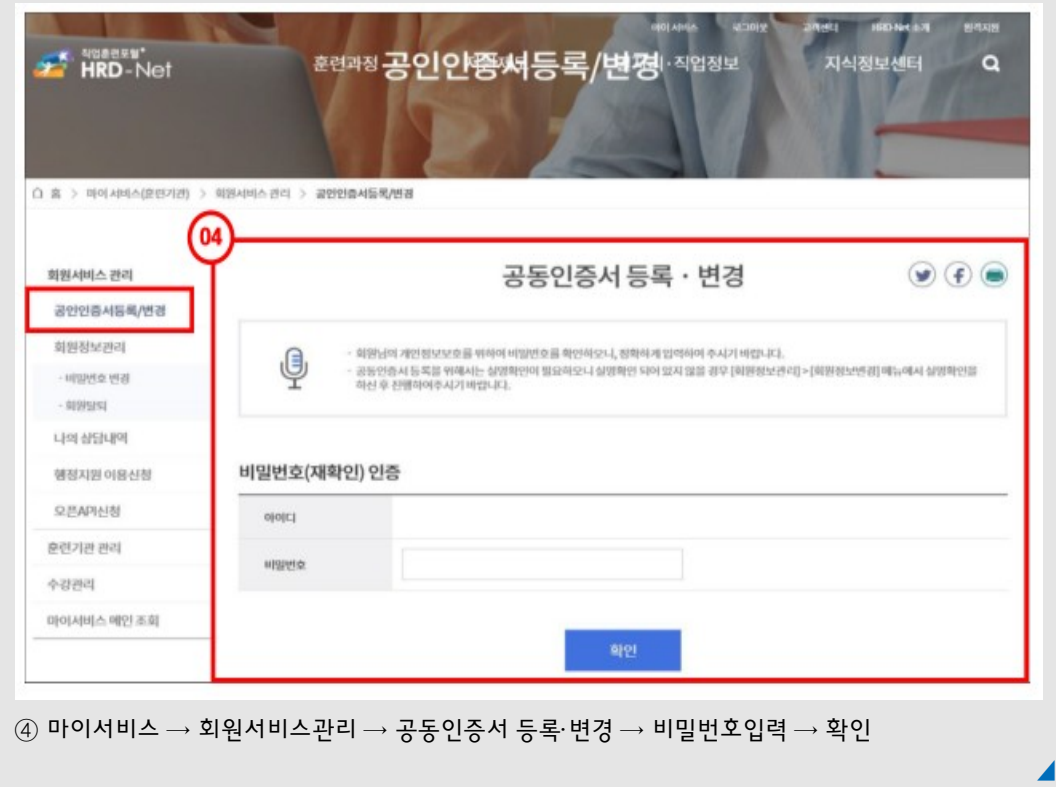

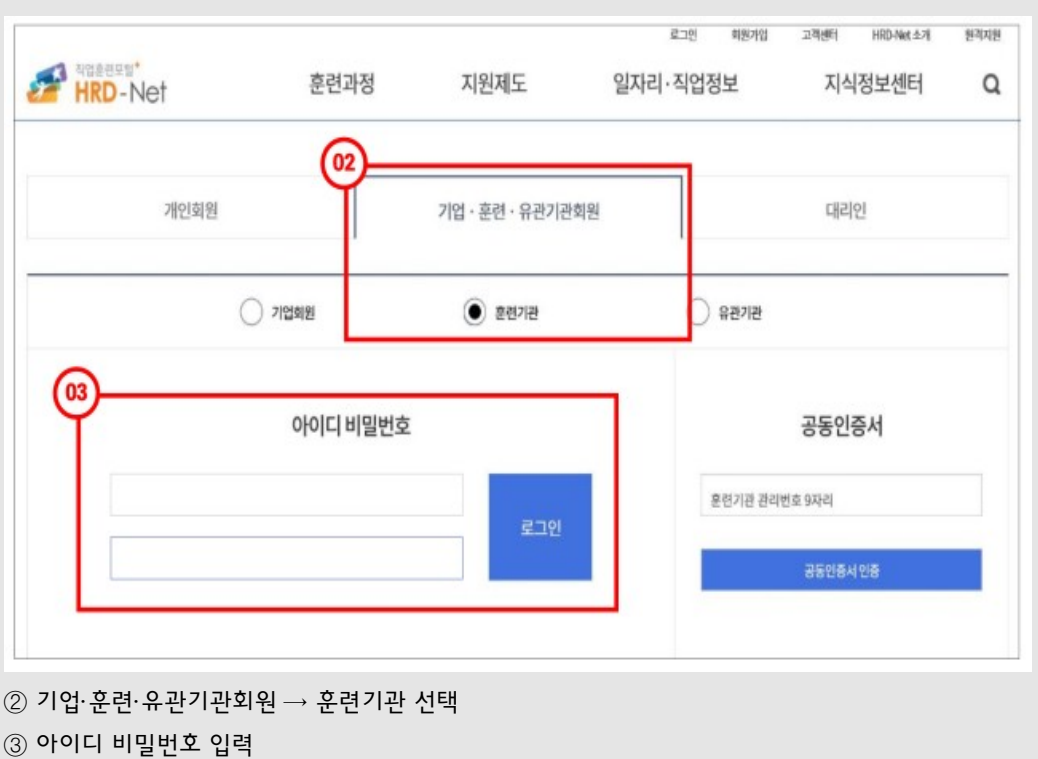
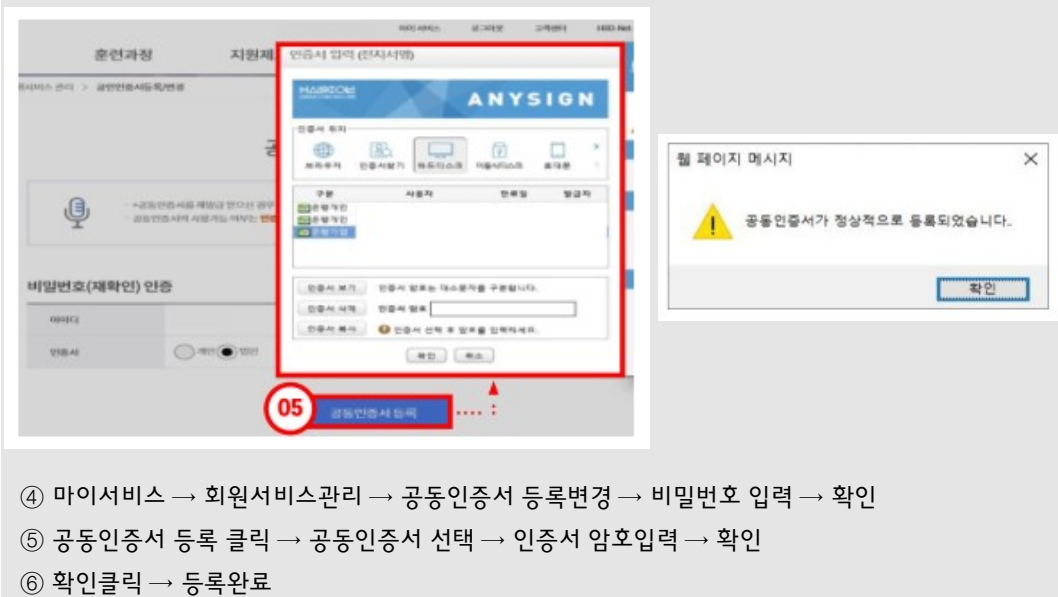

나**.** 행정지원시스템 로그인**(**접속시 마다**)**

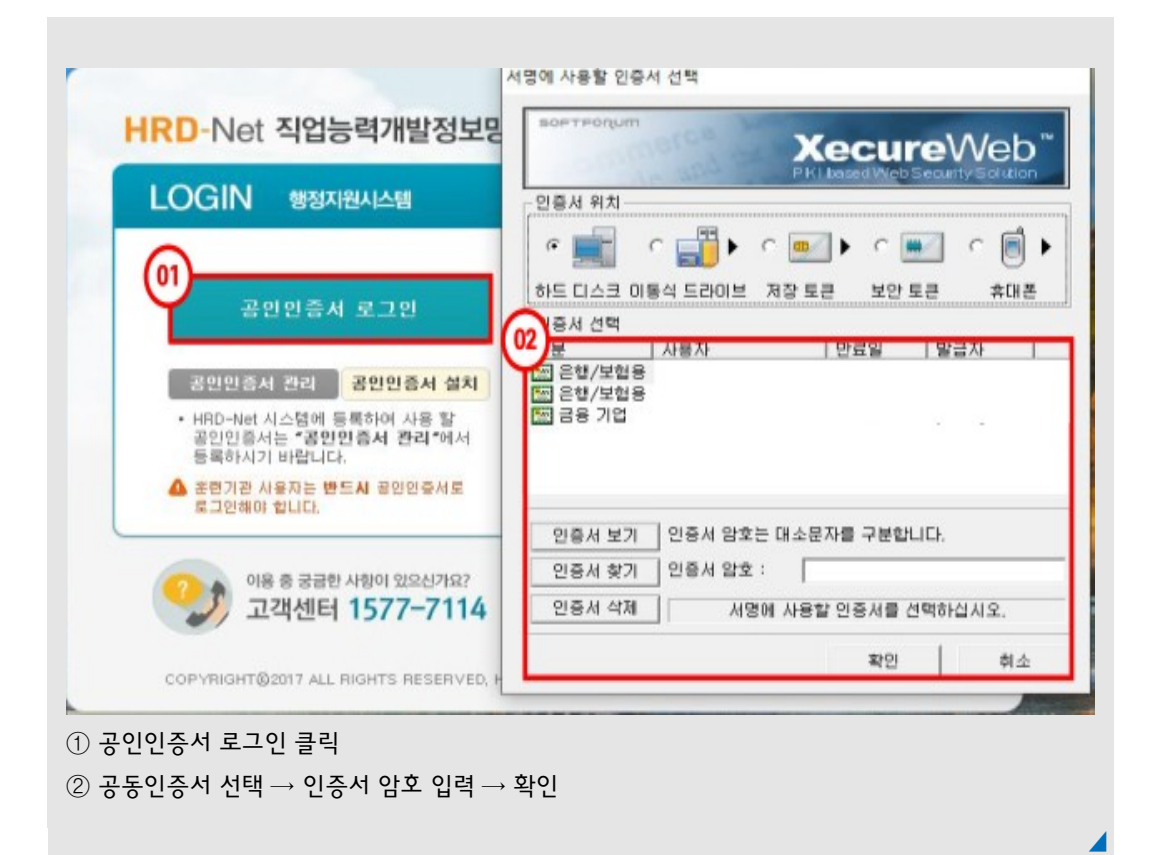

다**.** 과정인정 신청

∙ 과정인정 신청 화면에서 신규신청 버튼 클릭

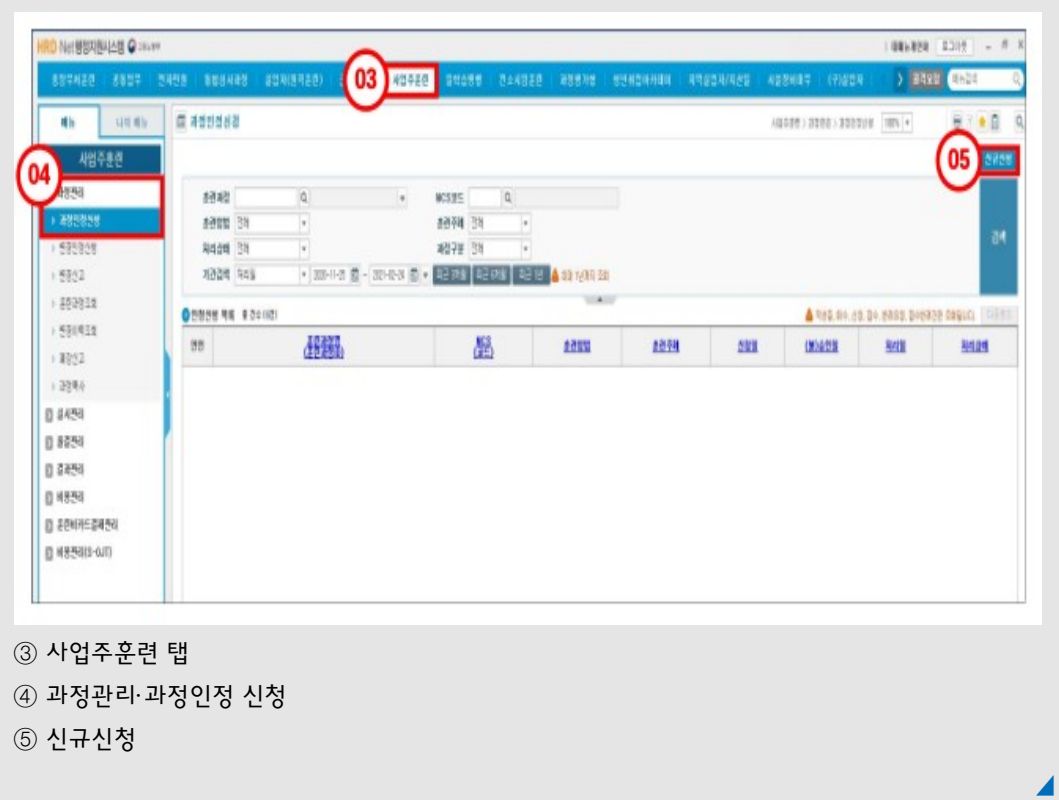

∙ 기본정보 탭의 필수 입력값 입력

- 훈련실시 지역정보, 훈련과정 신청내용, 훈련일수(시간)내용 등록

업

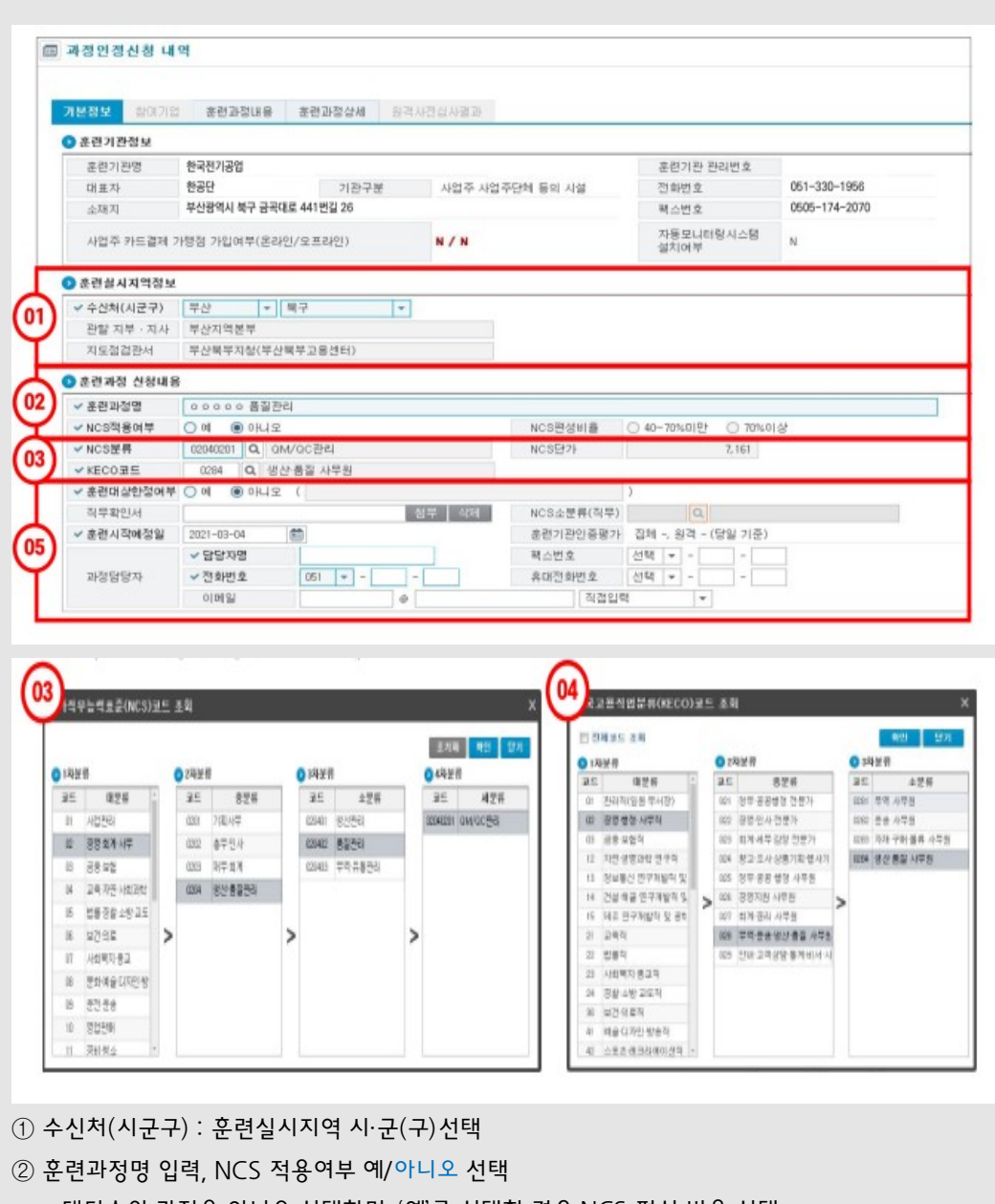

\* 대다수의 과정은 아니오 선택하며, '예'를 선택한 경우 NCS 편성 비율 선택

⑤ 훈련대상한정여부: 아니오 선택 / 훈련시작 예정일: 훈련계획상 훈련 시작일자 입력

\* 훈련대상 한정을 '예'로 선택한 경우 NCS코드의 소분류의 코드와 직무명 기입

과정 담당자 : 훈련과정을 운영할 사업장 또는 훈련기관의 담당자와 연락처 정보 기재

- 
- 
- 
- 
- 
- 
- 
- 
- 
- 
- 
- 
- 
- 
- 
- 
- 
- 

 $\textcircled{4}$  KECO코드 : 돋보기 클릭 → 1,2,3차 분류 선택 → 확인

훈련시작 예정일 : 해당 과정의 훈련시작 예정일자

담당자명·전화번호(필수), 휴대전화번호·팩스번호(선택)입력

③ NCS 분류: 돋보기 클릭 → 1,2,3,4차분류(훈련과정에해당되는코드선택) 선택→ 확인

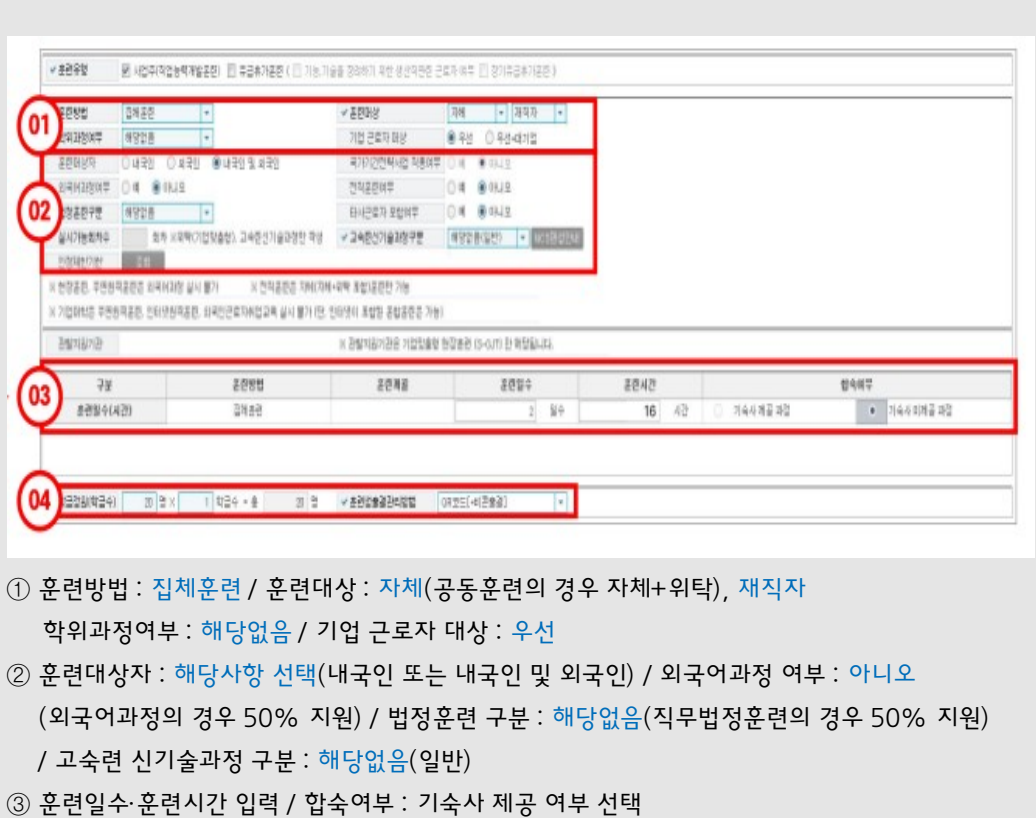

④ 학급정원(학급수) : 강의실수용가능인원(1인당 면적이1.5㎡이상)

**예시** 면적이 30㎡인 강의실의 수용 가능 인원은 20명이므로, 최대 학급 정원은 20명

◢

훈련생 출결관리 방법 : QR코드(+비콘출결)선택

# ∙ 훈련과정 내용 등록

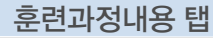

 $\overline{\phantom{0}}$ 

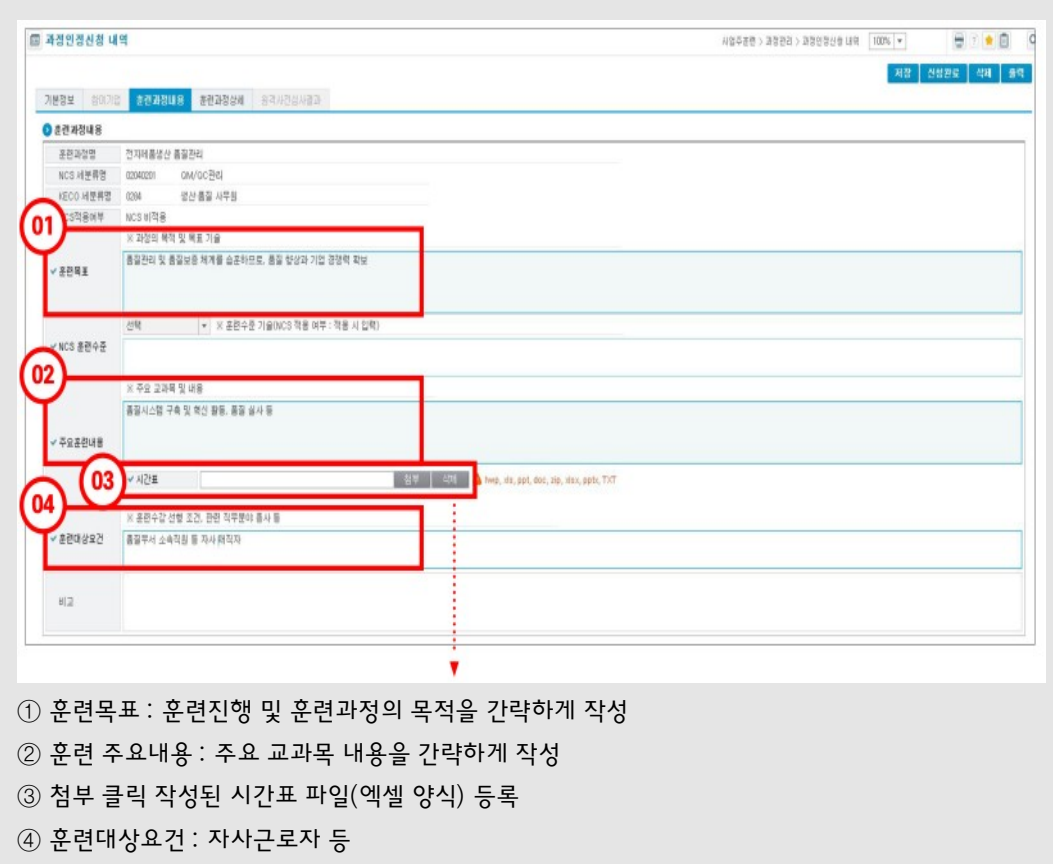

#### 교과목 및 강사 추가

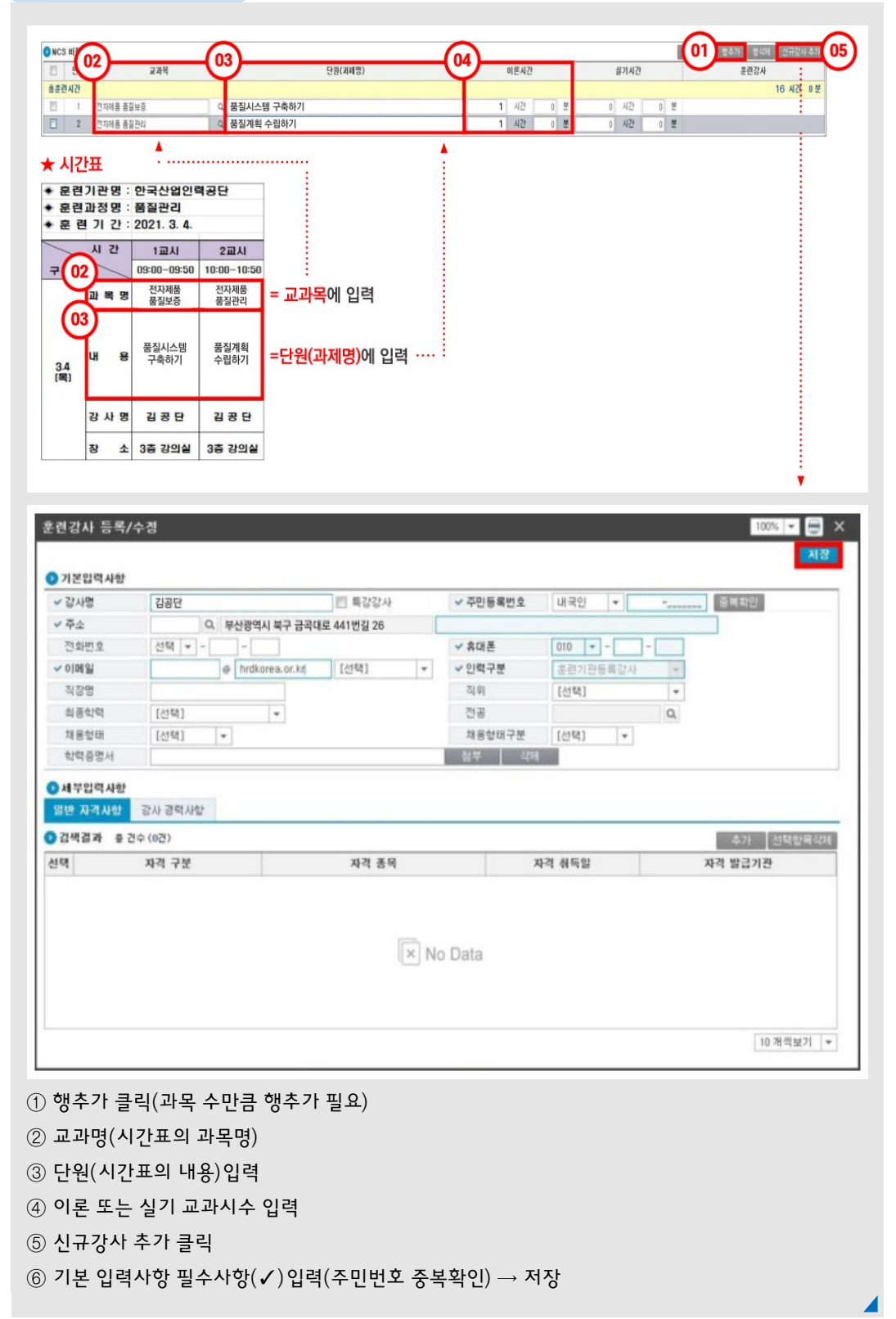

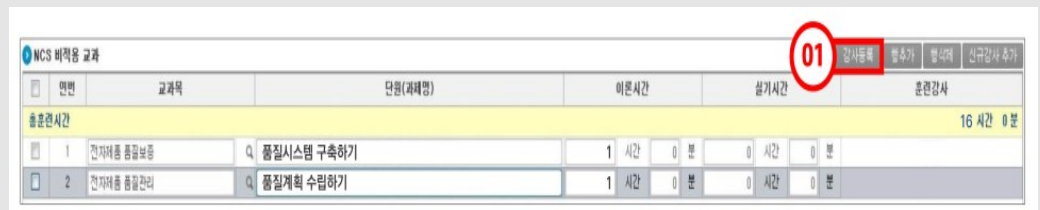

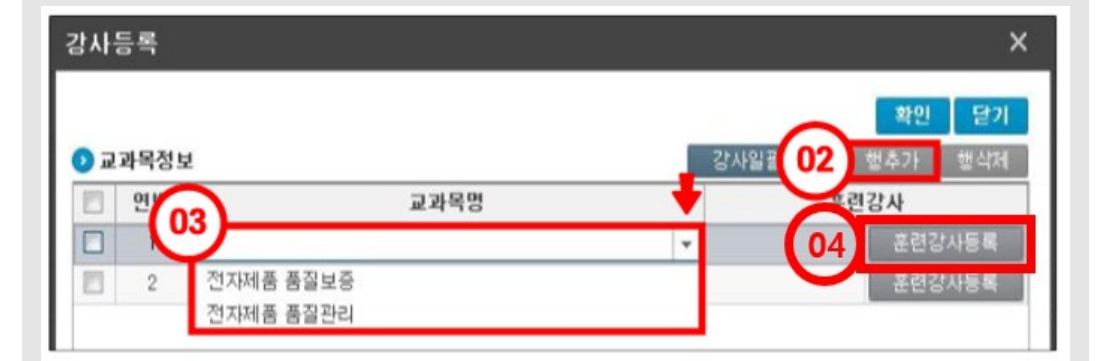

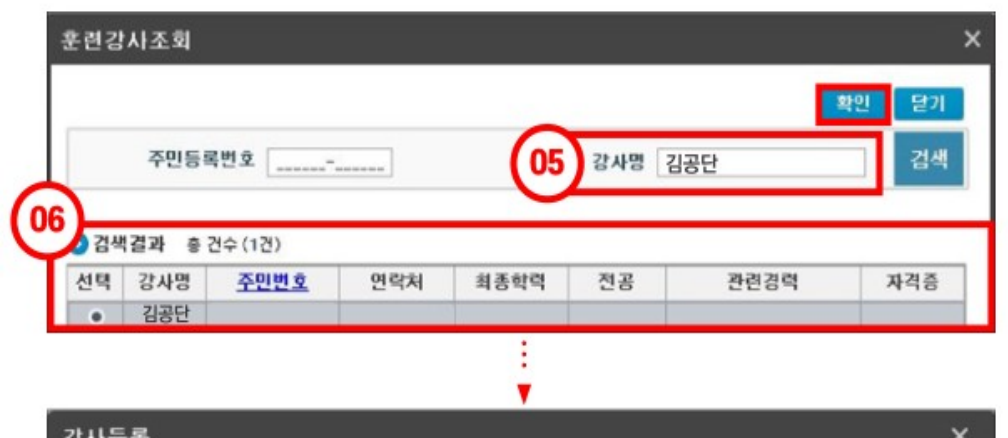

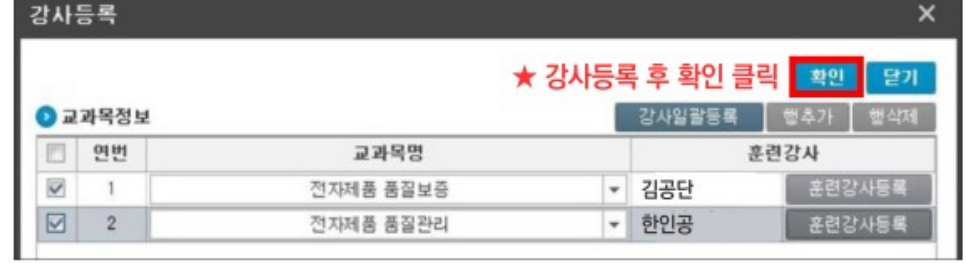

- $\odot$  강사등록 클릭
- ② 행 추가 클릭(교과목 수만큼행추가)
- ③ ▼클릭하면 입력했던 교과목 리스트가 나타남 → 행별로 하나의 교과목을 선택
- ④ 훈련강사등록클릭
- ⑤ 훈련강사조회화면에서이름으로강사조회
- ⑥ 선택후 확인 클릭

### ∙ 훈련과정 상세 등록

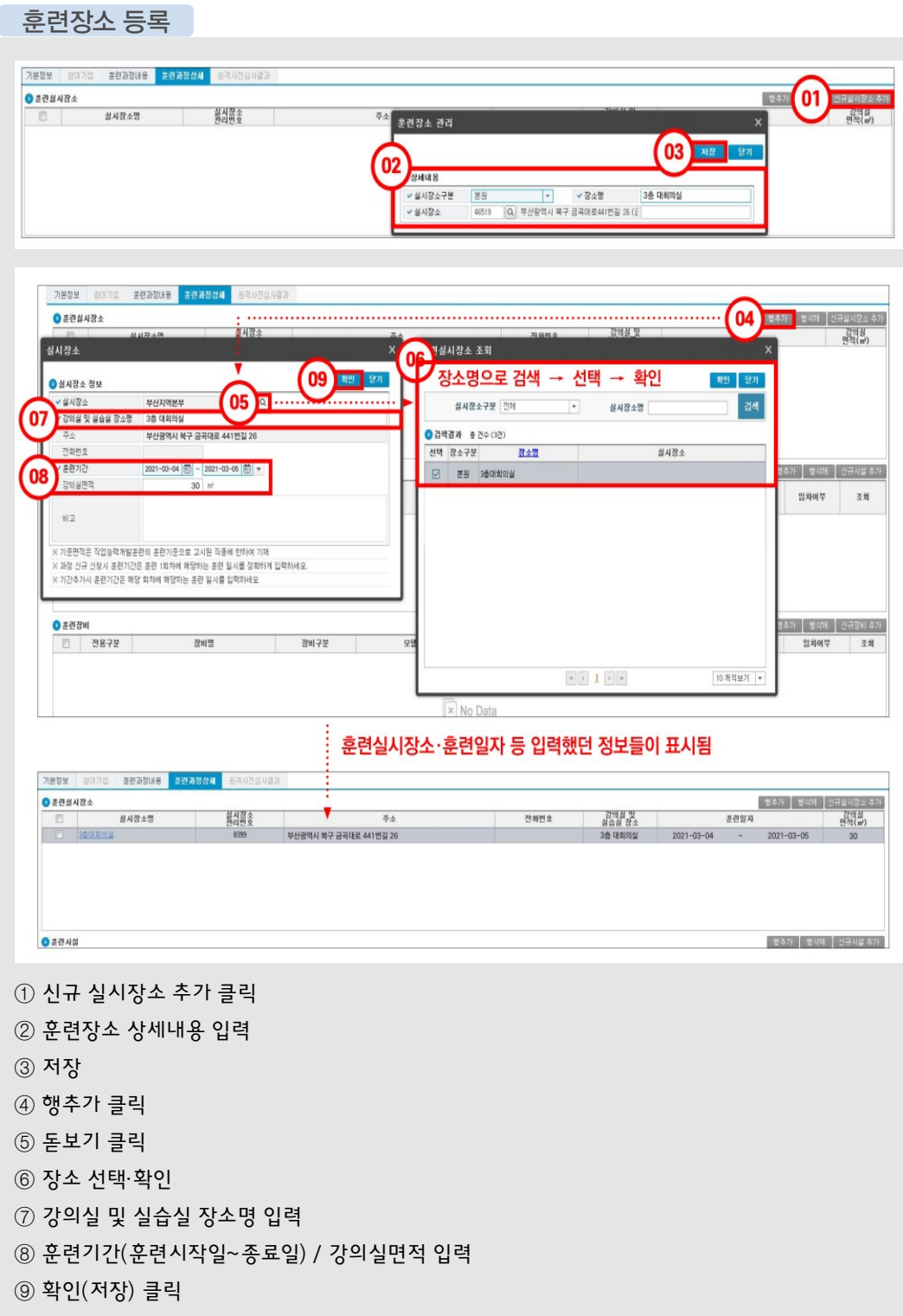

사 업 직 업 발 단 별 업

- ④ 추가한 시설 선택·확인
- ③ 행추가 클릭
- ② 훈련시설상세내용입력·저장
- $\odot$  신규시설 추가 클릭

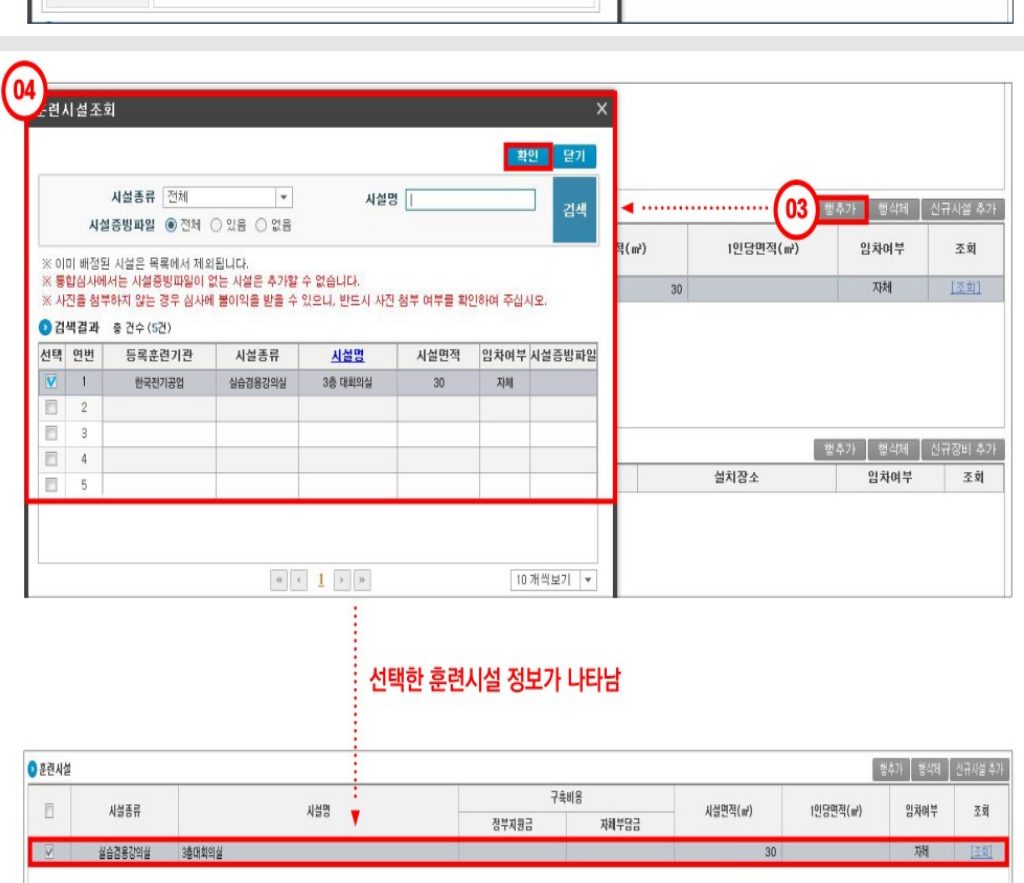

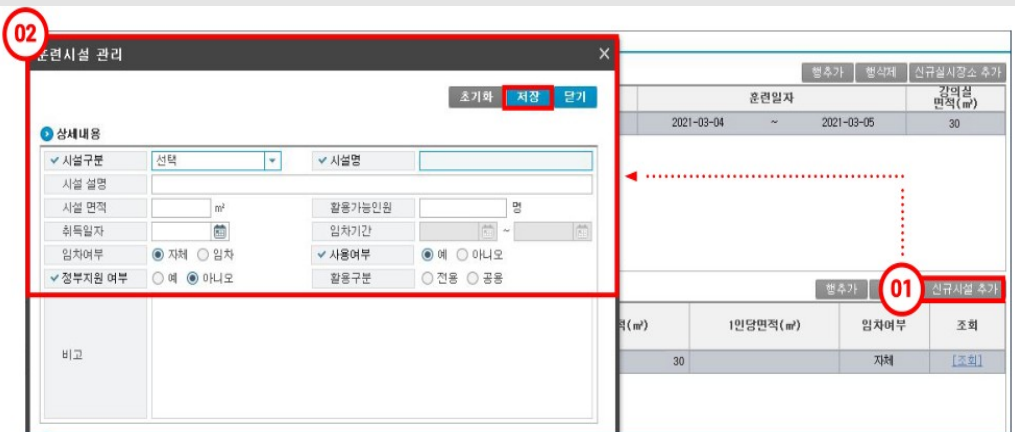

- 추가한 장비 선택 확인
- 행추가 클릭
- 훈련장비상세내용입력저장
- 신규장비추가클릭

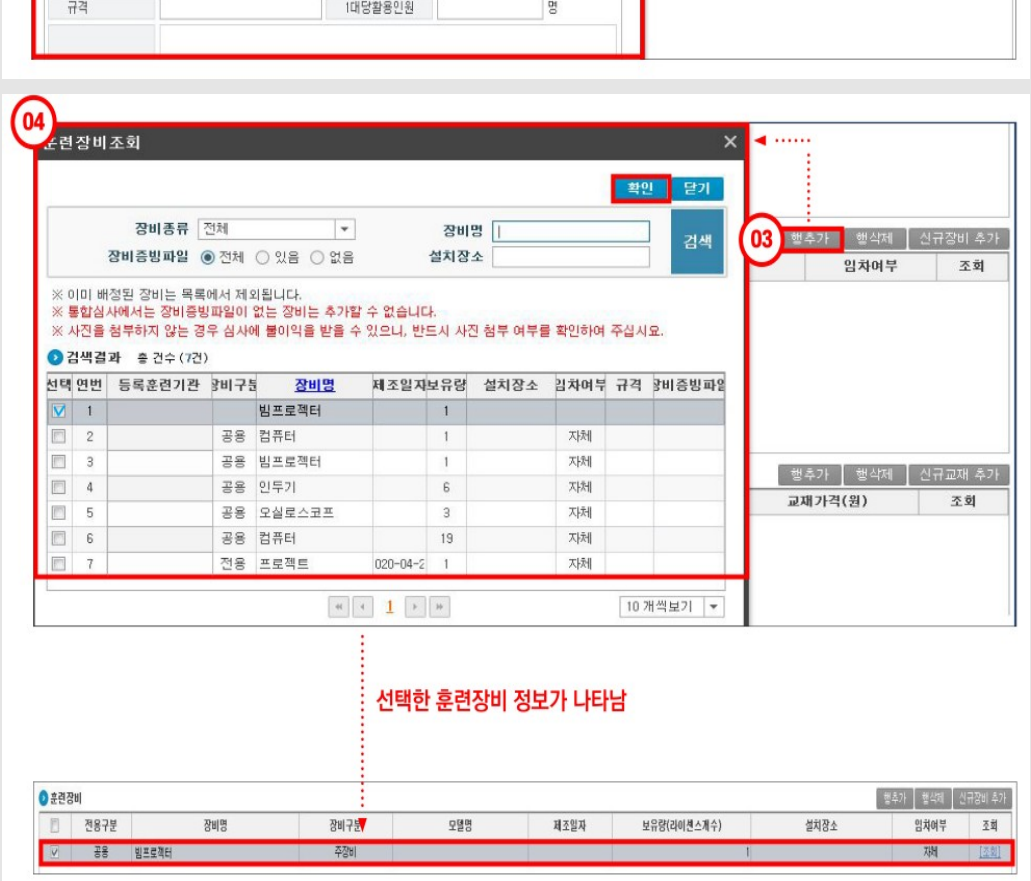

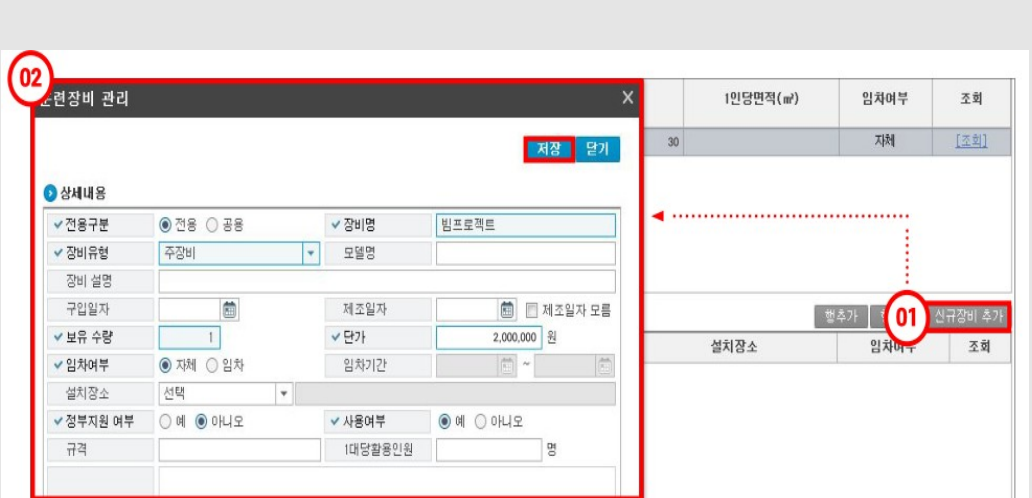

- ④ 추가한 교재 선택 확인
- ③ 행추가 클릭
- ② 훈련교재상세내용입력저장(출력물등 자체제작 교재도등록필요)
- $\circled$  신규교재 추가 클릭

훈련교재 등록

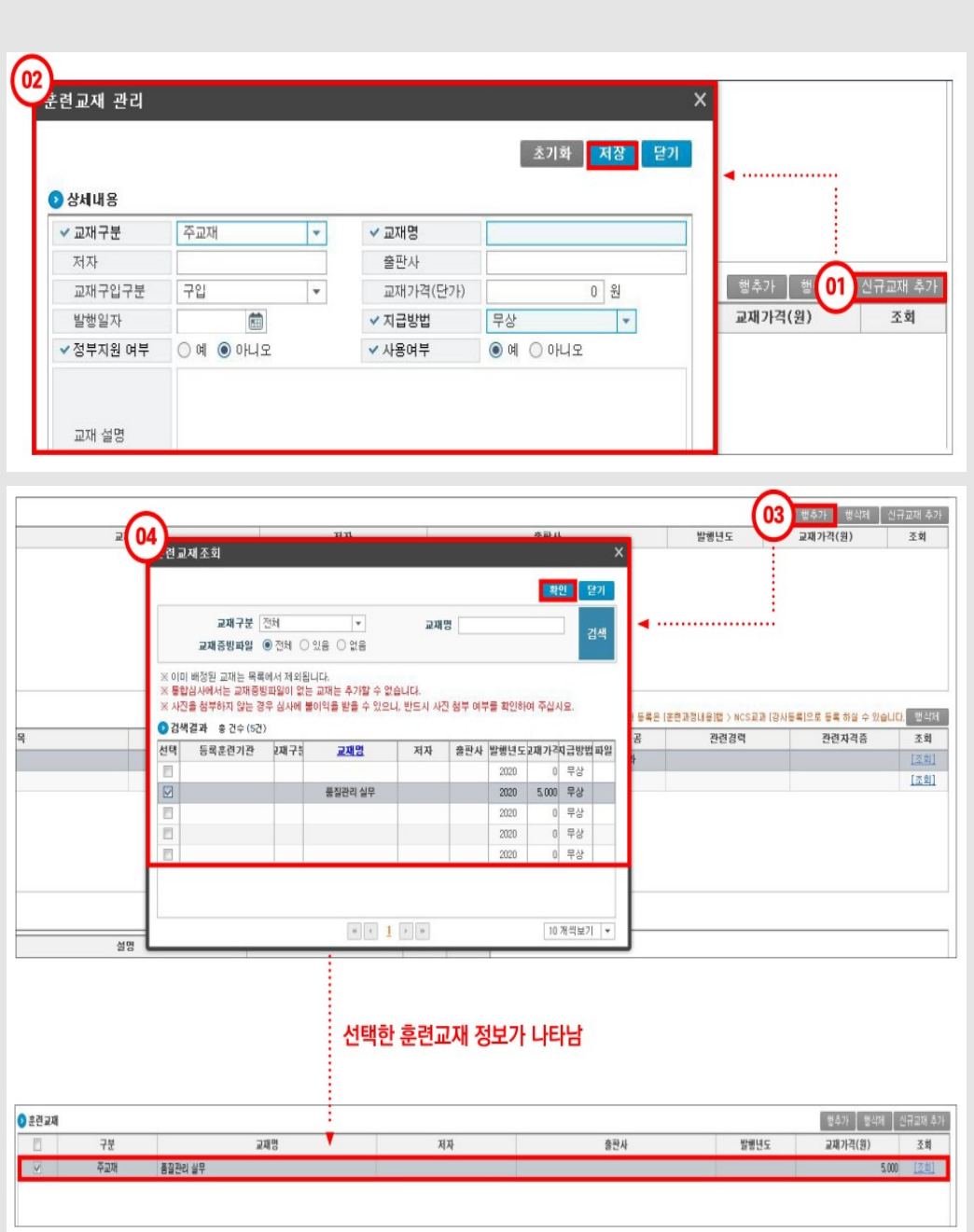

### 제출서류 첨부파일 등록

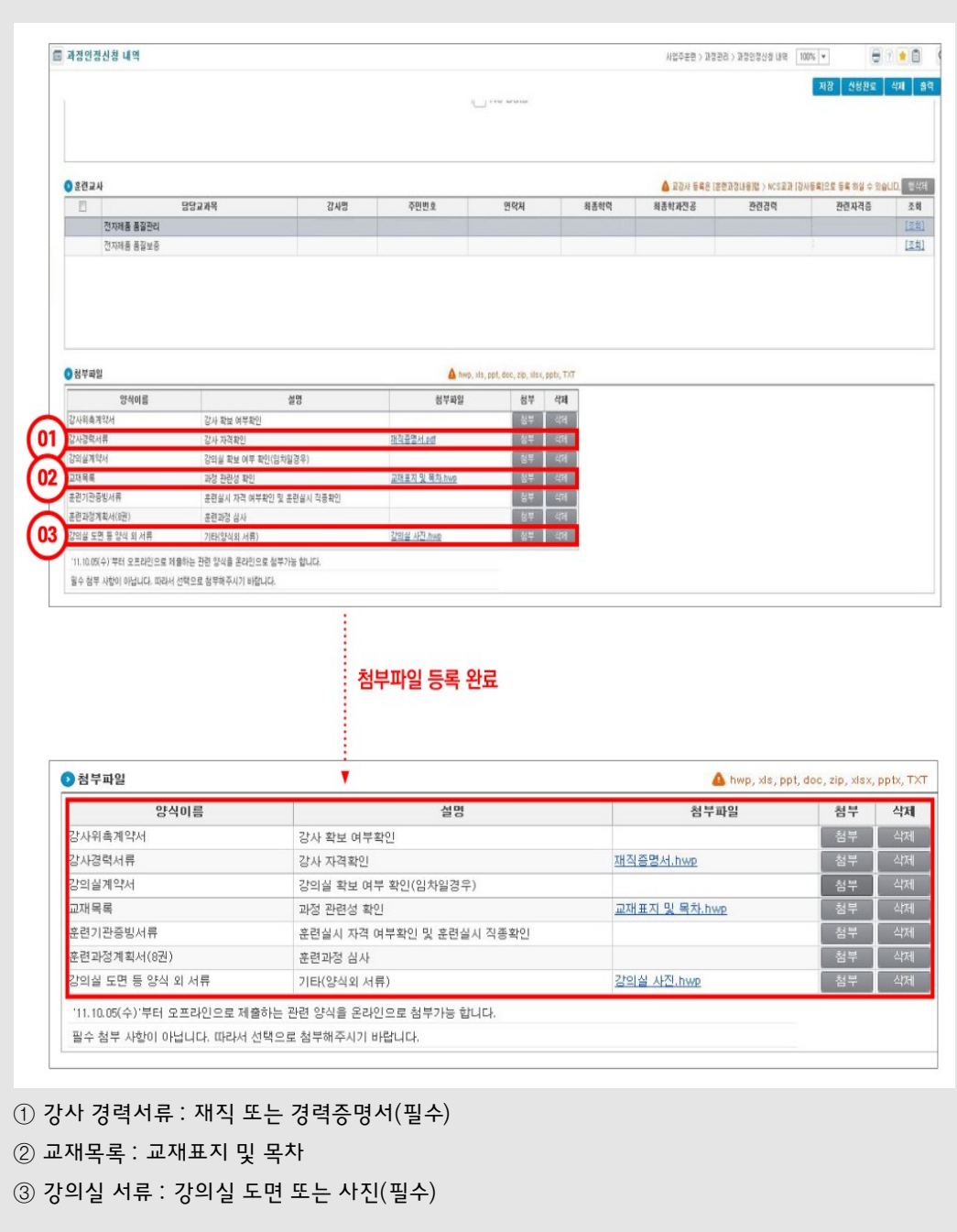

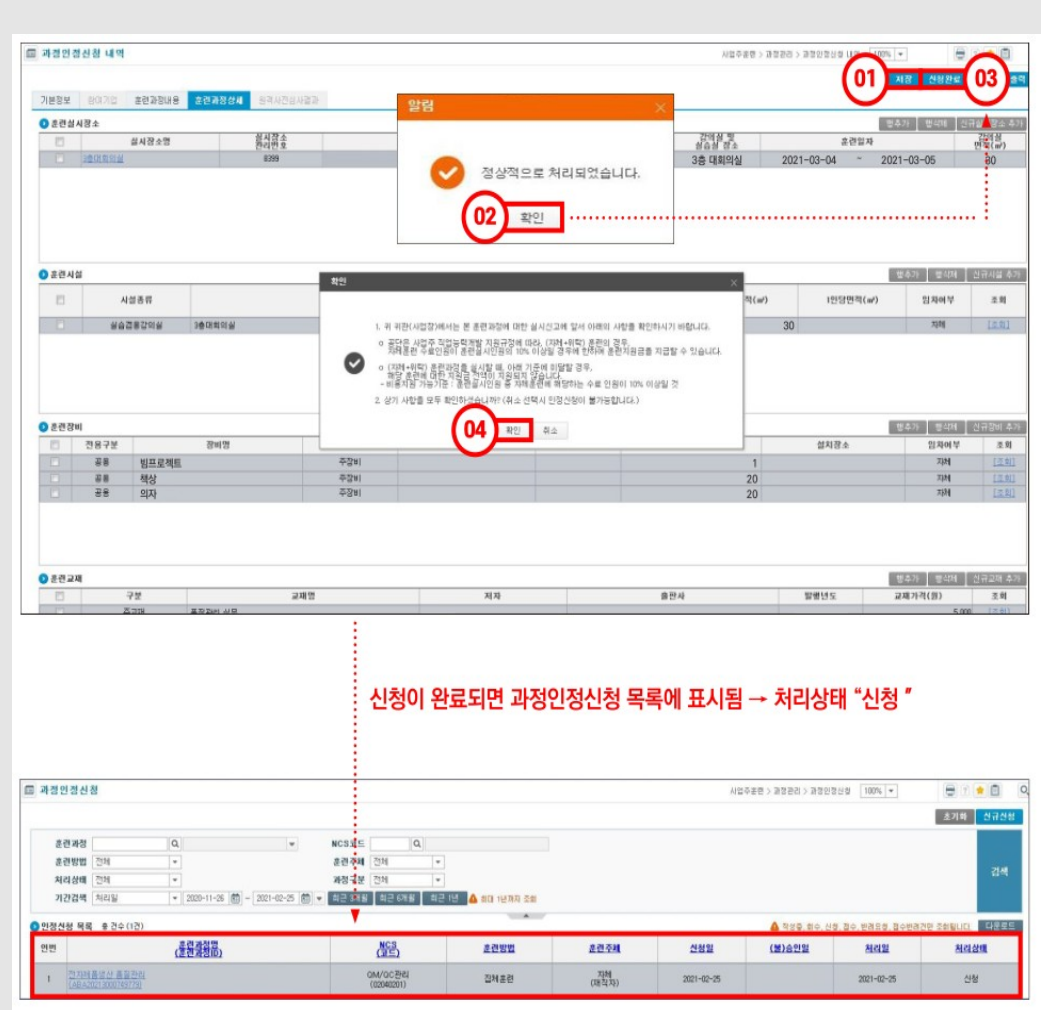

- $\textcircled{\small{1}}$  입력 완료 후 저장
- ② 확 인
- ③ 신청완료
- ④ 확 인

05

### 1. 행정지원시스템 로그인

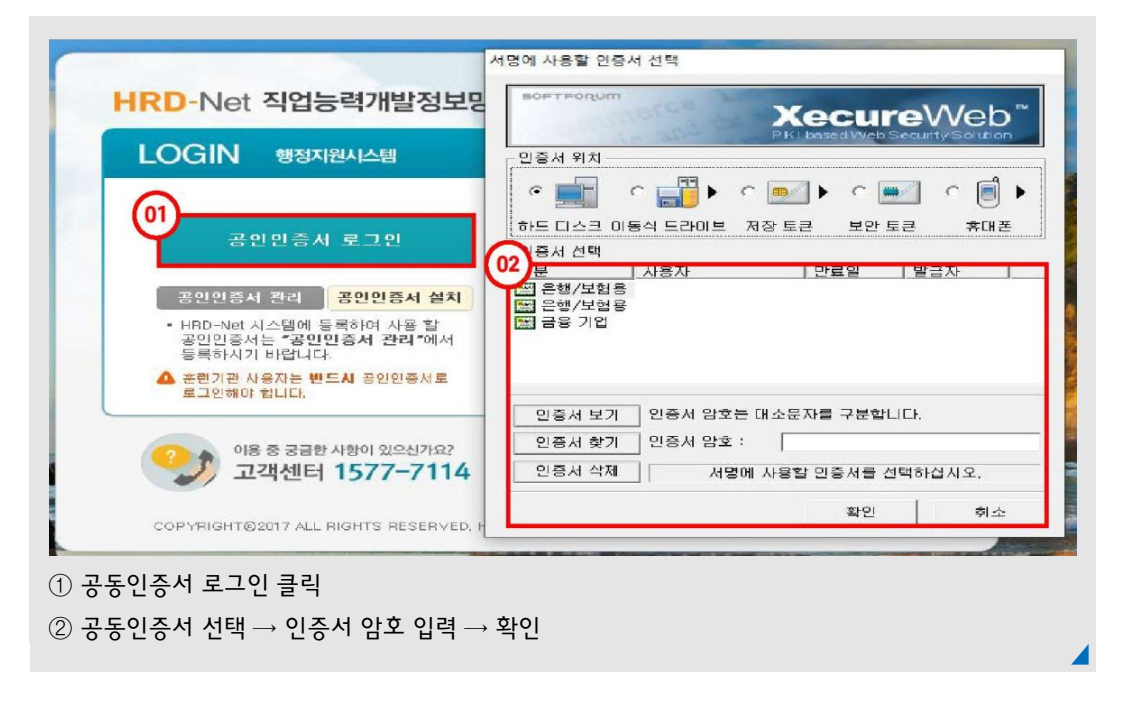

# 2. 훈련실시기간 추가

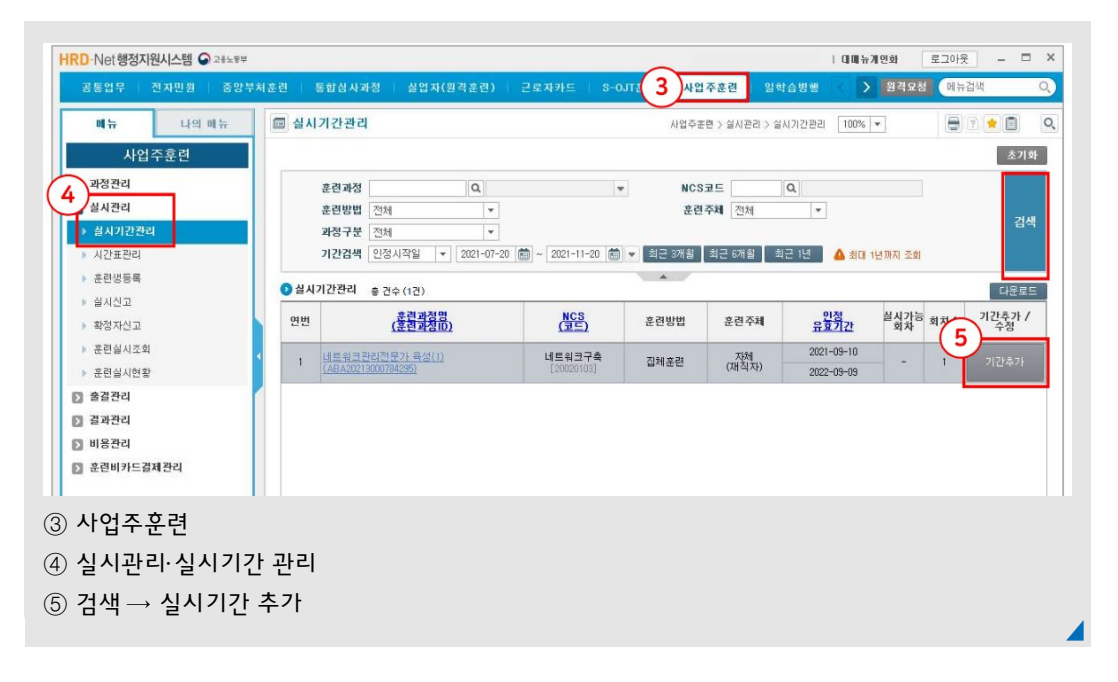

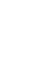

51

◢

# 실시기간 관리 회차 목록 추가

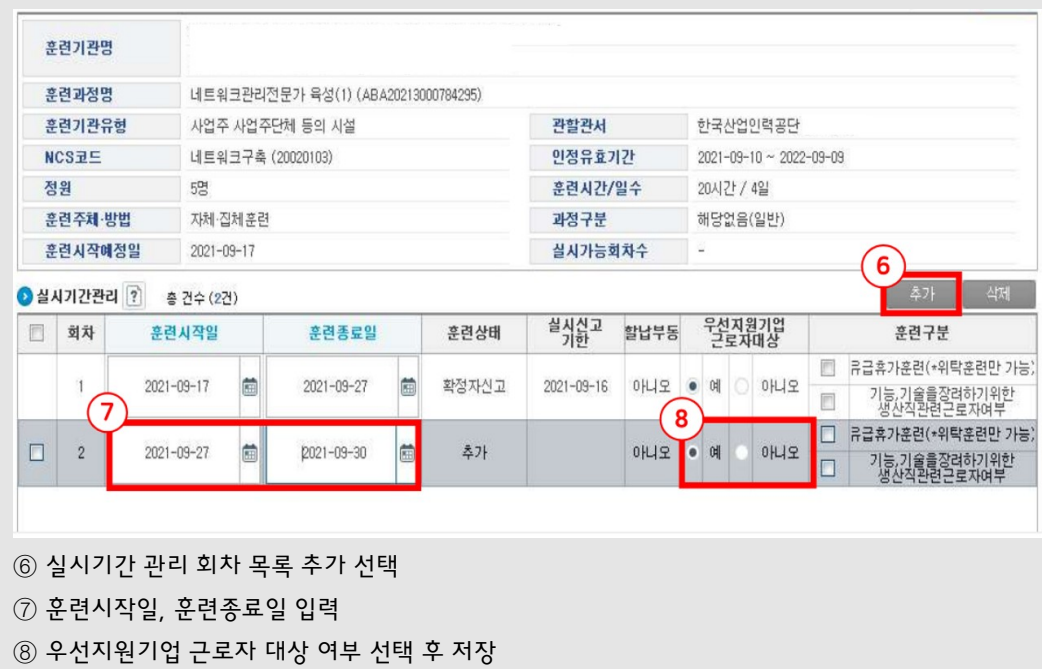

## 3. 훈련시간표 등록

② 실시관리→ 시간표관리 ③ 검색후 시간표등록클릭

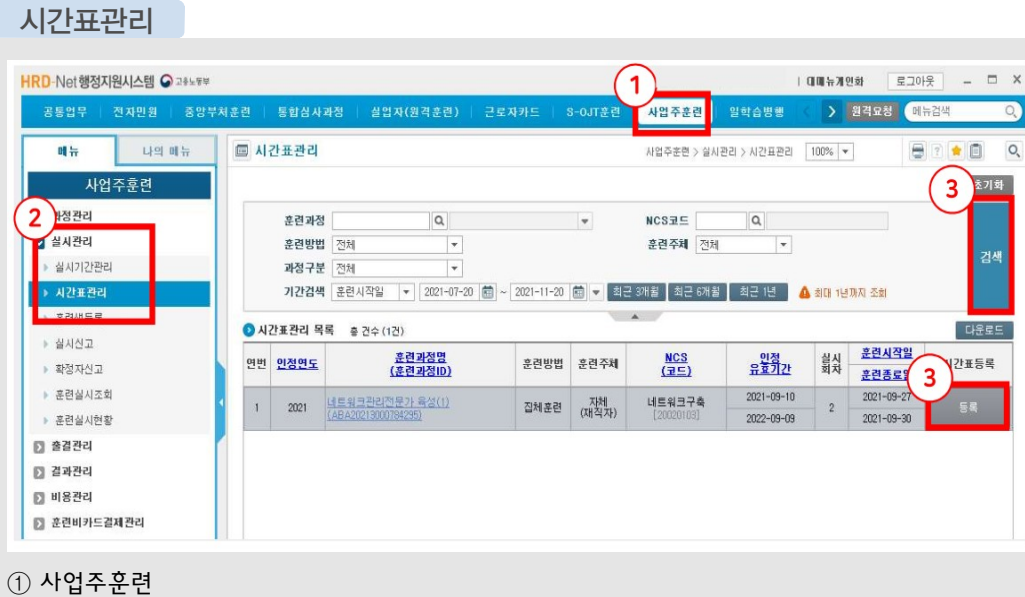

- $\circledR$  일 훈련시간 계산 → 적용
- 훈련시간입력: 시간표상의 훈련시간 입력
- 적용기간입력: 훈련시간이 동일할경우전체기간, 동일하지않을경우개별날짜입력

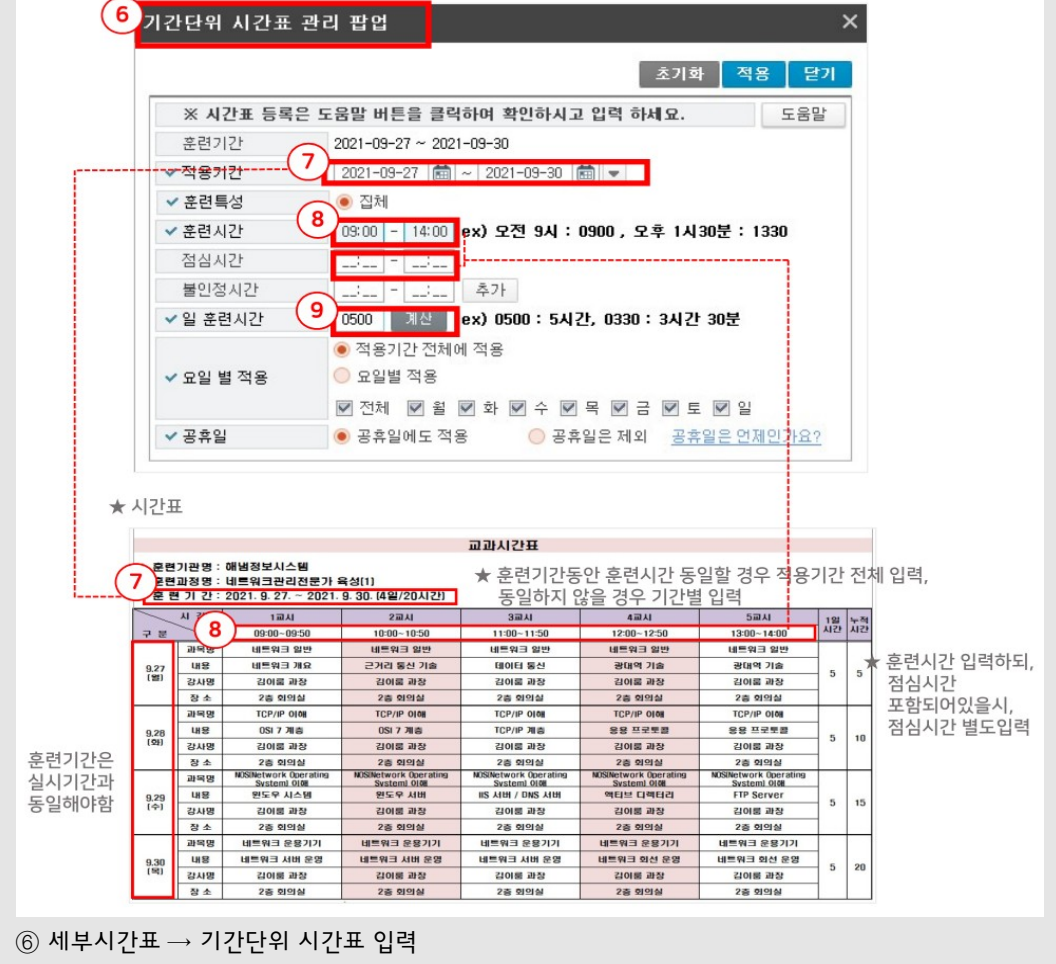

- 주말구분·주,야 구분 필수 선택
- 시간표 파일 첨부

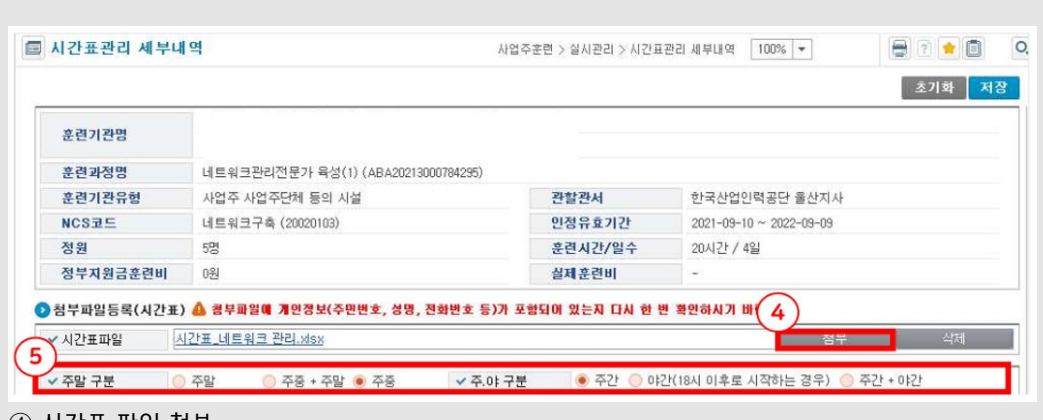

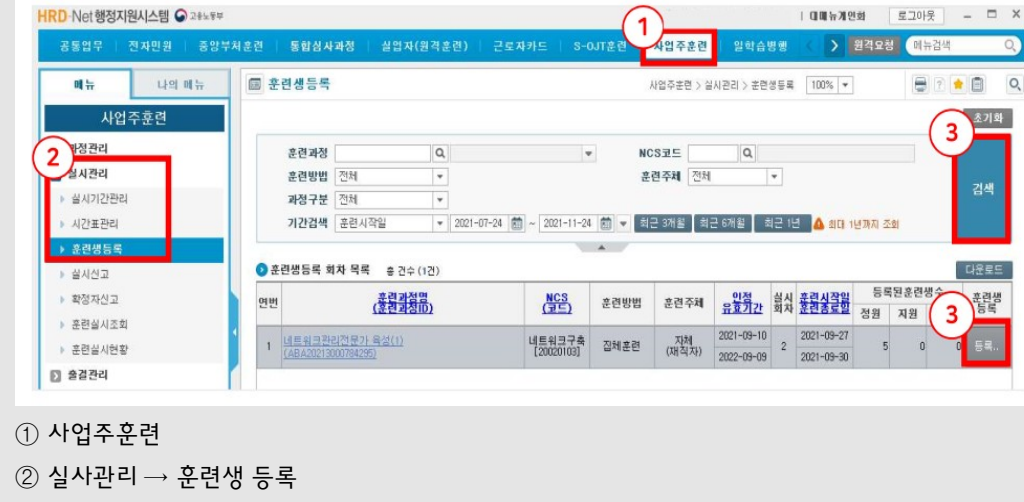

# 4. 훈련생 명단 등록 및 비용 계산

HRD-Net행정지원시스템 • 고#노동부

③ 검색후 훈련생등록클릭

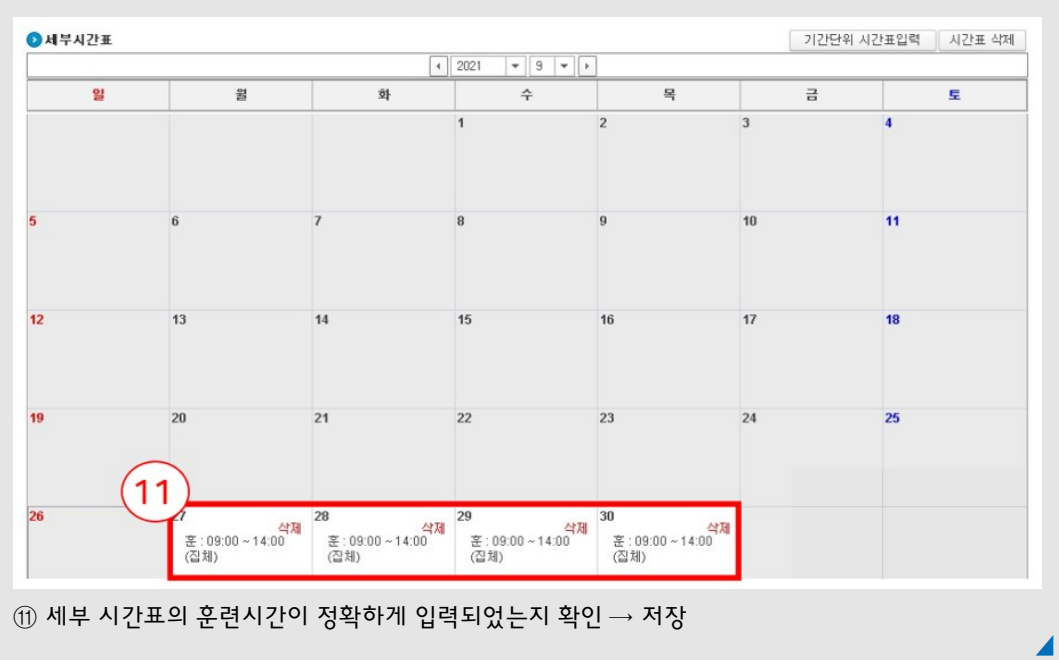

#### ⑩ 훈련일수/시간이 수기시간표와 동일하게 입력되었는지 확인

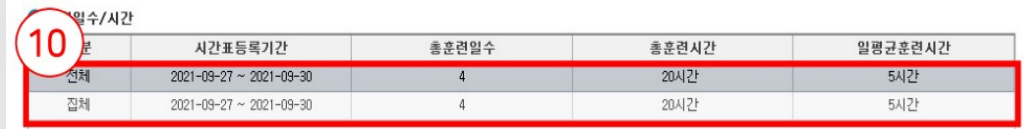

◢

| 대해뉴게인화 | 로그아웃 |

**男性を製** 

 $\Box$   $\times$ 

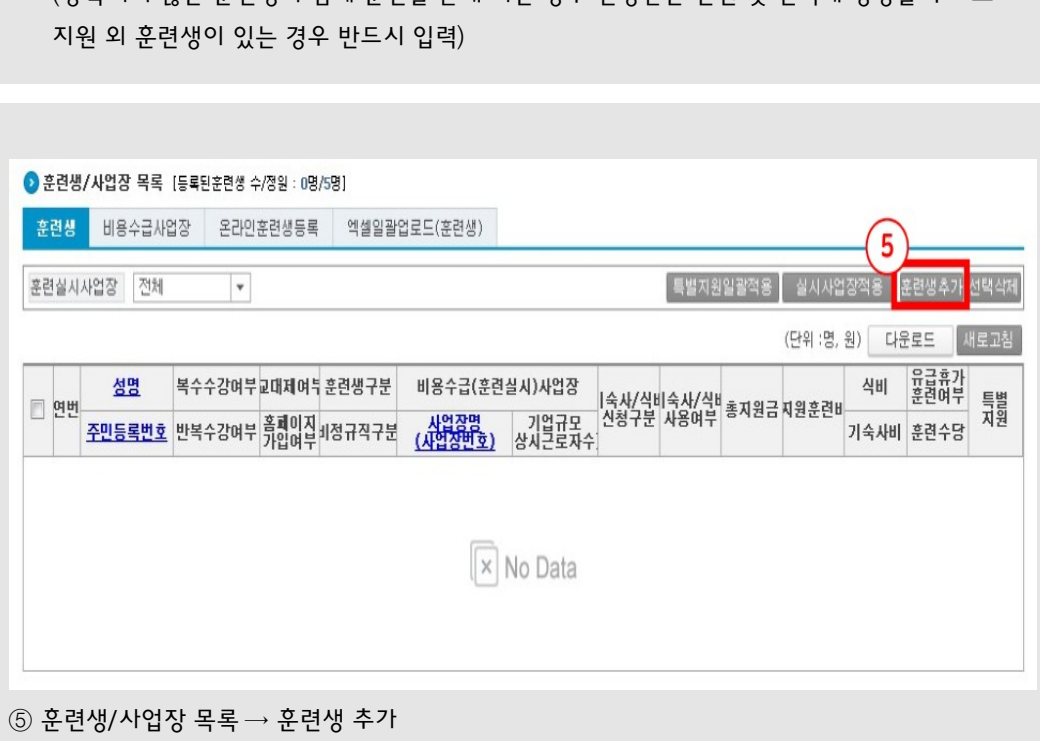

함께 훈련을 실시하는 경우 등 훈련비용을 지원받지 않고 훈련을 함께 받는 경우 (등록되지 않은 훈련생이 함께 훈련을듣게되는경우인정받은인원및 면적에영향을 주므로

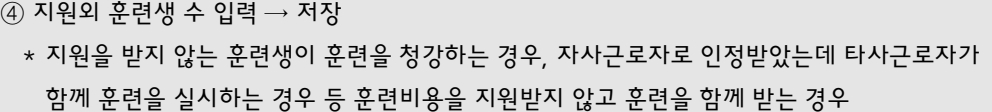

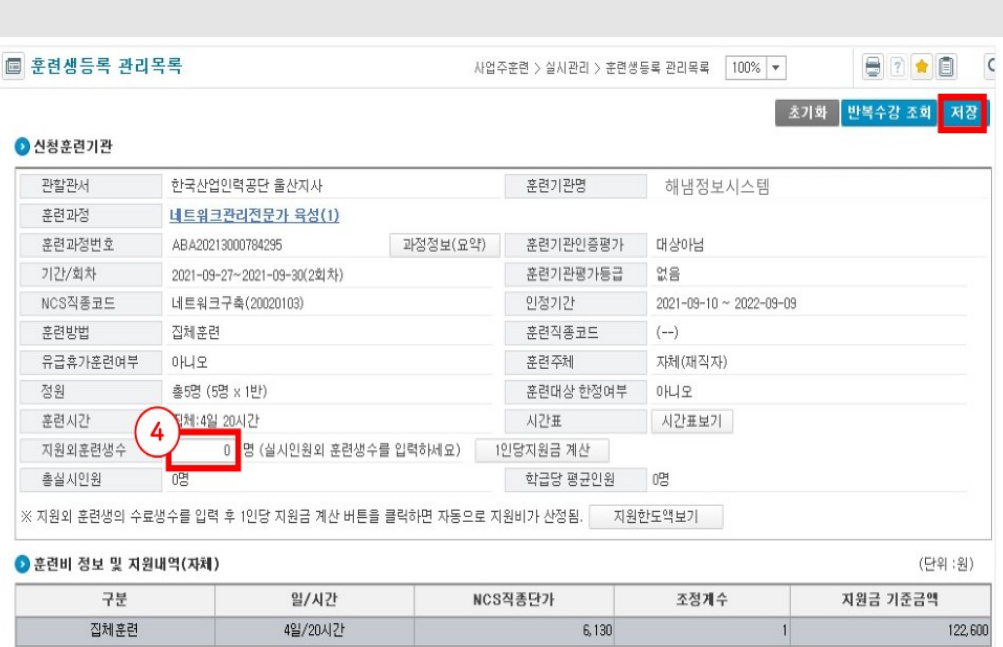

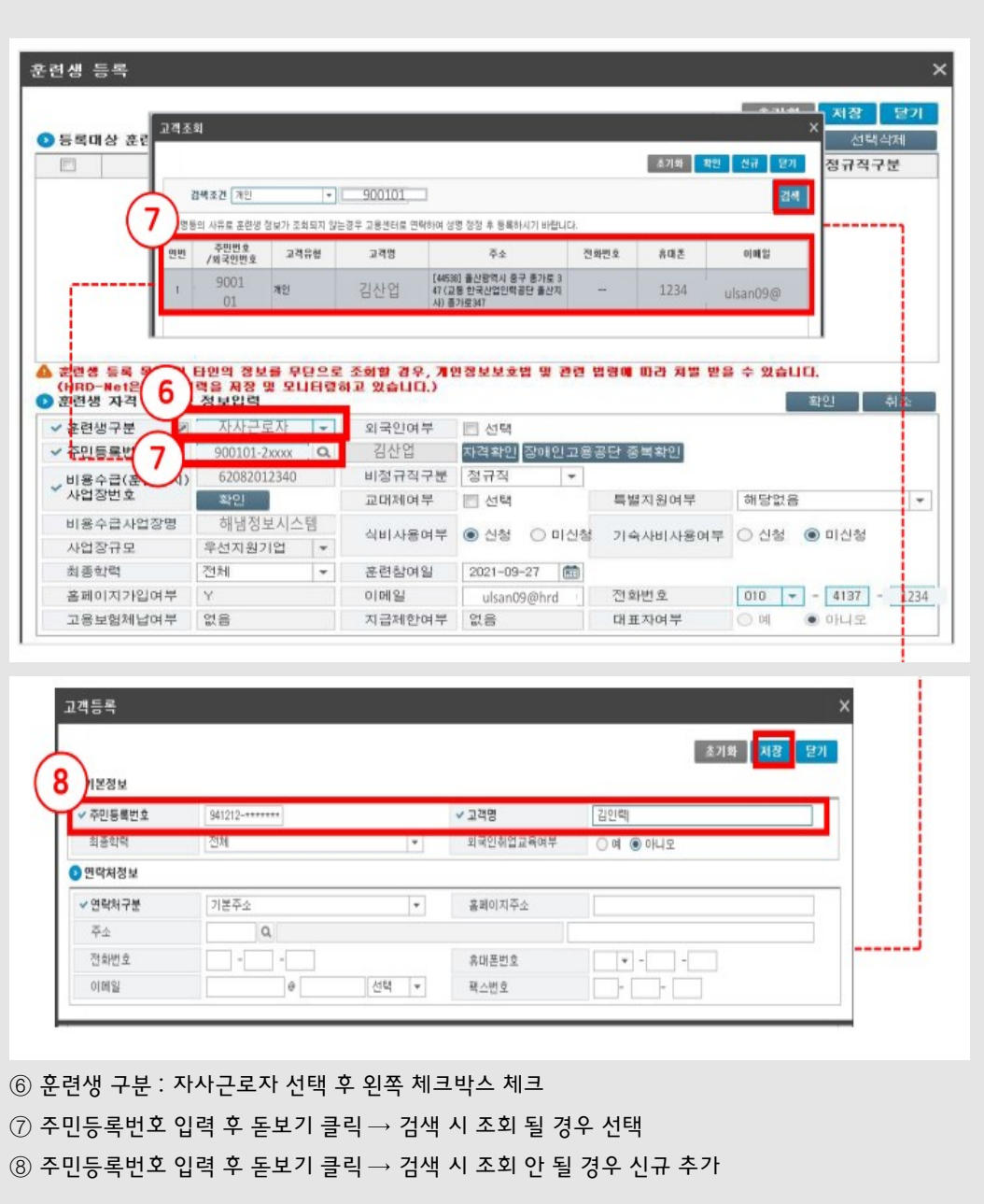

### 훈련생 일괄등록

훈련생 등록파일

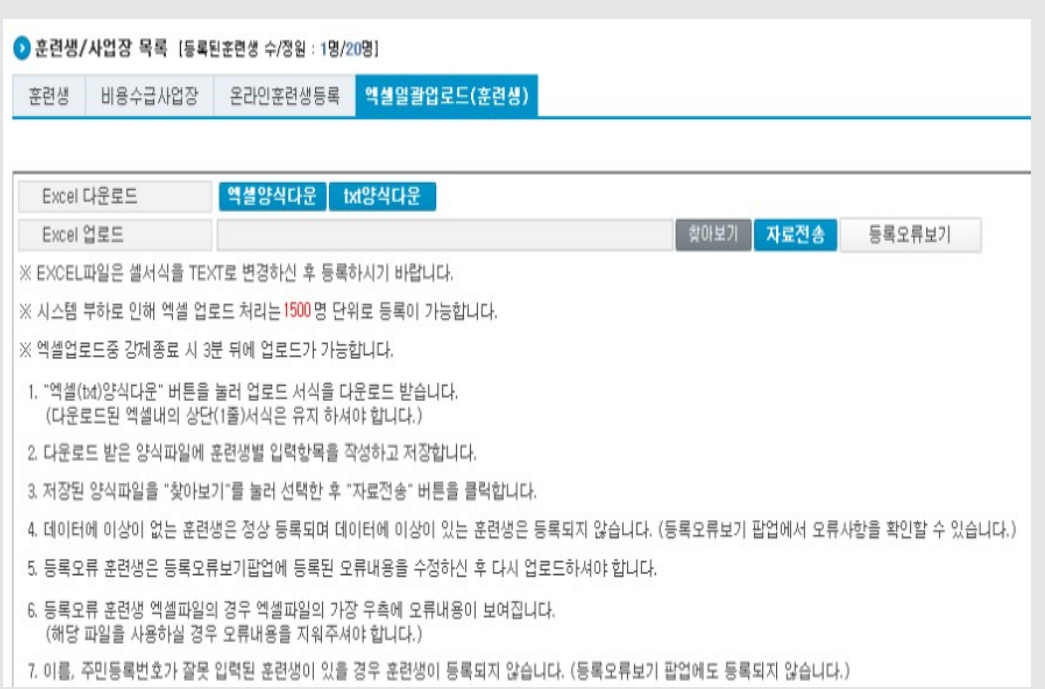

◢

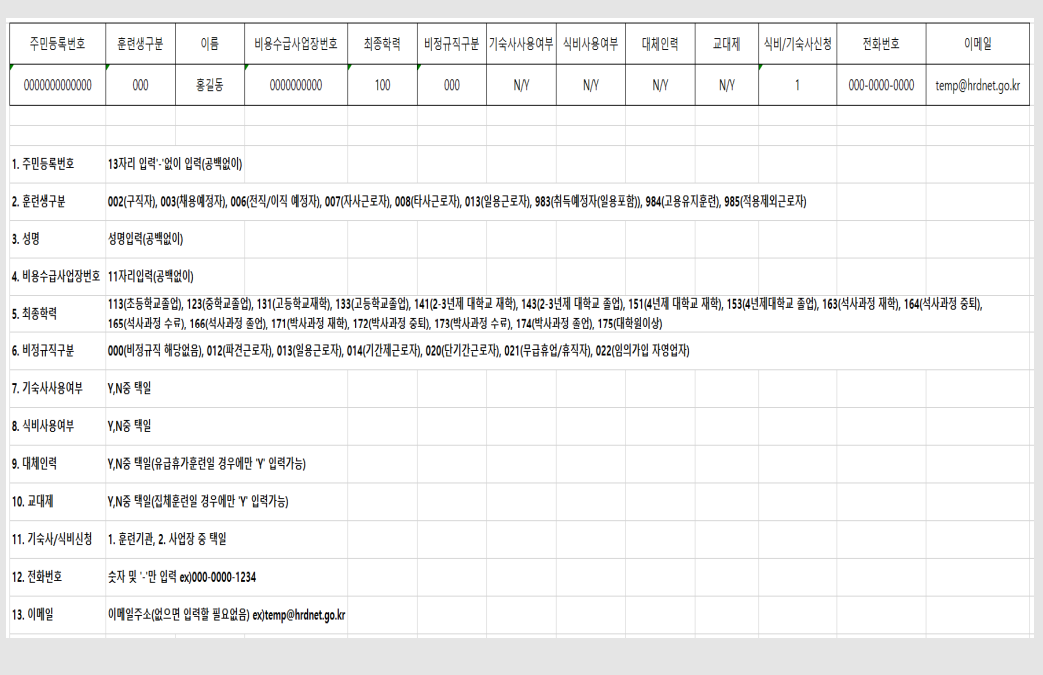

# (훈련시간 1일평균5시간이상일 경우, 숙식비지급가능)

#### ⑩ 지원금 확인 및숙식비 입력 후저장 \* 지원금은 자동계산되며 식비, 기숙사비는 자동 입력되지 않으므로 직접 입력

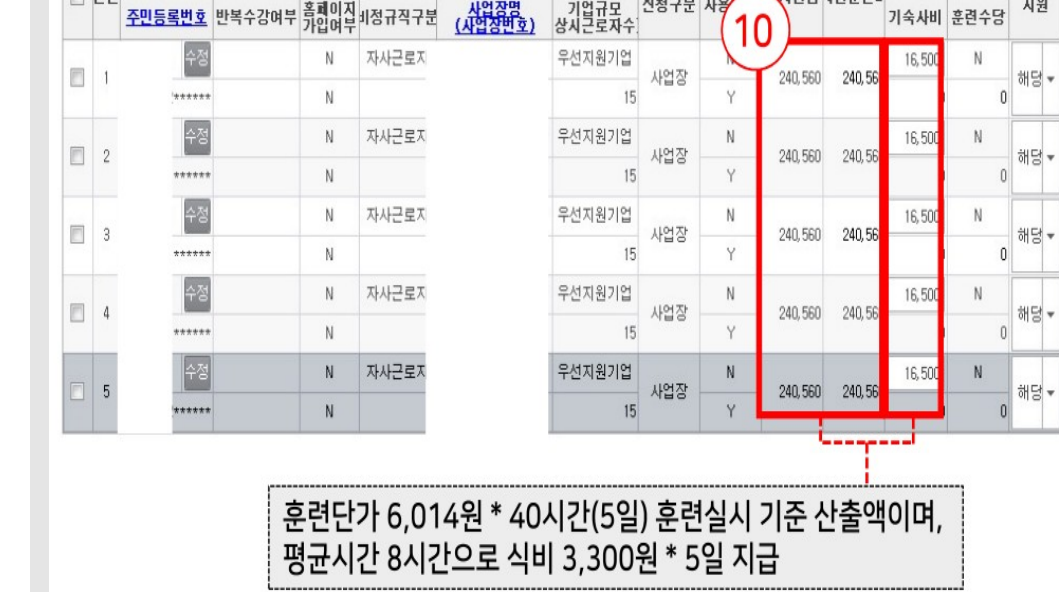

비용수급(훈련실시)사업장

 $\frac{12288}{122882}$ 

기업규모<br>상시근로자수

#### ⑨ 1인당지원금 계산

성명

日四世

복수수강여부교대제여부훈련생구분

주민등록번호 반복수강여부 흙페이지 비정규직구분

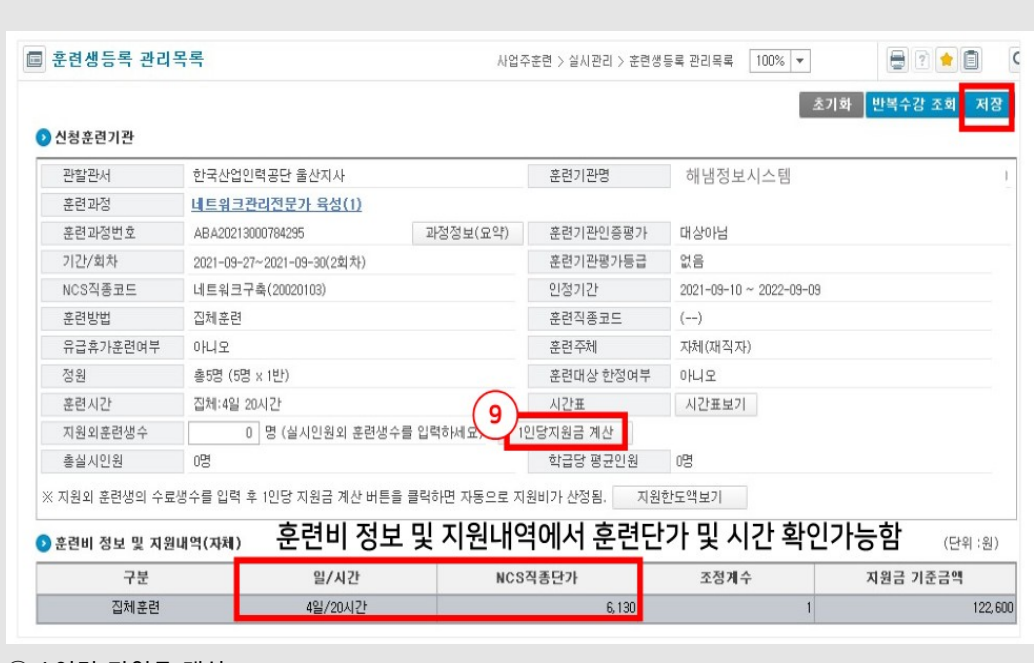

유급휴가<br>훈련여부

특별<br>지원

식비

기숙사비 훈련수당

|숙사/식비숙사/시비-<br>|신청구분 사용

## 5. 실시신고 버튼 클릭

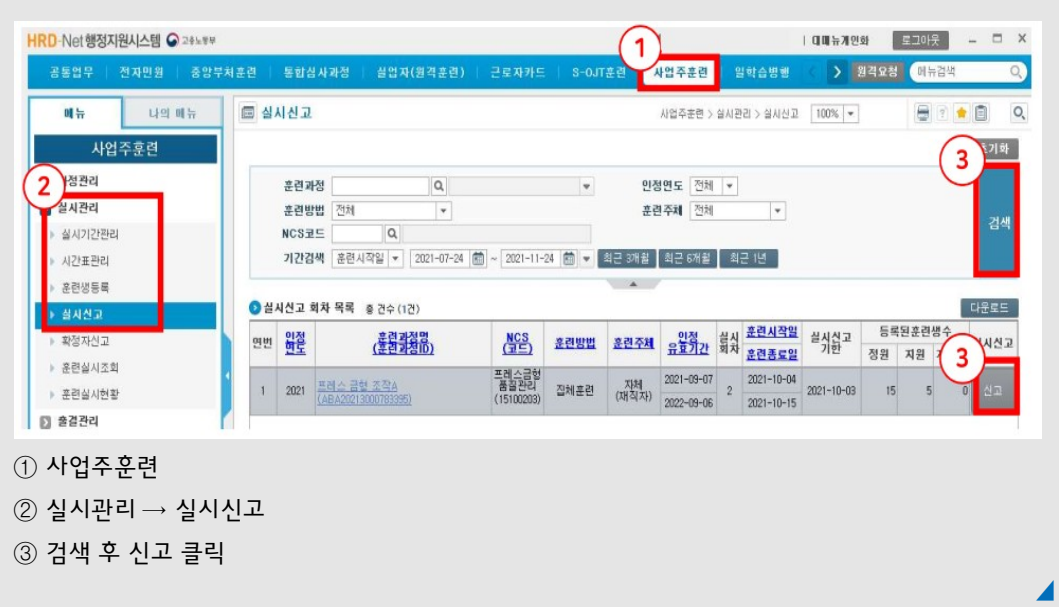

# 6. 출결방법 및 장소 좌표등록

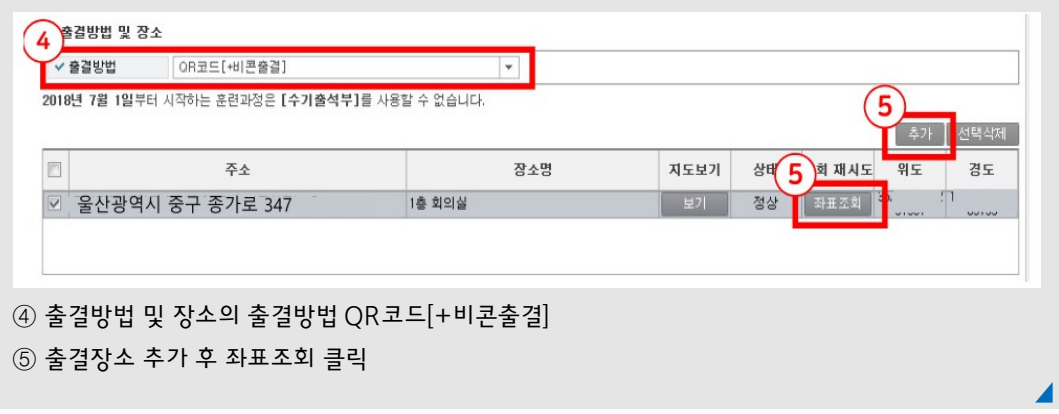

∙ 실시신고시 등록한 훈련생과 변경사항이 생긴 경우 훈련생 변경신고 메뉴를 활용하여 변경 등록('22년 1월 적용)

① 훈련수료보고전까지 훈련기관에서 훈련생추가및 삭제 신고 가능 (훈련생추가) 추가한 날부터출결처리가능 (훈련생 삭제) 훈련생 삭제 시 모든 데이터가 삭제 처리되므로 복구 불가 ② 훈련생 변경신고 진행 건이 있으면훈련수료보고불가능

# 훈 련 실 시

06

# **훈련개시일 이전에 훈련생은 HRD-NET 가입\*을 완료해야 합니다**

훈련개시일은 훈련생들도 출결이 처음인 경우가 많으므로 미리 가입하지 않으면 출석체크가 늦어지는 등 훈련진행에 차질이 생길 수 있습니다. 훈련개시일 이전에 훈련생들이 가입을 완료할 수 있도록 사전 안내하여 주시기 바랍니다. 시스템 오류로 출결을 입력하지 못한 경우, 수기 출석부를 훈련일 이후 1일 이내 행정지원 시스템을 통하여 등록하여야 합니다.(공단 지부·지사 문의 요함)

#### 1. 훈련생 회원가입

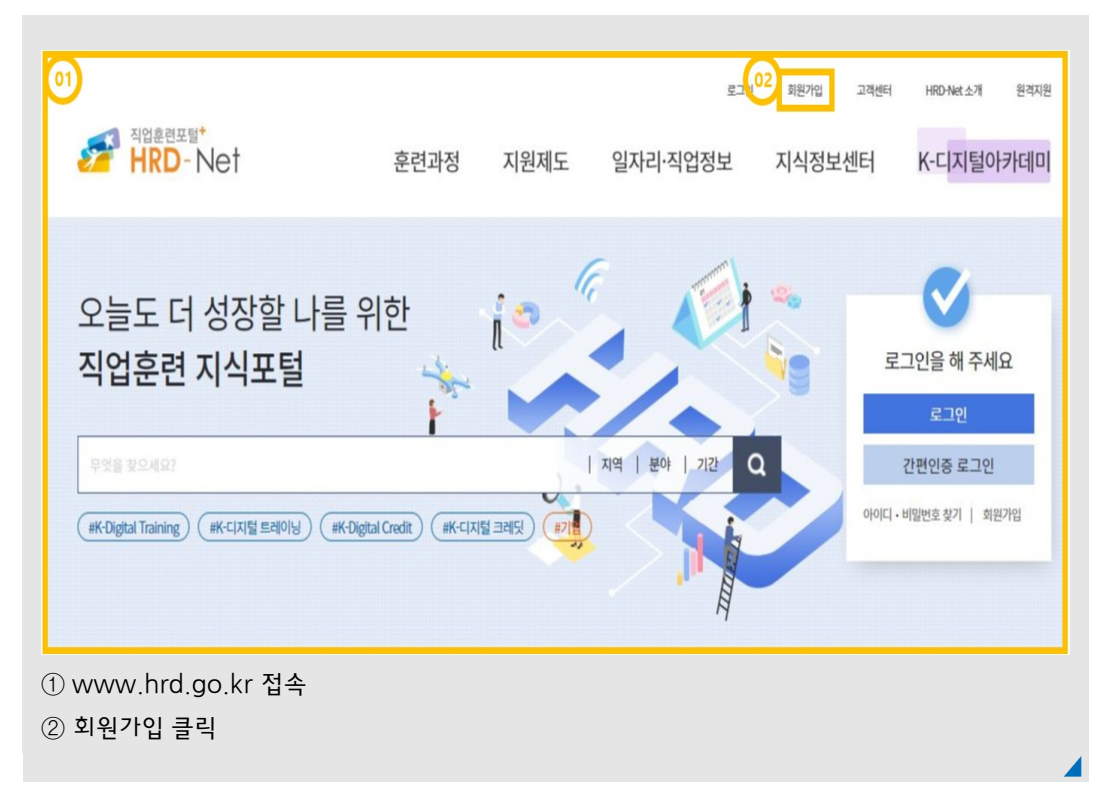

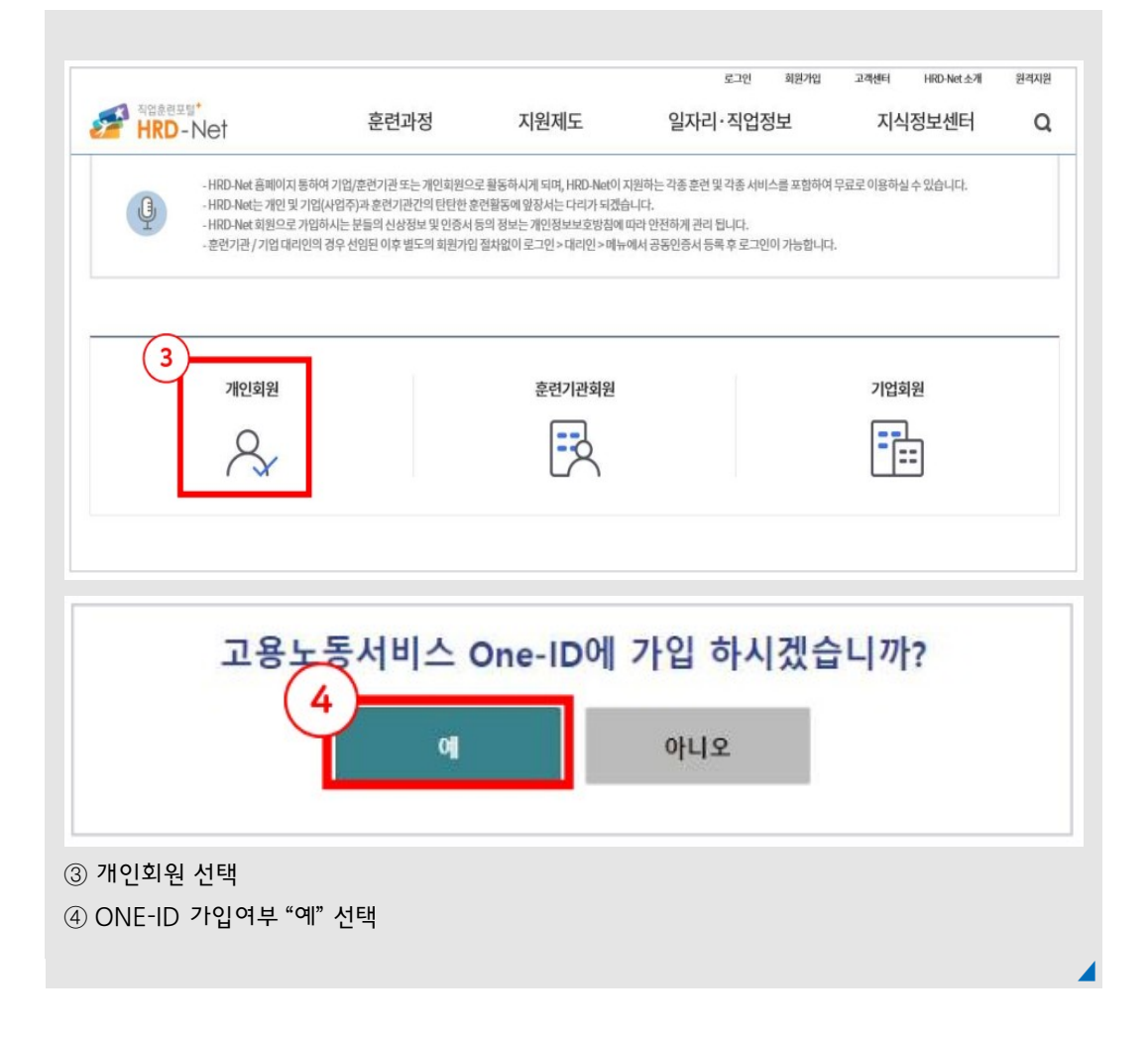

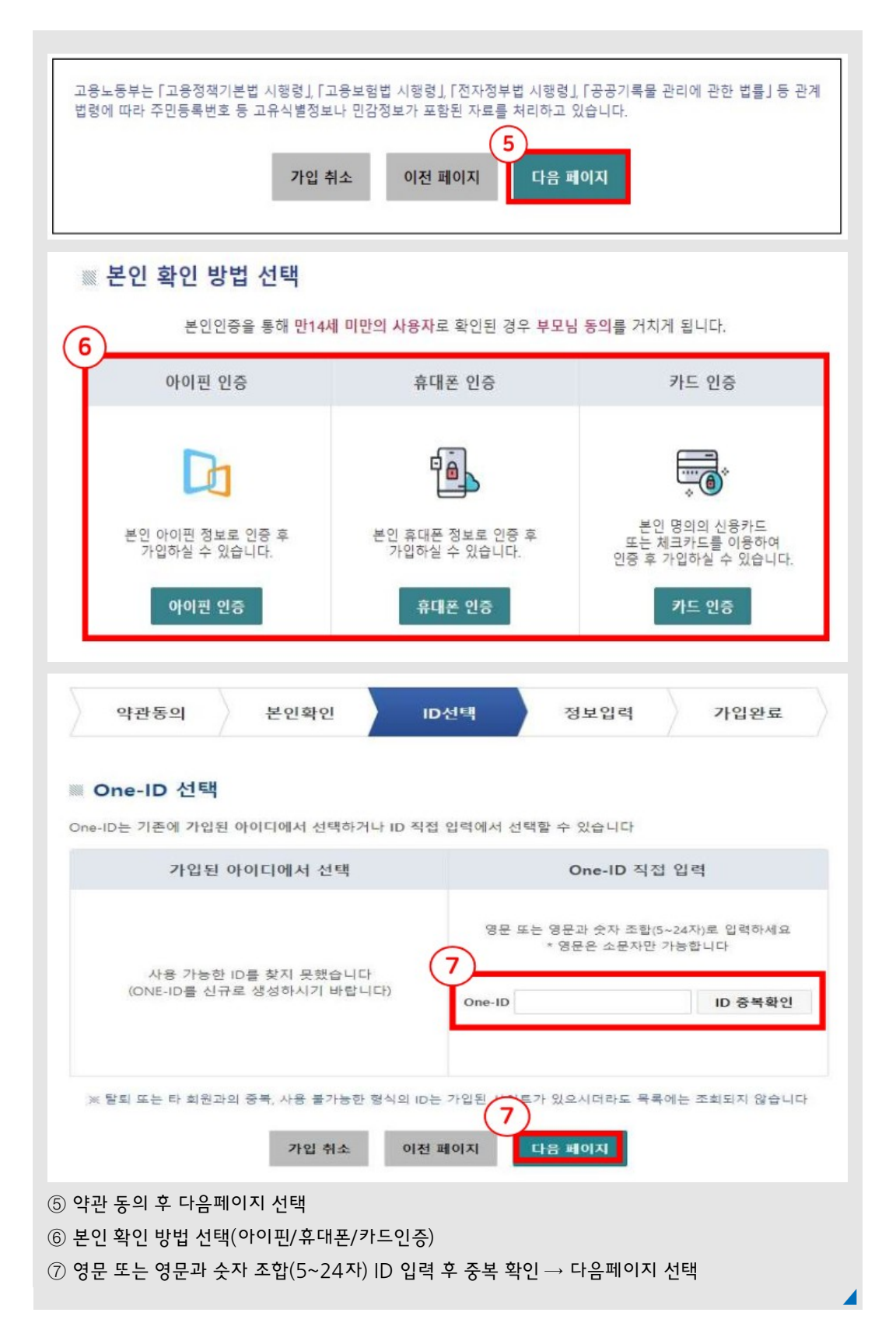

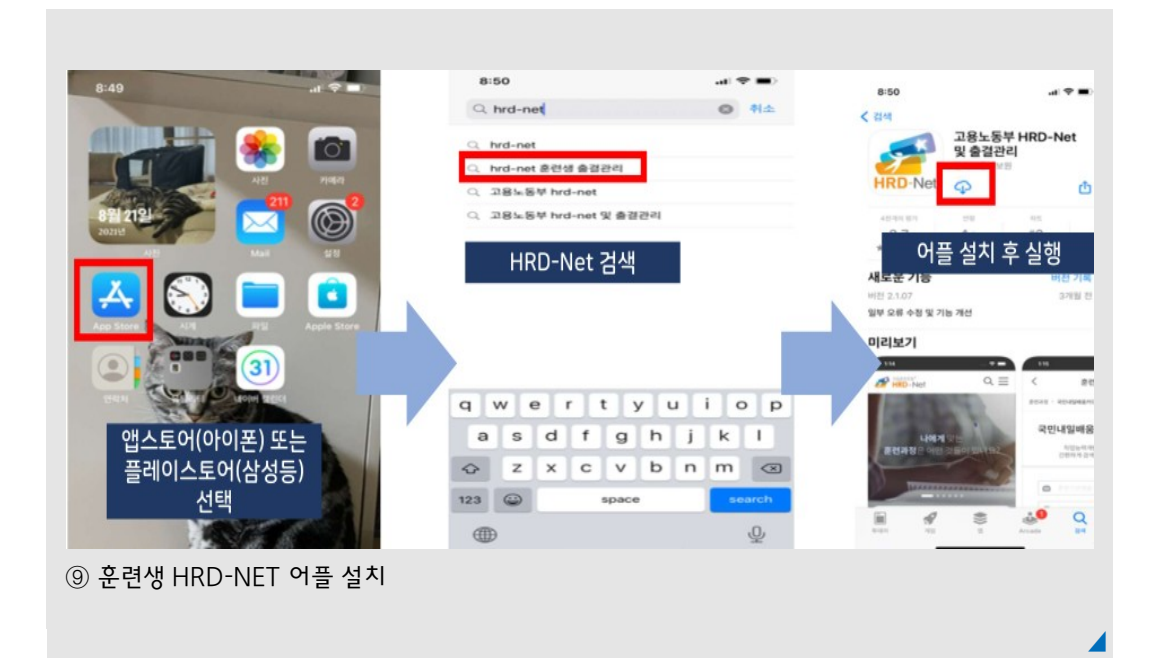

# \* 가입완료시 훈련생의 HRD-NET 이용이가능합니다**.**

⑧ 상세정보입력

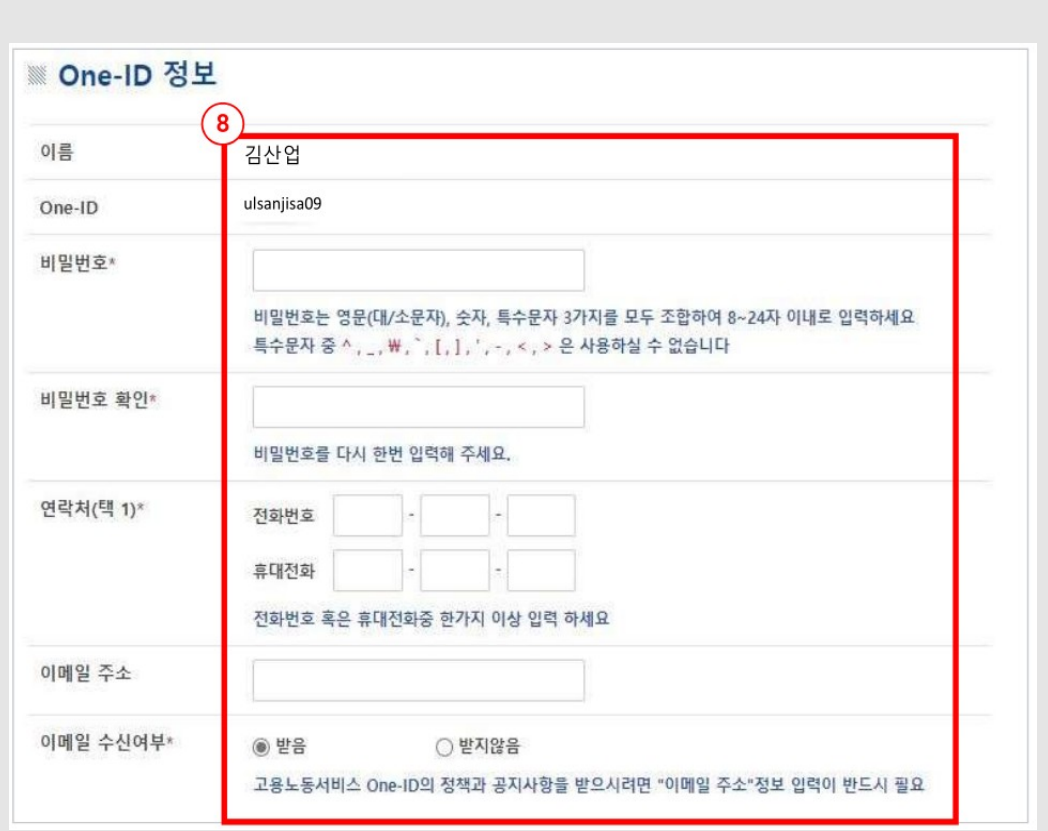

# 2. 훈련장소 QR코드(출결체크)

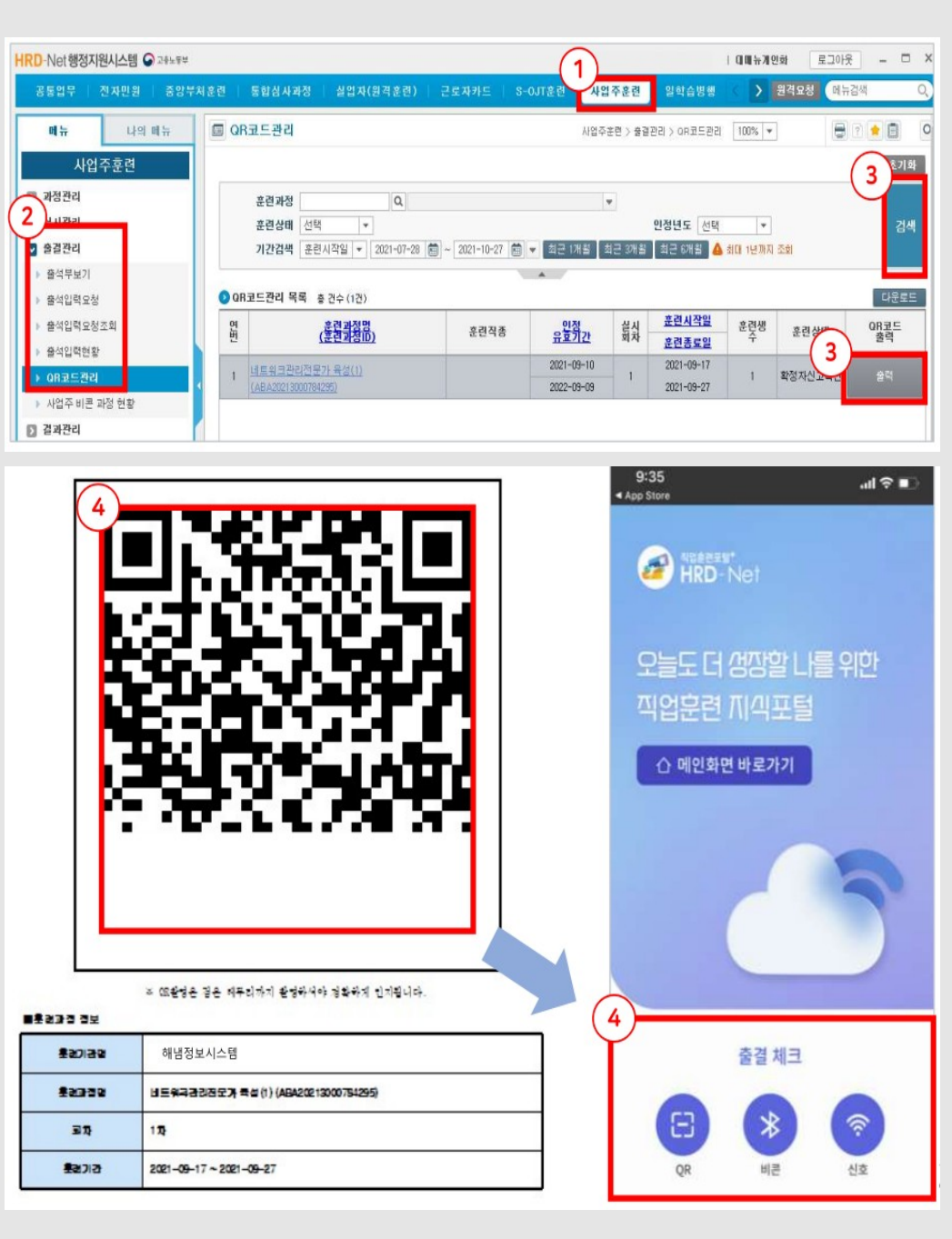

# 3. 출결관리

출석부 확인 HRD-Net행정지원시스템 © 28k 9  $\begin{array}{r} \begin{array}{r} \end{array} \begin{array}{r} \end{array} \begin{array}{r} \end$ 3 사업주훈련 일학습병: > 원격요청 데뉴검색  $\circ$ 나의 메뉴  $\theta$  1  $\bullet$  8 同量 圖 출석부보기 사업주훈련 > 출결관리 > 출석부보기 | 100% ▼ 사업주훈련 초기화 ■ 과정관리 훈련과정  $\overline{a}$  $\psi$ 실시관리 훈련상태 선택 인정년도 선택  $\overline{\phantom{a}}$ 검색  $\overline{4}$   $\overline{3}$ 기간검색 <mark>- 훈련시작일 <mark>▼ |</mark> 2021-08-26 | 菌 ~ | 2021-11-25 | 菌 <mark>★ |</mark> 최근 1개월 | 최근 3개월 | 최근 5개월 | <mark>△</mark> 최대 1년까지 조회</mark> 출석부보 ● 출석부 목록 총 건수 (3건) 다운로드 출석입력요청 <u>.<br>이정</u><br>유효기간 회자 <u>훈련종료일</u> ▶ 출석입력요청조회 Ela 훈련생 (美容引发品) 훈련직종 훈련상태 출석부 ▶ 출석입력현황 5  $2021 - 11 - 11$ 1 리눅스서버관리 작무능력향상(A과정)  $2021 - 11 - 18$  $\mathbf{1}$ 확정자신고 → OR코드관리  $\mathbf{1}$  $2022 - 11 - 10$  $2021 - 11 - 25$ ▶ 사업주비콘 과정 현황  $2021 - 09 - 10$  $2021 - 09 - 17$  $2\frac{\text{d} \Xi \text{ } \text{ } 4 \text{ } \text{ } 2 \text{ } \text{ } 2 \text{ } \text{ }$  $\overline{1}$  $\mathbf{1}$ 결과보고확인  $\Box$  결과관리  $2022 - 09 - 09$  $2021 - 09 - 27$  $2021 - 10 - 15$ **图 비용관리** 3 네트워크관리전문가 육성(2)  $2021 - 10 - 21$  $\uparrow$  $\mathfrak{t}$ 결과보고확인 (ABA20213000790500)  $2022 - 10 - 14$  $2021 - 10 - 29$ ■ 훈련비카드결제관리 주민등록번호 | -성명 훈련기간 [민도선택 | ▼ | 2021-11-18 | 圖 ~ 2021-11-25 | 圖 | ▼ 검색 단위기간 전체기간  $\blacktriangledown$ 6 출석부 출석률 <mark>-</mark> 수강철회 확인 ┃ 다운로드 ┃ 출력 ┃ 도움말 .  $\begin{array}{ccccccccc} \frac{2}{3} & \frac{2}{3} & \frac{2}{3} & \frac{2}{3} & \frac{2}{3} & \frac{2}{3} & \frac{2}{3} & \frac{2}{3} \\ \frac{2}{3} & \frac{2}{3} & \frac{2}{3} & \frac{2}{3} & \frac{2}{3} & \frac{2}{3} & \frac{2}{3} & \frac{2}{3} \\ \frac{2}{3} & \frac{2}{3} & \frac{2}{3} & \frac{2}{3} & \frac{2}{3} & \frac{2}{3} & \frac{2}{3} & \frac{2}{3} \\ \frac{2}{3} & \frac{2}{3} & \frac{$ 2021년11월 騽  $\frac{18}{2}$  $\frac{9\text{m}}{7}$ 성명 주민등록변호  $19$  $\underline{20}$  $\overline{22}$  $\overline{23}$  $\overline{24}$  $\overline{25}$  $21$ 星  $\equiv$ 星 E 当 하  $\lambda$ 김인력 0526-1\*\*\*\*\*\* 훈련증 5 5 0 0 0 0 100 100  $\overline{\circ}$  $\circ$  $\circ$  $\circ$  $\circ$ .<br>훈련생 출결현황  $\blacksquare$ נים 훈련기관 일일출석부 훈련과정명 리눅스서버관리 직무능력향상(A과정)(ABA20213000798954)  $\blacksquare$  $ABDB$ **김 이 려** 주민등록변호 611125-00000000 18 출석/훈련일수 5일 /5일 출석률  $100%$ 리복스서비관리 직무능적합당(A마당)  $10000$  $1000$ 2021-11-10-2021-11-25 (10.25) 2021-11-18~2021-11-25 (1회차) 훈련기간 resa  $2000$ 0300~1800(参 8422) 훈련기간 단도선택 - 2021-11-18 (1) ~ 2021-11-25 (1) -검색 ages [the as **UESS** OSSENTAR BOSINE ● 훈련생출결현황목록 - 총 건수 (0건) on an <del>surena an saan</del> 형은 지을 <sub>이용 해야</sub> sean sean<br>- <del>An surena an saan</del> 형은 지을 <u>시</u>을 제<u>한</u> <del>suan saan</del> 다운로드 <br>보모한답단총 축선인접호원 외출  $48$  $50000$ □ 김인력 - #25 #박 0649 1837 증빙자료 2021-11-18 출석 08:49 18:37  $\sim$  $\sim$  $\begin{tabular}{c|cccc} 2021-11-19 & &{ }^{66}\mathrm{44} & 08\cdot 43 & 18\cdot 01 \\[2mm] 2021-11-22 & &{ }^{66}\mathrm{44} & 08\cdot 05 & 18\cdot 05 \\[2mm] 2021-11-23 & &{ }^{66}\mathrm{44} & 08\cdot 38 & 18\cdot 20 \\[2mm] 2021-11-25 & &{ }^{66}\mathrm{44} & 08\cdot 43 & 18\cdot 01 \\[2mm] \end{tabular}$ 

- ③ 사업주훈련
- ④ 출결관리·출석부보기
- $\circledS$  검색 → 출석부
- ⑥ 출석부보기 상세에서 출석부 및 출석률 확인 가능
- ⑦ 훈련생의상세출결현황확인시 성명 클릭
- ⑧ 날짜별 훈련생의 출석현황 확인 시훈련실시날짜클릭

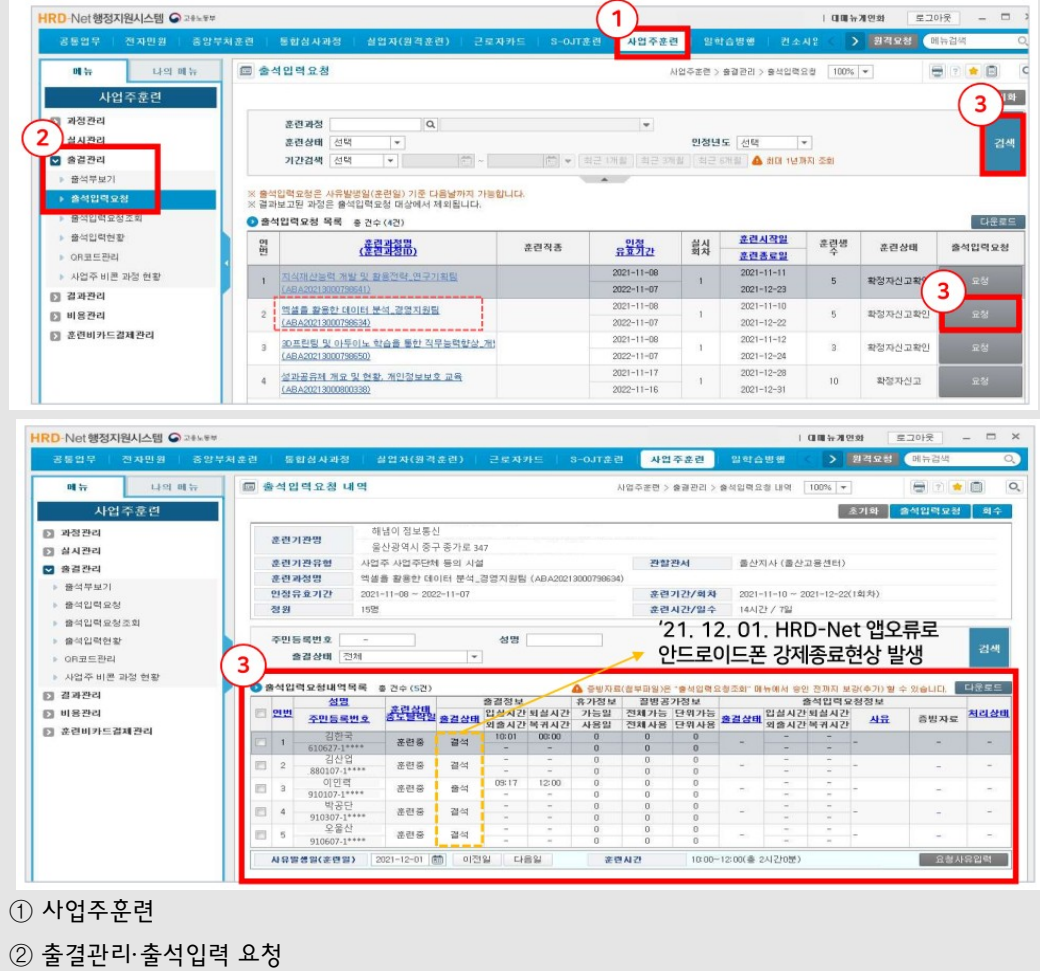

#### 시스템 오류 등으로출결입력을 하지 못한 경우 훈련실시 익일(평일기준)까지출석입력요청신청

- $(3)$  검색 $\rightarrow$  대상 과정 요청 선택
- ④ 출석입력요청대상확인

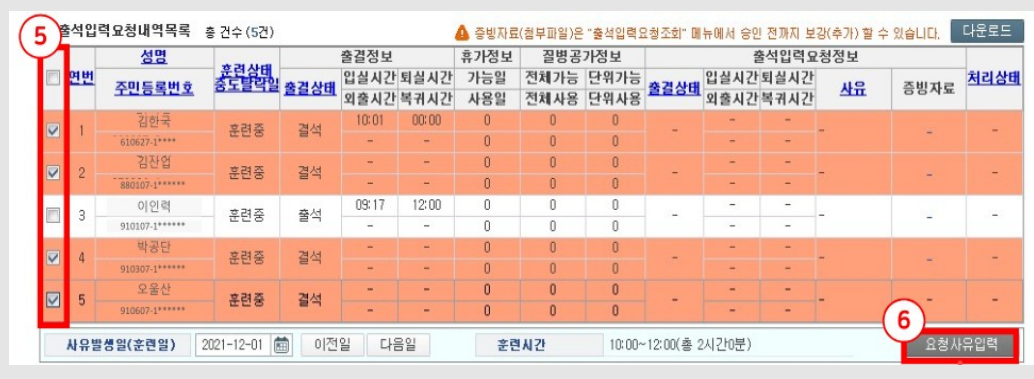

⑤ 출석입력요청대상선택

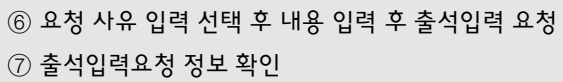

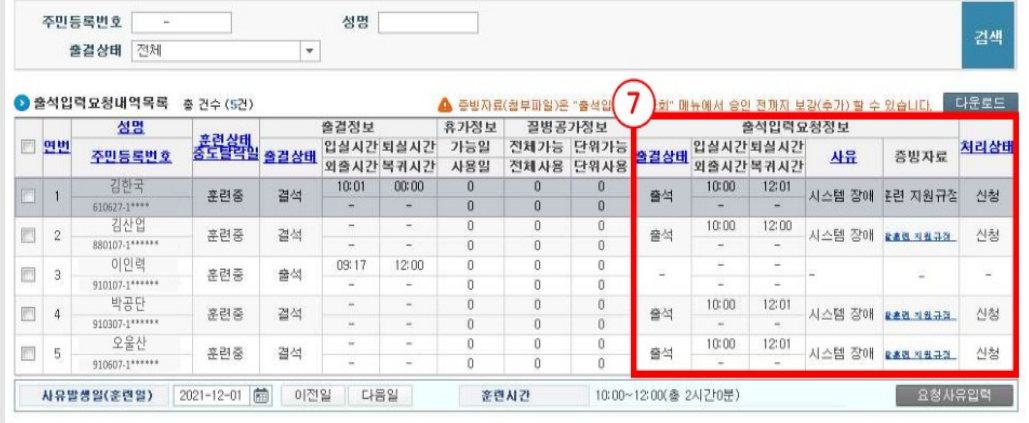

대장 등 첨부 → 코로나 백신 접종 등 특이사유로 출결입력 요청할 경우 추가 증빙 필요

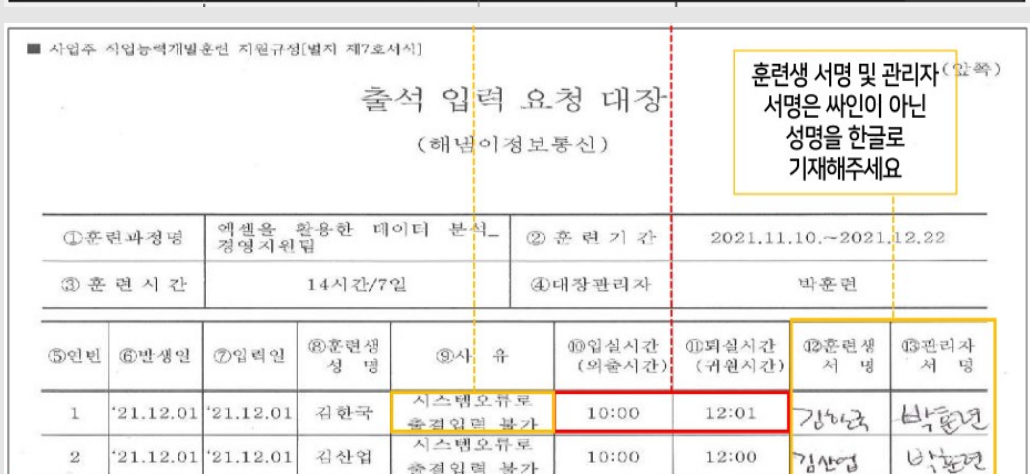

출결상태선택, 출석입력요청사유, 입실시간, 퇴실시간등 사유 입력 후증빙자료에 출석 입력요청

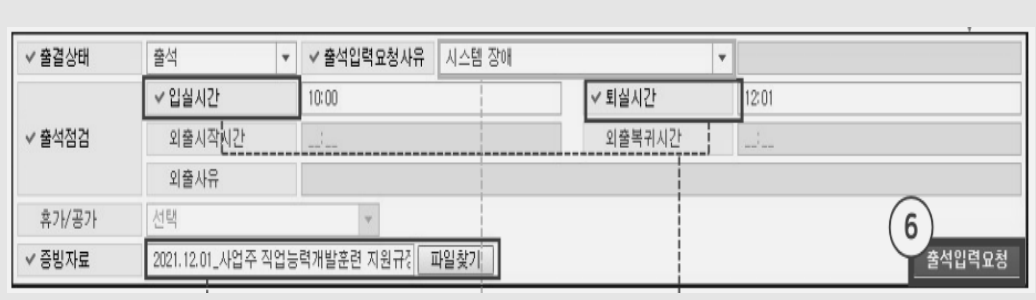

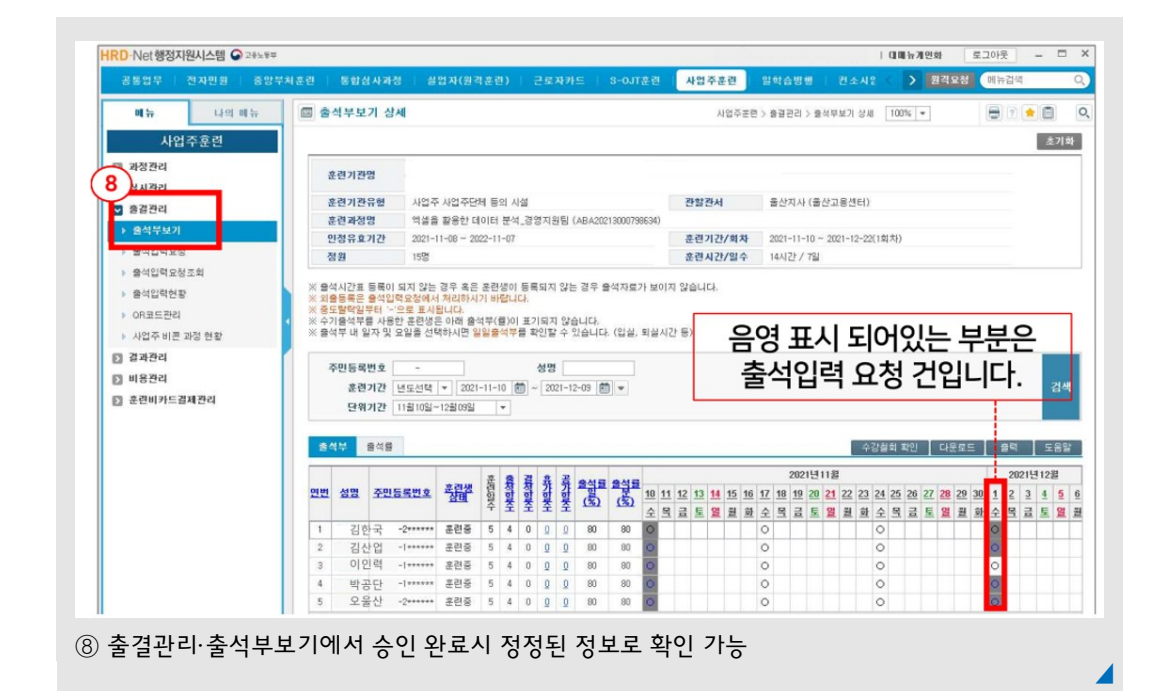

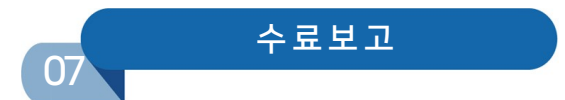

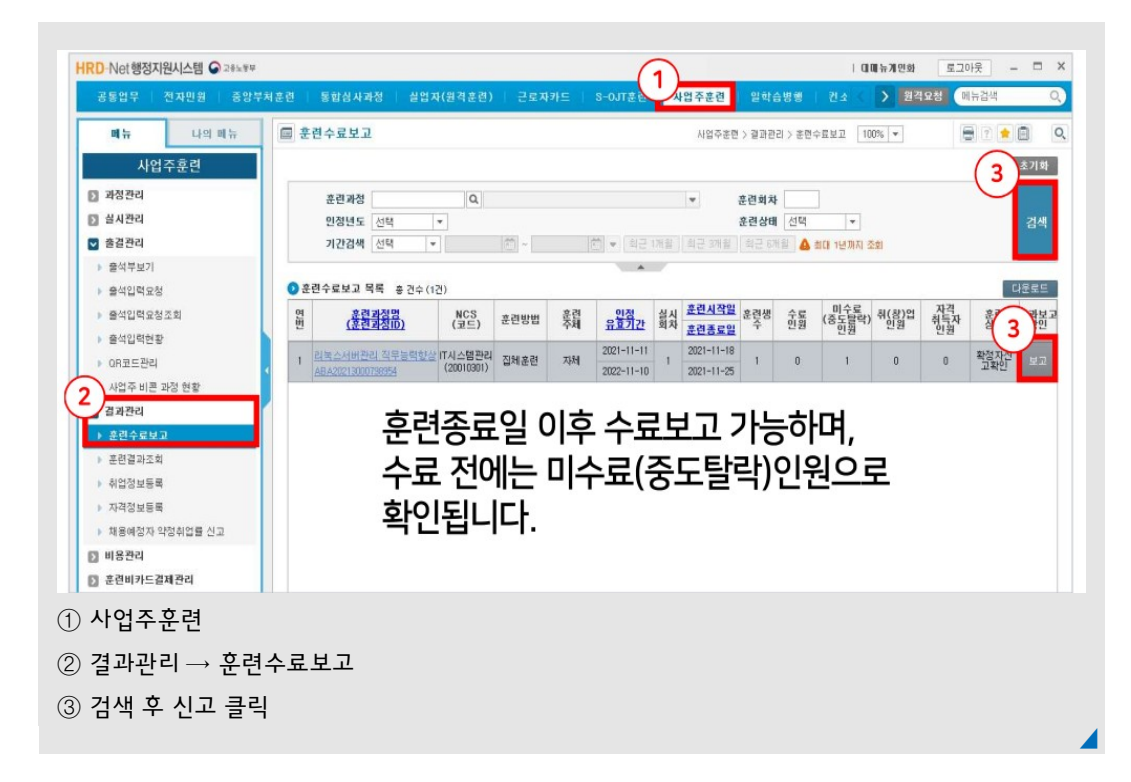

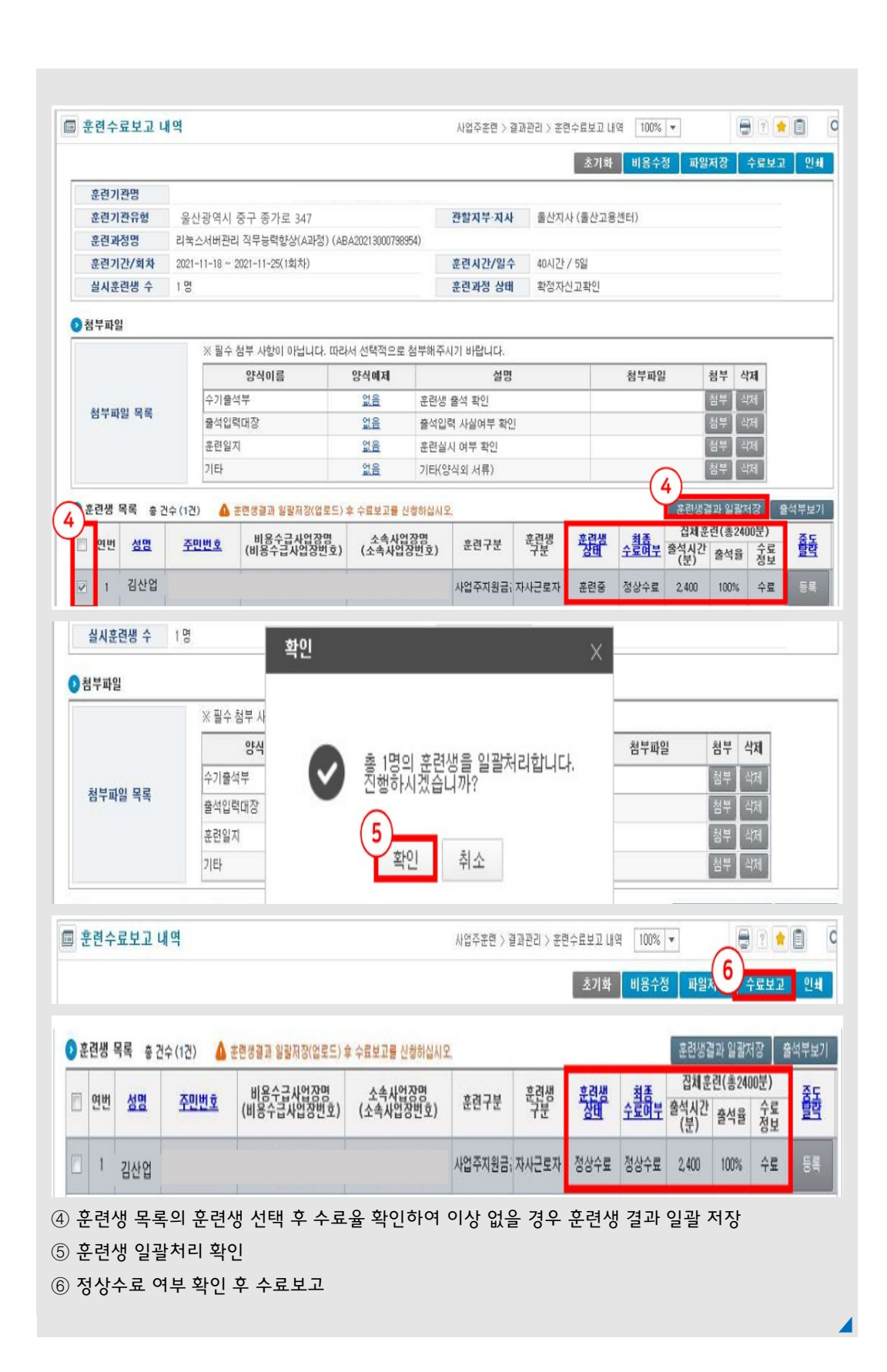

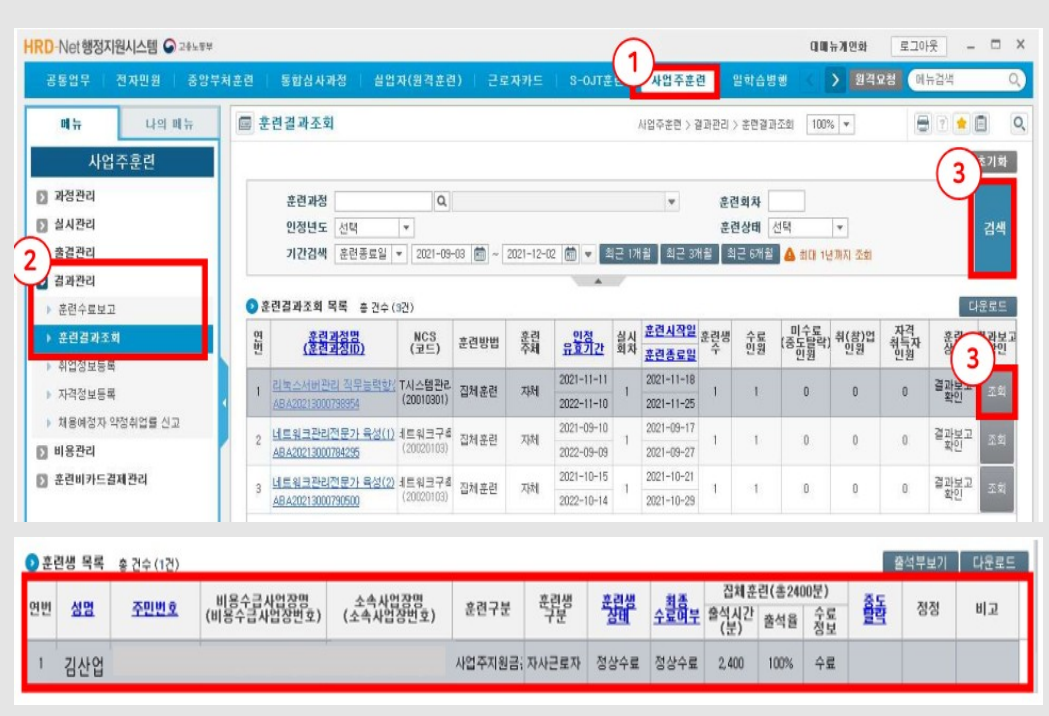

- ① 사업주훈련
- ② 결과관리 → 훈련결과조회
- ③ 검색 후 조회 클릭

# 훈련비용 신청

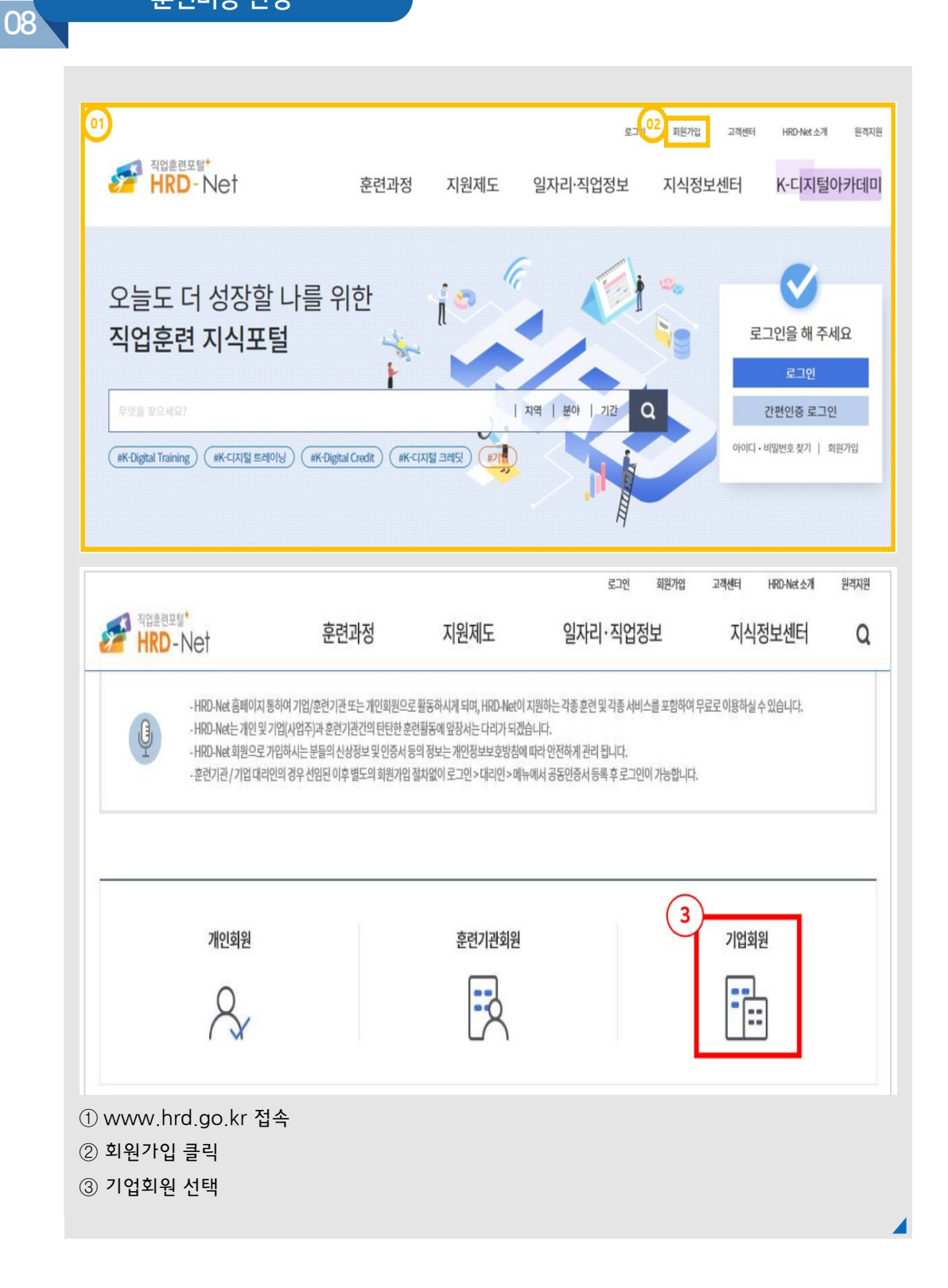

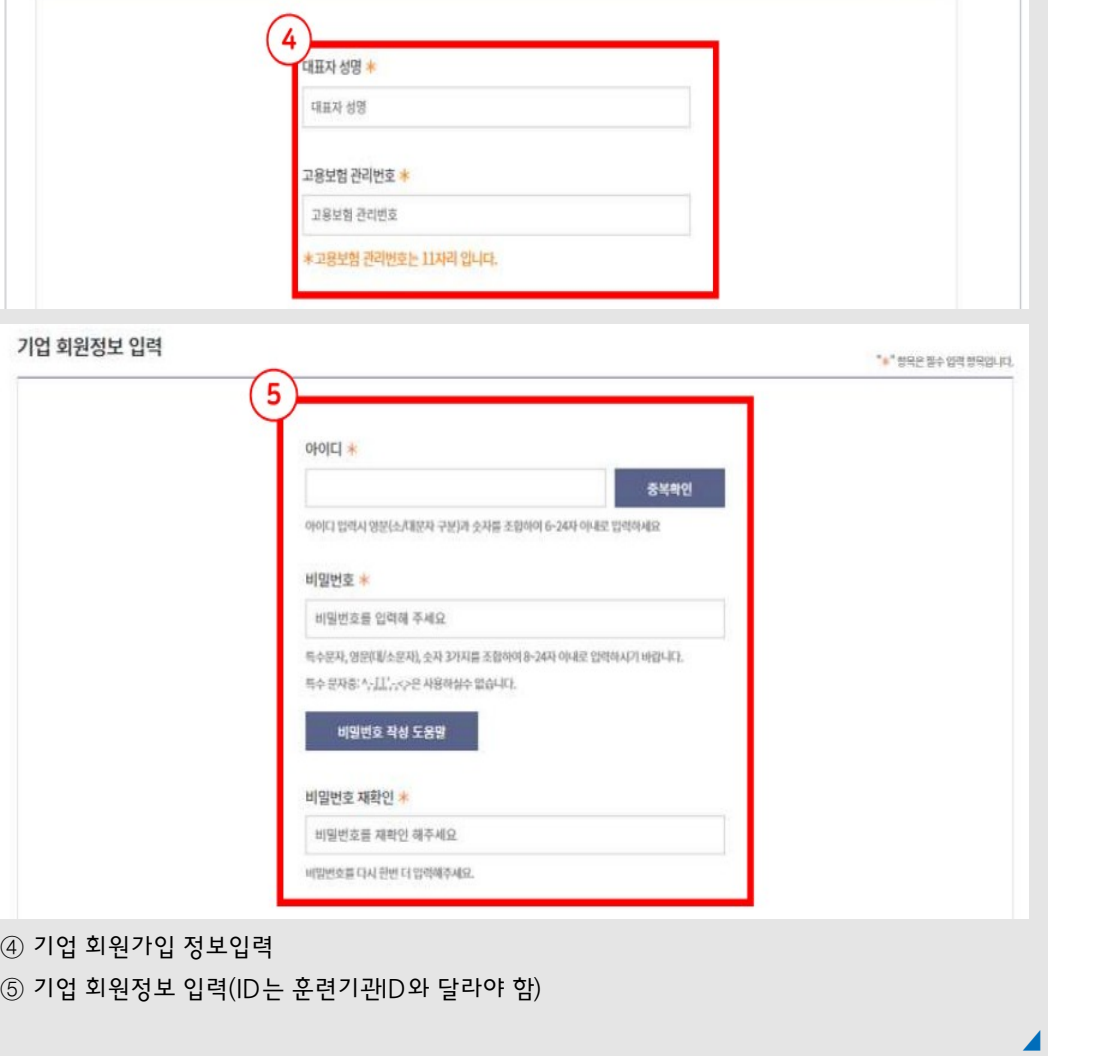

 $\overline{a}$ 

희원정보입력

 $\ddot{4}$ 

개입원료

"\*"BeABWAL

 $\circled{4}$ 

 $\overline{\phantom{0}}$ 

 $0 \tfrac{2}{3}$  > 화원정보 > 화원가업

기업회원가입

 $\left( \begin{matrix} 1 \end{matrix} \right)$ 

개입인증

 $\overline{2}$ 

약관동의

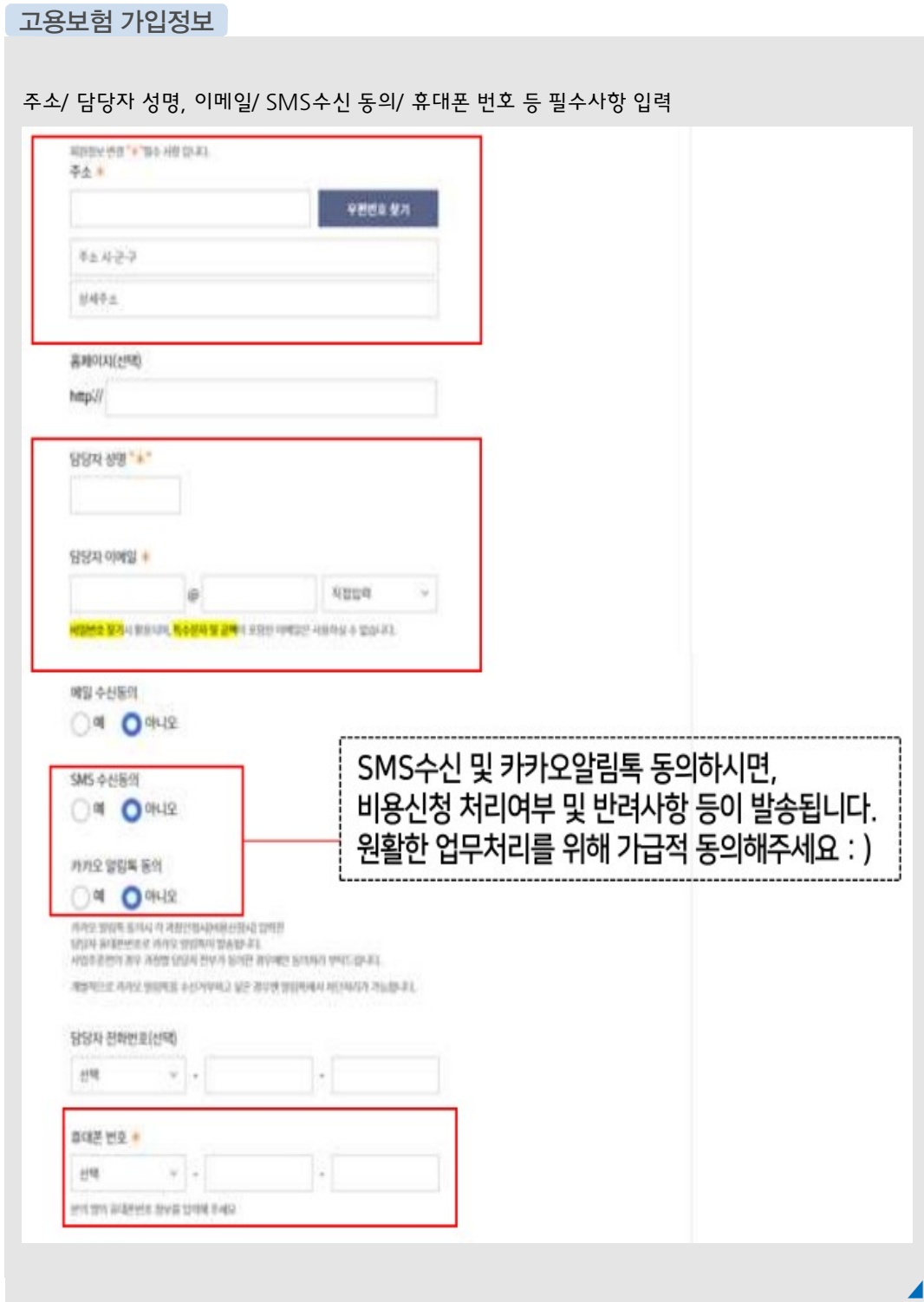
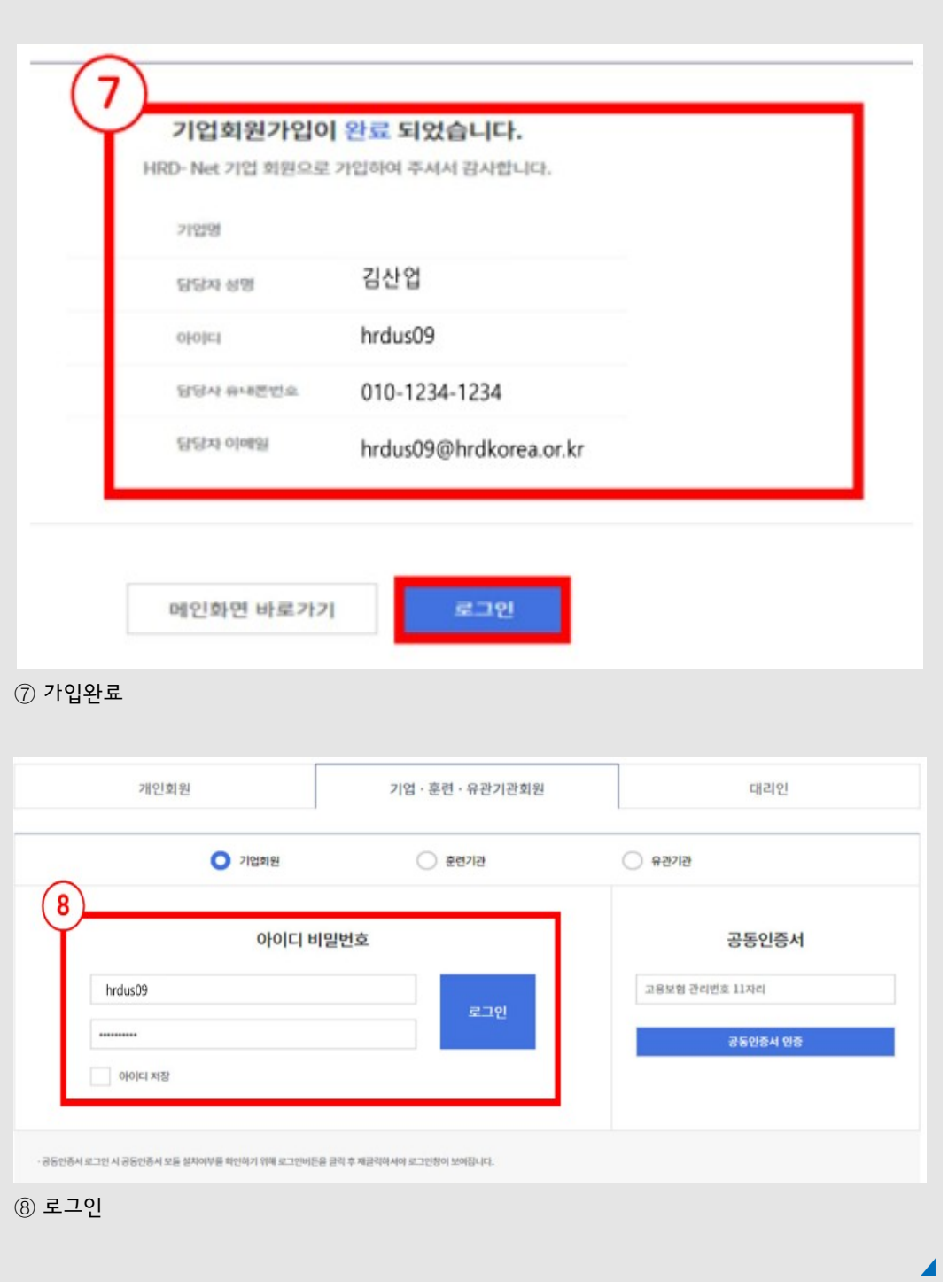

화원서비스관리

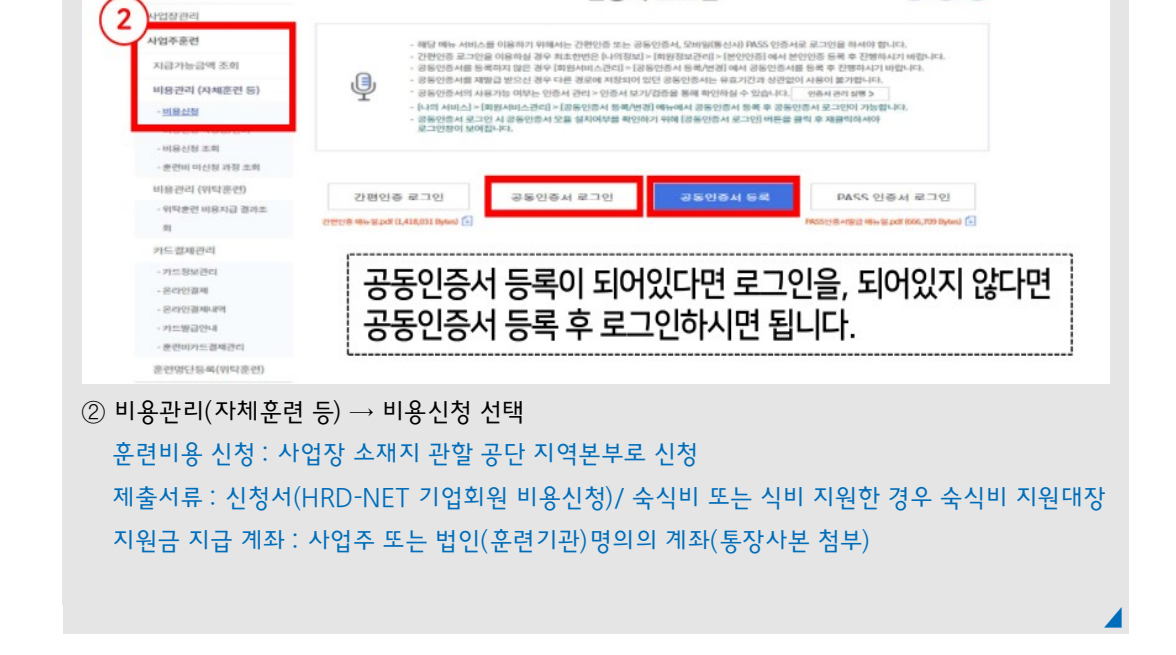

인증서 로그인

 $\odot$  (f)  $\odot$ 

## $\circled$  상단 탭에서 나의 정보 선택 → 왼쪽탭에서 사업주훈련 선택

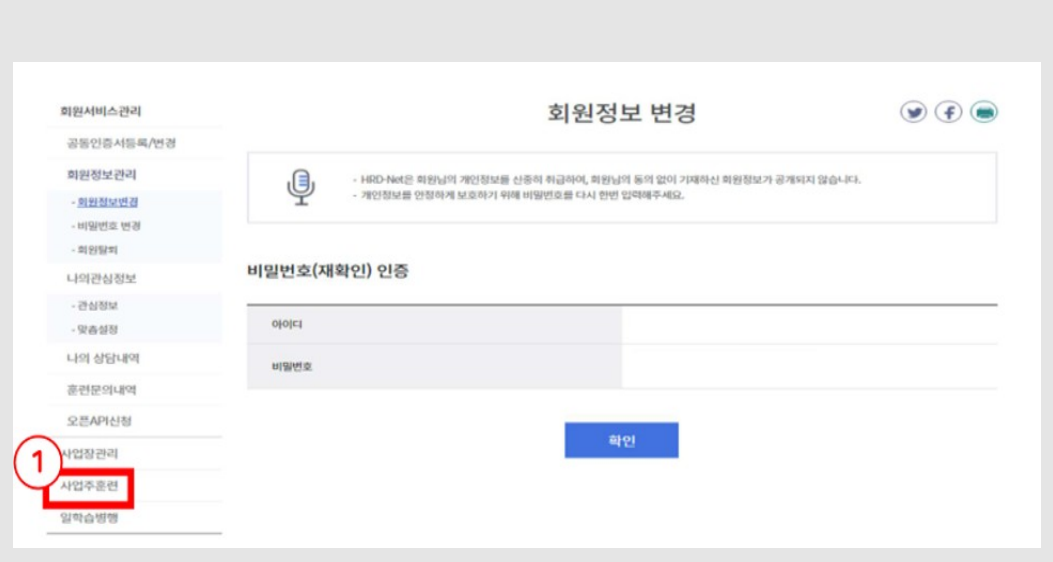

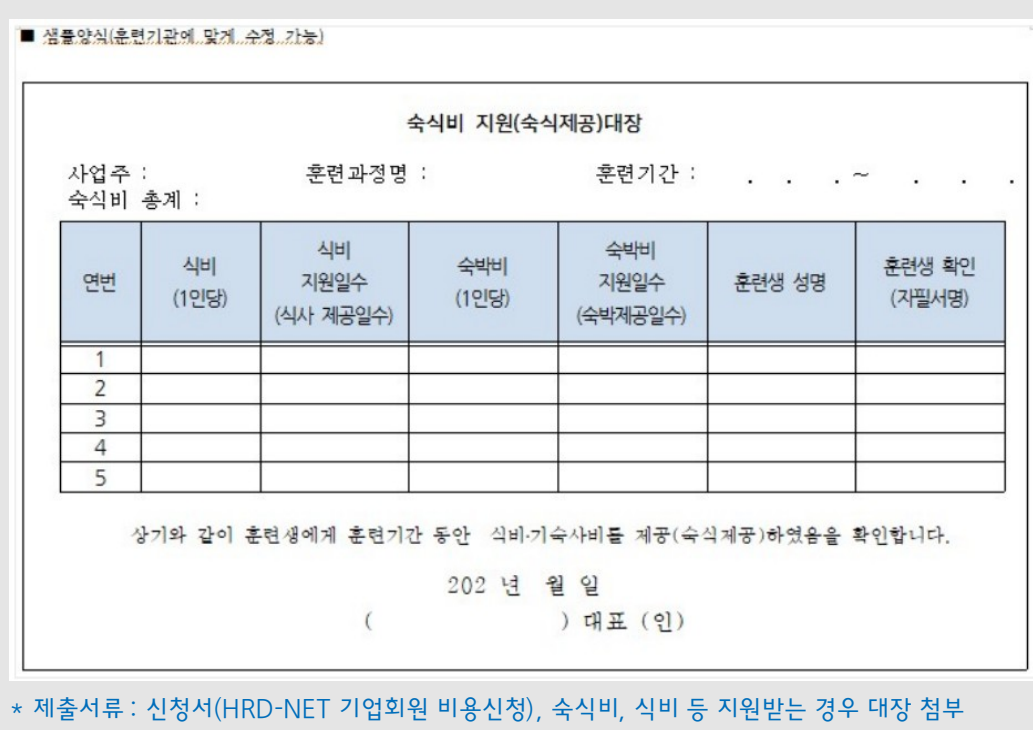

◢

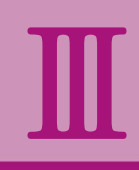

# 기 타

- 사업주훈련(자체훈련)컨설팅 신청
- 집체훈련의 대체훈련
- 기업직업훈련카드
- 영세사업장 공동훈련
- 고숙련·신기술훈련

Human Resources Development Service of Korea

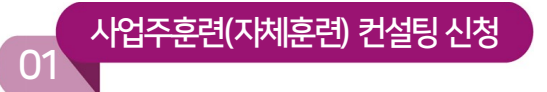

- ∙ 대상 : 사업주훈련(자체훈련)을 하고자 하는 기업
- ∙ 내용 : 사업주훈련 실시에 필요한 훈련계획 수립, 훈련운영, 시스템 활용 등 행정지원과 관련된 사항 컨설팅 실시
- ∙ 방법 : 기업방문, 유선, 원격지원 등

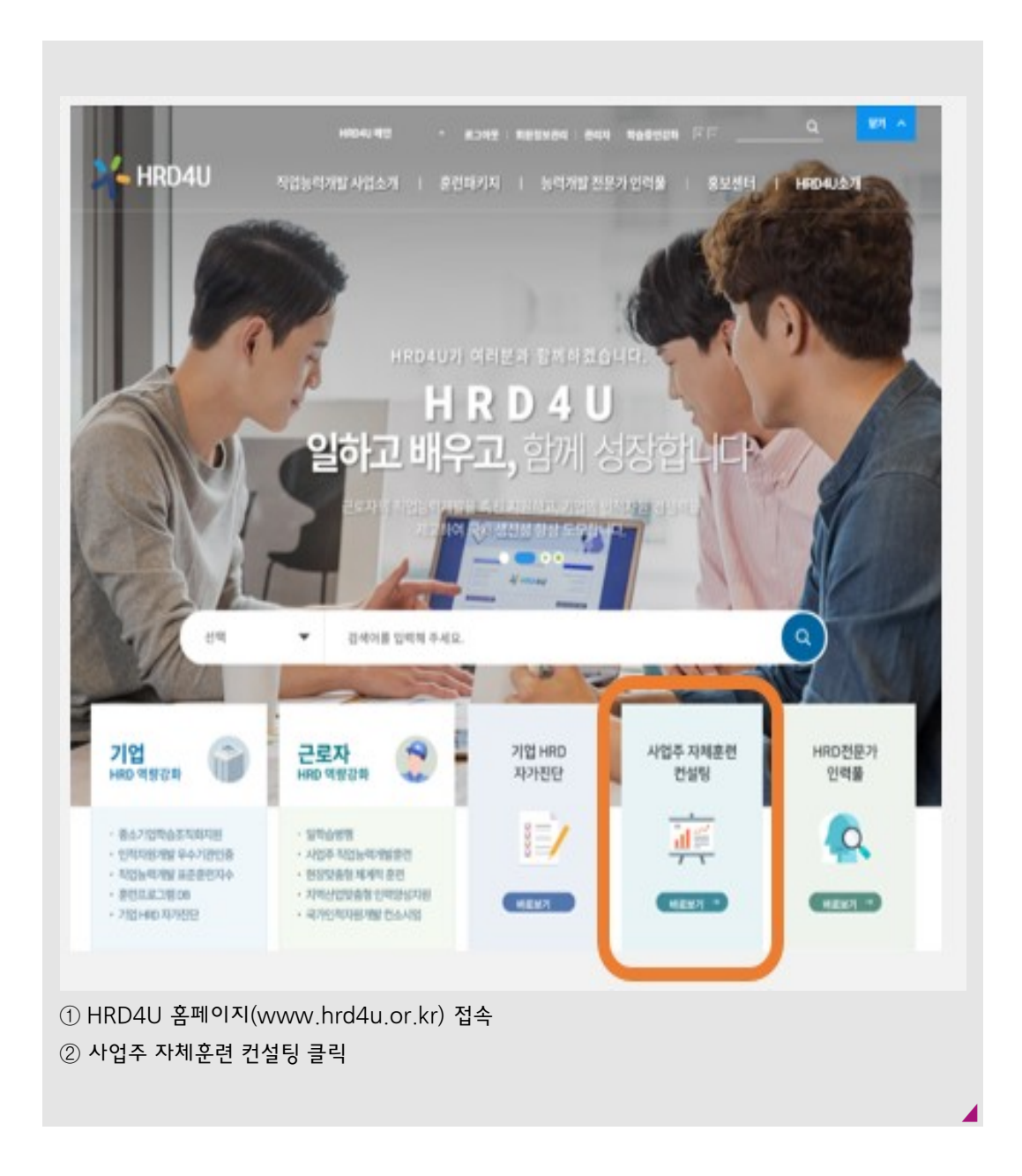

# 사업주 자체훈련 컨설팅 신청

- · 사업주훈련 : 사업주(=사업장 대표)가 소속근로자의 직무수행능력 항상을 위해 훈련을 실시할 때, 이에 소요되는 비용의 일부를 지원해주는 제도입니다.(사업주직업능력개발훈련)
- · 사업주 자체훈련 컨설팅 : 공단에서 기업 근로자의 직무에 적합한 맞춤형 교육(훈련) 실시를 위한 행정절차 안내 및 훈련과정 설계 등의 对斜键层

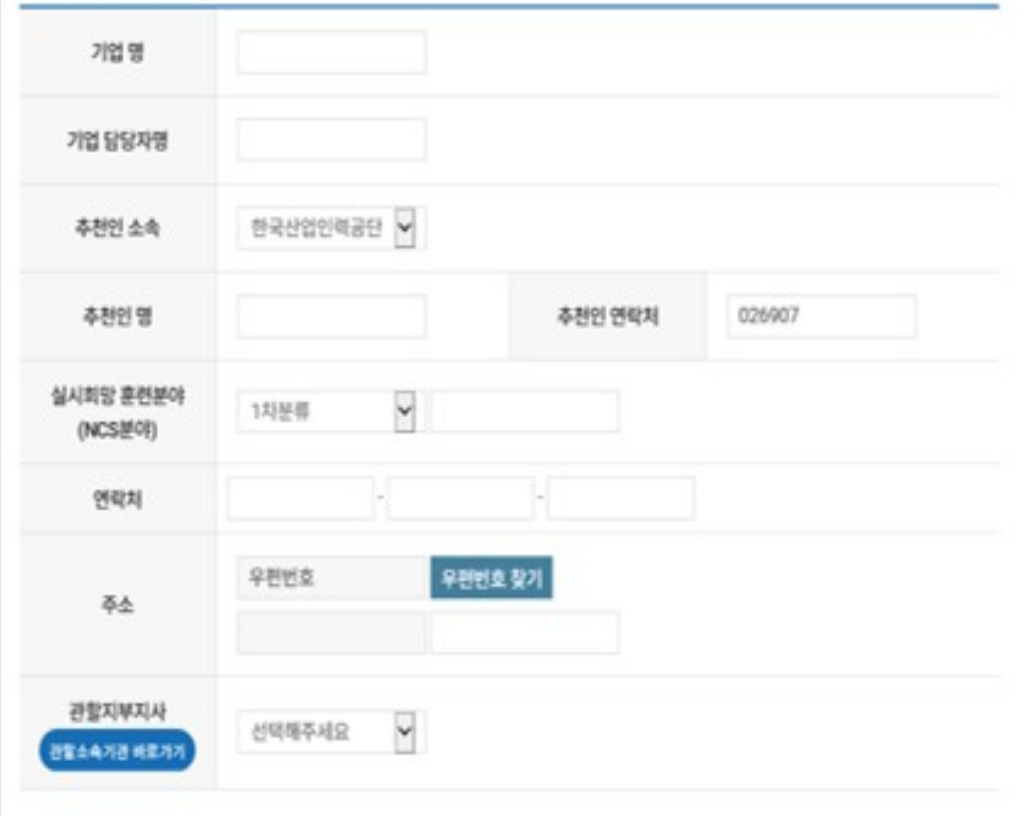

∙ 빈칸에 기업정보 입력 후추천인 및훈련분야, 관할지사입력

**예시** 공단 홍보를통해신청할 경우

- 추천인소속 : 한국산업인력공단○○지사
- 
- 추천인 명 : 공단 담당자
- 
- 
- 
- 추천인 연락처 : 공단 담당자 전화번호

**예시** 지인 홍보를통해신청할 경우

- 추천인 소속 : 기타

- 추천인 명: 강○○

- 추천인 연락처: 추천인 전화번호

◢

#### 집체훈련의 원격대체훈련

02

 $\Omega$ 

- ∙ 대상 : 실시간 소통 플랫폼을 활용하여 비대면 훈련방법으로 사업주훈련을 실시하고자 하는 기업
- ∙ 내용 : 교수학습 방법이 강의법, 토의법, 문제해결법 등의 방식으로 온라인에서 교육이 가능한 내용에 한함
- ∙ 방법 : 집체훈련과 동일하게 과정인정을 받은 후 실시신고 후 원격대체훈련(ZOOM, Skype 등 실시간 소통 플랫폼 활용)으로 변경신고
- ∙ 원활한 훈련실시를 위하여 1학급당 20명 이내의 정원을 권고하며 영상촬영장비, 오디오 입출력 장비 등 장비 추가 필요
- ∙ 비용지원 : 기존 집체훈련의 기준단가 및 지원율을 적용하여 비용지원

## 기업직업훈련카드

- ∙ 대상 : 사업주훈련 신규참여 기업 또는 최근 참여 이력이 없는 우선지원대상 기업
	- \* 상세 참여 조건은 2022년 사업계획에 의해 별도 안내
- ∙ 내용 : 복잡한 행정절차와 지원요건 충족 곤란 등으로 훈련참여가 어려웠던 중소기업에게 사업주훈련(자체훈련 및 위탁훈련)에 참여할 수 있도록 바우처 형태로 사업장별 500만원 한도로 지원
- ∙ 방법 : 기업에서 한국산업인력공단 관할 지부·지사로 신청하여 참여 동기 등 인터뷰 및 컨설팅 후 기업직업훈련카드(실물카드 아님) 발급
- ∙ 비용지원 : 500만원 한도 내에서 훈련과정 참여에 소요되는 비용 지원

(위탁훈련의 경우 기업 자부담 10%)

04

05

- ∙ 대상 : 상시근로자 수 100인 미만 소규모 기업
- 내용 : 훈련을 위한 조직이 없거나 미약하여 자체적인 훈련이 곤란한 영세기업의 공동 훈련을 통한 직무별 훈련(사업주훈련으로 운영 가능한 과정으로 재직자 향상훈련에 한함) 지원
	- \* 상세 참여 조건은 2022년 사업계획에 의해 별도 안내
- ∙ 방법 : 집체훈련 및 원격대체훈련방식 가능
- ∙ 비용지원 : 기존 집체훈련의 기준단가 및 지원율을 적용하여 비용지원

## 고숙련·신기술 훈련

- ∙ 대상 : 소속 근로자 및 협력관계(계열사 포함) 있는 근로자를 대상으로 기업 자체로 고숙련 또는 신기술훈련 과정을 실시하고자 하는 기업
- 내용 : 국가직무능력표주(NCS) 5수준 이상의 고숙련 후련과 신기술인증, 신제품 인증을 받거나 4차 산업혁명 관련 20개 분야의 신기술훈련

81

- \* 상세 참여 조건은 2022년 사업계획에 의해 별도 안내
- ∙ 방법 : 재직근로자만을 대상으로 하며 집체훈련만 가능
- ∙ 비용지원 : 기업 규모와 무관하게 NCS 직종별 단가의 300%이내에서 지원